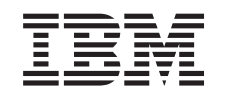

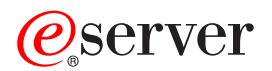

iSeries TCP/IP rješavanje problema

*Verzija 5 Izdanje 3*

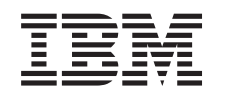

# ERserver

iSeries TCP/IP rješavanje problema

*Verzija 5 Izdanje 3*

### **Opaska**

Prije korištenja ovim informacijama i proizvodima koje podržavaju, obavezno pročitajte informacije u ["Napomene",](#page-122-0) na stranici 117.

#### **Četvrto izdanje (kolovoz, 2005)**

Ovo izdanje se odnosi na verziju 5, izdanje 3, modifikaciju 0 za Operating system/400 (5722–SS1) i sva naredna izdanja i modifikacije sve dok se drukčije ne označi u novim izdanjima. Ova verzija ne radi na svim modelima računala sa smanjenim skupom instrukcija (RISC), niti ne radi na CICS modelima.

# **Sadržaj**

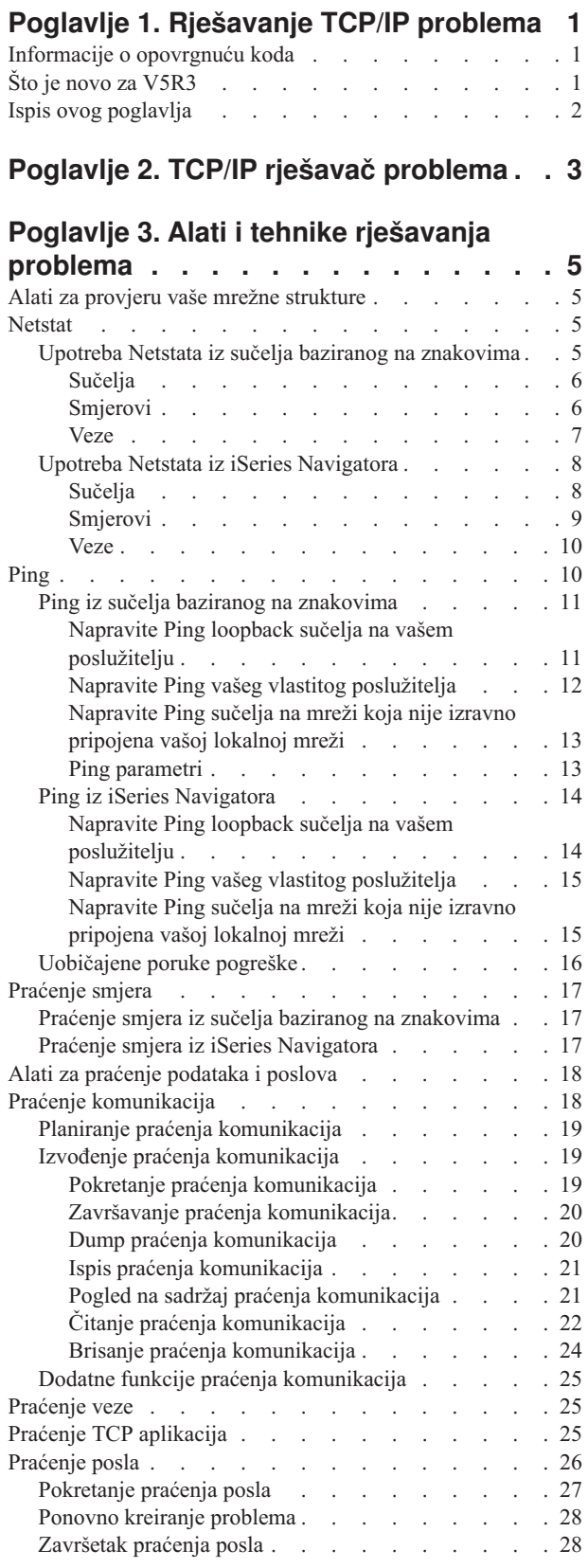

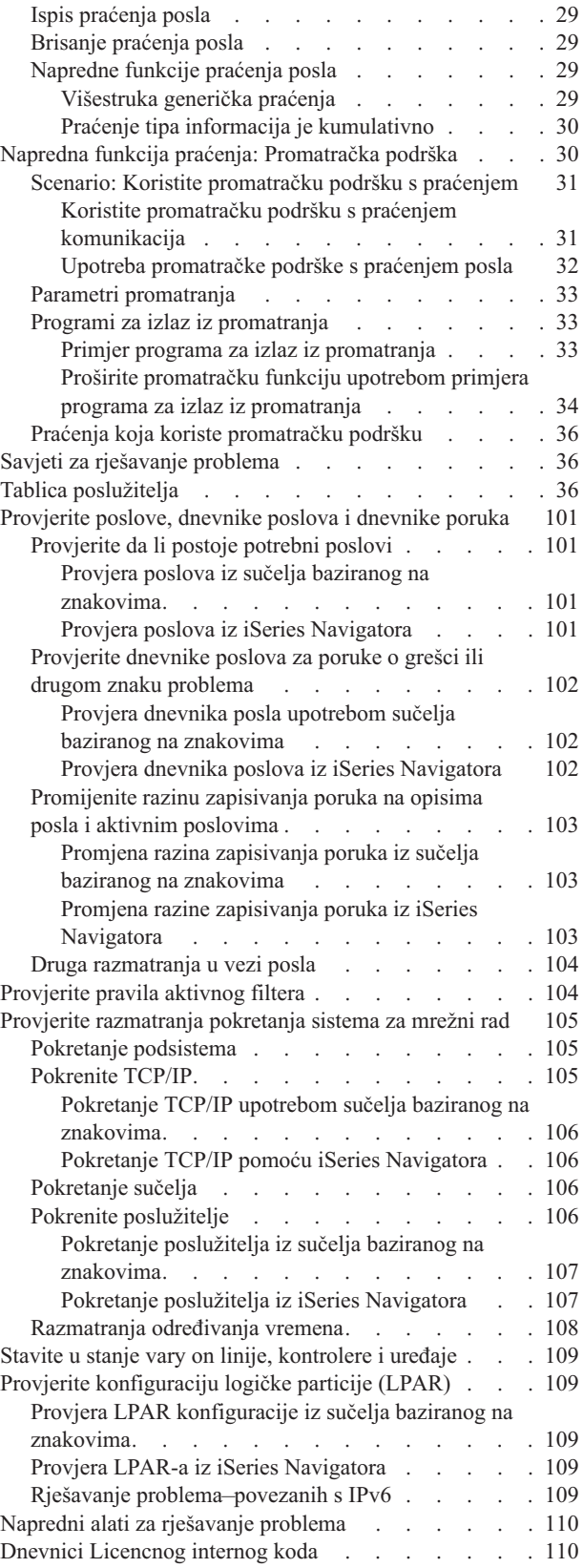

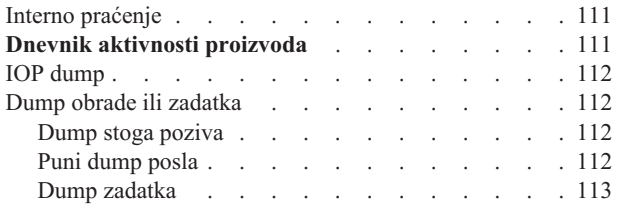

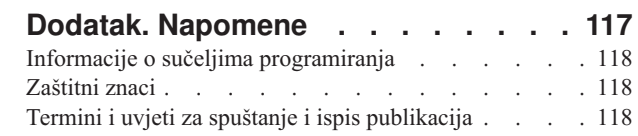

### **Poglavlje 4. [Rješavanje](#page-120-0) problema koji se odnose na [specifične](#page-120-0) aplikacije . . [115](#page-120-0)**

# <span id="page-6-0"></span>**Poglavlje 1. Rješavanje TCP/IP problema**

Ovo poglavlje je središnji resurs za nalaženje odgovora za TCP/IP probleme. Vi možete imati općenit problem s povezanosti koji se brzo identificira ili više lokaliziran problem koji zahtijeva razmatranje u dubinu. Alati za rješavanje problema su dani da vam pomognu riješiti problem.

### **Što je novo za V5R3**

Ovo poglavlje je organizirano u novom formatu. Ono takoer sadržava nove i poboljšane načine za rješavanje problema za TCP/IP.

### **Ispis ovog [poglavlja](#page-7-0)**

Ispis ili spuštanje verzije prenosivog formata dokumenta (PDF-a) za TCP/IP dokumentaciju o rješavanju problema.

### **TCP/IP rješavač [problema](#page-8-0)**

Riješite osnovne TCP/IP probleme upotrebom ovog interaktivnog rješavača problema.

### **Alati i tehnike za [rješavanje](#page-10-0) problema**

Koristite alate i tehnike za rješavanje problema koji su dostupni u OS/400 za rješavanje TCP/IP problema.

### **Poteškoće u [rješavanju](#page-120-0) problema koji se odnose na specifične aplikacije**

Ako se problem odnosi na specifičnu aplikaciju, kao što je Telnet ili VPN, koristite ove informacije za rješavanje problema u tim aplikacijama.

**Bilješka:** Pročitajte "Informacije o opovrgnuću koda" za važne zakonske informacije.

# **Informacije o opovrgnuću koda**

Ovaj dokument sadržava primjere programiranja.

IBM vam dodjeljuje neekskluzivnu licencu za upotrebu svih primjera programskih kodova iz kojih možete generirati slične funkcije prilagođene vašim specifičnim potrebama.

Svi uzorci koda su osigurani od IBM-a samo za ilustrativne svrhe. Ovi primjeri nisu bili temeljito testirani u svim uvjetima. IBM, dakle, ne može jamčiti ili uključivati pouzdanost, upotrebljivost ili funkcioniranje ovih programa.

Svi ovdje sadržani programi su vam osigurani ″KAKVI JESU″ bez ikakvih jamstava bilo kakve vrste. Neizravna jamstva o nekršenju, lakoj prodaji i sposobnosti za određenu svrhu se izričito poriču.

# **Što je novo za V5R3**

Ovo poglavlje ističe promjene na temi TCP/IP rješavanja problema.

### **Nove funkcije**

v [Promatračka](#page-35-0) podrška za praćenje podataka

Koristite parametre promatračke podrške unutar OS/400 naredbi za praćenje da zaustavite vaše praćenje na pravovremeni način. Vi možete navesti kriterije unutar parametara za praćenje za automatsko nadgledanje i zaustavljanje praćenja kada se dese određeni događaji.

- v [Poboljšanja](#page-34-0) praćenja posla
	- Vi možete istodobno izvoditi višestruke sesije praćenja posla s generičkim specifikacijama posla.
	- Vi možete istodobno izvoditi višestruka praćenja posla za isti posao i skupiti kumulativne informacije o raznolikim komponentama koje su praćene.

<span id="page-7-0"></span>v Dump zadatka upotrebom naredbe [PRTINTDTA](#page-118-0) Možete specificirati zadatak upotrebom naredbe PRTINTDTA da izvedete dump zadatka.

### **Rekonstrukcija poglavlja**

Informacije su bile reorganizirane. One sad uključuju informacije o TCP/IP rješavanju problema u ovom formatu:

- v Interaktivan TCP/IP rješavač [problema](#page-8-0) koji osigurava upute za rješavanje uobičajenih TCP/IP problema, korak po korak.
- v Upute koje ispisuju mnoge od alata i tehnika za [rješavanje](#page-10-0) problema koje OS/400 omogućuje. Naite upute za upotrebu alata sa sučeljem baziranom na znakovima, iz iSeries Navigatora ili i iz jednog i drugog. Također, nađite savjete za rješavanje problema mreže.
- v Informacije za rješavanje problema koje se odnose na odreene [aplikacije,](#page-120-0) kao što je Telnet ili VPN.
- Tablica [poslužitelja](#page-41-0) koju možete koristiti da pronađete kako se poslužitelji, poslovi poslužitelja i podsistemi mapiraju jedni na druge. Možete naći informacije o svakom poslužitelju, kao što je default port, tip poslužitelja i naredbe početka i kraja.

Dok rješavate problem TCP/IP-a možete se uputiti na tablicu poslužitelja za relevantne informacije, kao što je ime posla za odreeni poslužitelj ili da naete da li je poslužitelj poslan s default vrijednosti za parametar *Autostart poslužitelja*.

### **Što je novo nakon 24. siječnja, 2005.** |

Različite promjene su napravljene u tablici [poslužitelja.](#page-41-0)

### **Kako vidjeti što je novo ili promijenjeno**

Da bi lakše vidjeli gdje su napravljene tehničke promjene ove informacije koriste:

- Sliku > koja označava gdje počinju nove ili promijenjene informacije.
- Sliku « koja označava gdje završavaju nove ili promijenjene informacije.

Da pronađete druge informacije o tome što je novo ili promijenjeno u ovom izdanju, pogledajte Memorandum za korisnike .

# **Ispis ovog poglavlja**

Da pogledate ili spustite PDF verziju ovog dokumenta, izaberite TCP/IP [rješavanje](rzaku.pdf) problema (oko 578 KB).

### **Spremanje PDF datoteka**

Da spremite PDF na vašu radnu stanicu za gledanje ili ispis:

- 1. Otvorite PDF u vašem pretražitelju (desni klik na gornju vezu).
- 2. Kliknite **Save Target As...** ako koristite Internet Explorer. Kliknite **Save Link As...** ako koristite Netscape Communicator.
- 3. Izaberite direktorij u koji želite spremiti PDF datoteku.
- 4. Pritisnite **Spremi**.

### **Spuštanje Adobe Acrobat Reader-a**

Trebate Adobe Acrobat Reader za pregled i ispis ovih PDF-ova. Možete učitati kopiju sa Adobe Web [stranice](http://www.adobe.com/prodindex/acrobat/readstep.html)

(www.adobe.com/products/acrobat/readstep.html) .

# <span id="page-8-0"></span>**Poglavlje 2. TCP/IP rješavač problema**

Koristite interaktivne TCP/IP rješavače [problema](rzakutrbwelcome.htm) za rješavanje osnovnih poteškoća u TCP/IP rješavanju problema.

# <span id="page-10-0"></span>**Poglavlje 3. Alati i tehnike rješavanja problema**

OS/400 nudi nekoliko alata i tehnika za TCP/IP rješavanje problema na vašem poslužitelju i mreži. Koristite ovu listu alata i tehnika da odredite najučinkovitiji način za rješavanje vašeg TCP/IP problema.

#### **Alati za provjeru vaše mrežne strukture**

Koristite ove alate za provjeru osnovnih mrežnih funkcija. Na primjer, možete provjeriti status sučelja, smjerova i veza i možete odrediti da li IP paketi dosežu svoje odredište.

#### **Alati za praćenje [podataka](#page-23-0) i poslova**

Nađite upute za upotrebu alata za praćenje.

#### **Savjeti za [rješavanje](#page-41-0) problema**

Koristite ove savjete za rješavanje osnovnih TCP/IP problema. Otkrijte kako provjeriti dnevnike i da li su vaša sučelja i druge mrežne komponente aktivni.

#### **Napredni alati za [rješavanje](#page-115-0) problema**

Koristite ove napredne tehnike da riješite probleme za rješavanje kompleksnih problema. Većina ovih tehnika treba zbirku raznolikih debug informacija. U većini situacija, vi trebate raditi s IBM predstavnikom korisničkog servisa kada koristite ove tehnike.

### **Alati za provjeru vaše mrežne strukture**

#### **Netstat**

Provjerite status TCP/IP sučelja, smjerova i veza.

#### **[Ping](#page-15-0)**

Provjerite povezanost između vašeg lokalnog poslužitelja i drugog čvora na lokalnim ili udaljenim mrežama.

#### **[Praćenje](#page-22-0) smjera**

Pratite smjer IP paketa što vam pomaže da pronađete izvor problema.

### **Netstat**

Netstat je alat za upravljanje i nadgledanje statusa poslužiteljskog sučelja, smjerova i veza i on je koristan za rješavanje problema TCP/IP-a. Možete koristiti Netstat bilo da koristite IPv4 ili IPv6 povezanost na mreži.

Za pristup Netstatu, izaberite jedno od ovih sučelja:

- v **Netstat iz sučelja baziranog na znakovima**
- v **Netstat s iSeries [Navigatora](#page-13-0)**

### **Upotreba Netstata iz sučelja baziranog na znakovima**

Iz sučelja baziranog na znakovima, koristite izbornik Rad s mrežnim statusom za rad s funkcijama mrežnog statusa. Morate imati pokrenut TCP/IP na poslužitelju za upotrebu opcija izbornika. Opcije izbornika se aktiviraju samo kad se pokrene TCP/IP.

Da pokrenete TCP/IP, upišite STRTCP na red za naredbe i pritisnite Enter.

Da prikažete izbornik Rad s mrežnim statusom, upišite NETSTAT ili WRKTCPSTS na red za naredbe i pritisnite Enter.

Izaberite jednu od ovih mrežnih komponenti za početak rješavanja problema:

- <span id="page-11-0"></span>v **Sučelja**
- v **Smjerovi**
- v **[Veze](#page-12-0)**

### **Sučelja**

Provjerite da li su prikladna IPv4 ili IPv6 sučelja konfigurirana na vašem poslužitelju i osigurajte da su aktivna.

#### **IPv4 sučelja**

Da prikažete informacije o IPv4 sučeljima na vašem poslužitelju:

1. Izaberite opciju 1 na izborniku Rad s mrežnim statusom.

Trebate imati barem dva aktivna sučelja. Provjerite da li su ova sučelja aktivna:

- Loopback  $(127.0.0.1)$
- v OS/400 IP sučelje s adresom. To je sučelje na vašem lokalnom poslužitelju.
- 2. Ako ova sučelja nisu aktivna, izaberite opciju 9 (Start) da pokrenete sučelja.

Ako želite provjerite status drugih sučelja. Na primjer, ako pokušavate napraviti ping sučelja na drugim hostovima na mreži, trebate provjeriti da su ta sučelja aktivna.

#### **IPv6 sučelja**

Za prikaz informacija o IPv6 sučeljima na vašem poslužitelju:

1. Izaberite opciju 4 na izborniku Rad s mrežnim statusom.

Trebate imati barem pet aktivnih sučelja. Provjerite da li su ova sučelja aktivna:

- Loopback  $(::1)$
- Unicast lokalna veza. Na primjer, fe80::260:94ff:feec:c4b
- Lokalna veza, grupa svih čvorova. Na primjer, ff02::1
- Lokalni čvor, grupa svih čvorova. Na primjer, ff01::1
- Pobuđeni čvor. Na primjer, ff02::1:ffec:c4b
- 2. Ako ova sučelja nisu aktivna, izaberite opciju 9 (Start) da pokrenete sučelja.

Ako želite provjerite status drugih sučelja. Na primjer, ako pokušavate napraviti ping sučelja na drugim hostovima na mreži, trebate provjeriti da su ta sučelja aktivna.

### **Smjerovi**

Vaš poslužitelj treba smjerove za slanje paketa drugim poslužiteljima ili hostovima. Smjer određuje stazu kojom paket ide na svoje odredište.

Ako pokušavate napraviti ping adrese sučelja i ne primite odgovor, trebate provjeriti da su vaši smjerovi konfigurirani i dostupni. Za komuniciranje između lokalne i udaljene mreže, bilo da koristite IPv4 ili IPv6 povezanost, trebate imati barem ova dva tipa smjerova konfigurirana na poslužitelju:

- Direktan smjer (\*DIRECT) dozvoljava paketima da putuju između sučelja na lokalnoj mreži. On je automatski konfiguriran i aktivira ga poslužitelj za svako sučelje.
- v Default smjer (\*DFTROUTE) omogućava paketima put do hostova koji nisu izravno povezani s vašom mrežom. On osigurava stazu kojom putuju paketi. Default smjer identificira specifičan čvor kao sljedeći skok na koji paketi putuju i zatim nastavljaju svoj put do svog konačnog odredišta na različitoj mreži. Paketi putuju default smjerom uvijek kada nema drugog (više određenog) smjera koji odgovara odredištu IP adrese.

Zapamtite da smjerovi idu u jednom pravcu. Samo zato što paket od klijenta može doći do vašeg sistema ne znači da vaš sistem može poslati paket klijentu.

<span id="page-12-0"></span>Provjerite da li su na vašem poslužitelju konfigurirani odgovarajući IPv4 ili IPv6 smjerovi.

#### **IPv4 smjerovi**

Za prikaz informacija o IPv4 smjerovima na vašem poslužitelju:

- 1. Izaberite opciju 2 na izborniku Rad s mrežnim statusom.
- 2. Izaberite opciju 5 (Prikaz detalja) za detalje o određenom smjeru.

Ako nemate konfiguriran default smjer, trebate ga konfigurirati sada.

Za konfiguriranje default smjera, slijedite ove korake:

- 1. Na red za naredbe upišite CFGTCP da pristupite izborniku Konfiguriranje TCP/IP-a.
- 2. Izaberite opciju 2 (Rad s TCP/IP smjerovima).
- 3. Izaberite opciju 1 (Dodavanje) za odlazak do ekrana Dodavanje TCP/IP smjera (ADDTCPRTE).
- 4. Na promptu *Odredište smjera*, navedite \*DFTROUTE.
- 5. Na promptu *Maska podmreže*, navedite \*NONE.
- 6. Na promptu *Sljedeći skok*, navedite prikladnu IP adresu.

Kao alternativu, možete konfigurirati default smjer upotrebom čarobnjaka **Novi IPv4 smjer** u iSeries Navigatoru. Pogledajte [informacije](#page-14-0) o smjeru u iSeries Navigatoru za još informacija.

#### **IPv6 smjerovi**

Da prikažete informacije o IPv6 smjerovima na vašem poslužitelju:

- 1. Izaberite opciju 5 na izborniku Rad s mrežnim statusom.
- 2. Izaberite opciju 5 (Prikaz detalja) za detalje o određenom smjeru.

Za IPv6, Internet protokol automatski konfigurira default smjerove za svako sučelje na poslužitelju. Ipak, ako tako preferirate, možete koristiti **Novi IPv6 smjer** čarobnjak u iSeries Navigatoru za vaše osobno kreiranje novih smjerova. Pogledajte [informacije](#page-14-0) o smjeru u iSeries Navigatoru za još informacija.

### **Veze**

Provjerite status vaših IPv4 i IPv6 veza.

I za IPv4 i za IPv6 veze, trebate provjeriti sljedeće:

- v Trebate imati barem jednu pasivnu prislušnu vezu za svaki od poslužitelja koji trebate koristiti. Pasivna prislušna veza znači da je veza spremna za rad. Pasivne prislušne veze su označene zvjezdicom u stupcima Udaljena adresa i Udaljen port. Pogledajte tablicu [poslužitelja](#page-41-0) za listu svih poslužitelja i njihovih pridruženih poslova i podsistema.
- v Pasivne prislušne veze ne smiju se zaustaviti. Ako su zaustavljene, udaljeni sistemi su nesposobni koristiti poslužitelje predstavljene vezama.

### **IPv4 status veze**

Da prikažete informacije o statusu vaših IPv4 veza:

- 1. Izaberite opciju 3 na izborniku Rad s mrežnim statusom.
- 2. Ako trebate zaustaviti i ponovno pokrenuti pasivnu prislušnu vezu, trebate to napraviti zaustavljanjem i ponovnim pokretanjem poslužitelja. Na red za naredbe, upišite ENDTCPSVR *\*myserver* (gdje je *myserver* poslužitelj koji želite zaustaviti) i STRTCPSVR *\*myserver*. Ako zaustavljate i ponovno pokrećete host poslužitelj, upišite ENDHOSTSVR *\*myserver* (gdje je *myserver* poslužitelj koji želite zaustaviti) i STRHOSTSVR *\*myserver*. Pogledajte tablicu [poslužitelja](#page-41-0) da nađete kako treba pokrenuti i zaustaviti različite poslužitelje.

#### <span id="page-13-0"></span>**IPv6 status veze**

Za prikaz informacija o statusu vaših IPv6 veza:

- 1. Izaberite opciju 6 na izborniku Rad s mrežnim statusom.
- 2. Ako trebate zaustaviti i ponovno pokrenuti pasivnu prislušnu vezu, trebate to napraviti zaustavljanjem i ponovnim pokretanjem poslužitelja. Na red za naredbe, upišite ENDTCPSVR *\*myserver* (gdje je *myserver* poslužitelj koji želite zaustaviti) i STRTCPSVR *\*myserver*. Pogledajte tablicu [poslužitelja](#page-41-0) da naete kako treba pokrenuti i zaustaviti različite poslužitelje.

**Bilješka:** IBM osigurava ograničen broj poslužitelja koji podržavaju IPv6.

### **Upotreba Netstata iz iSeries Navigatora**

iSeries Navigator je grafičko korisničko sučelje koje osigurava kućice dijaloga i čarobnjake za konfiguriranje i upravljanje s TCP/IP-om. Za upotrebu funkcija mrežnog statusa u iSeries Navigatoru, slijedite ove korake:

- 1. U iSeries Navigatoru, proširite vaš **iSeries poslužitelj —> Mreža —> TCP/IP konfiguracija**.
- 2. Proširite**IPv4** da pristupite statusu sučelja, smjerovima i vezama za vašu IPv4 povezanost ili proširite **IPv6** da pristupite statusu sučelja, smjerovima, vezama i susjednim predmemorijama za vašu IPv6 povezanost.
- 3. Proširite **Linije** da pogledate listu fizičkih linija i tunelskih linija korištenih za TCP/IP.

Izaberite jednu od ovih mrežnih komponenti za početak rješavanja problema:

- v **Sučelja**
- [Smjerovi](#page-14-0)
- v **[Veze](#page-15-0)**

#### **Sučelja**

Provjerite da li su prikladna IPv4 ili IPv6 sučelja konfigurirana na vašem poslužitelju i osigurajte da su aktivna.

#### **IPv4 sučelja**

Da prikažete informacije o IPv4 sučeljima na vašem poslužitelju, slijedite ove korake:

- 1. U iSeries Navigatoru, proširite vaš **iSeries poslužitelj —> Mreža —> TCP/IP konfiguracija —> IPv4**.
- 2. Izaberite**Sučelja**.

Trebate imati barem dva aktivna sučelja. Provjerite da li su ova sučelja aktivna:

- Loopback  $(127.0.0.1)$
- v OS/400 IP sučelje s adresom. To je sučelje na vašem lokalnom poslužitelju.
- 3. Ako ova sučelja nisu aktivna, desno kliknite na IP adresu iz sučelja kojeg želite pokrenuti i izaberite **Start**.

Možda želite provjeriti status drugih sučelja. Na primjer, ako pokušavate napraviti ping sučelja na drugim hostovima na mreži, trebate provjeriti da su ta sučelja aktivna.

#### **IPv6 sučelja**

Da prikažete informacije o IPv6 sučeljima na vašem poslužitelju, slijedite ove korake:

- 1. U iSeries Navigatoru, proširite vaš **iSeries poslužitelj —> Mreža —> TCP/IP konfiguracija —> IPv6**.
- 2. Izaberite**Sučelja**.
	- Trebate imati barem pet aktivnih sučelja. Provjerite da li su ova sučelja aktivna:
	- Loopback  $(::1)$
	- Unicast lokalna veza. Na primjer, fe80::260:94ff:feec:c4b
- **8** iSeries: TCP/IP rješavanje problema
- <span id="page-14-0"></span>• Lokalna veza, grupa svih čvorova. Na primjer, ff02::1
- Lokalni čvor, grupa svih čvorova. Na primjer, ff01::1
- Pobuđeni čvor. Na primjer, ff02::1:ffec:c4b
- 3. Ako ova sučelja nisu aktivna, desno kliknite na IP adresu iz sučelja kojeg želite pokrenuti i izaberite **Start**.

Ako želite provjerite status drugih sučelja. Na primjer, ako pokušavate napraviti ping sučelja na drugim hostovima na mreži, trebate provjeriti da su ta sučelja aktivna.

### **Smjerovi**

Vaš poslužitelj treba smjerove za slanje paketa drugim poslužiteljima ili hostovima. Smjer određuje stazu kojom paket ide na svoje odredište.

Ako pokušavate napraviti ping adrese sučelja i ne primite odgovor, trebate provjeriti da su vaši smjerovi konfigurirani i dostupni. Za komuniciranje između lokalne i udaljene mreže, bilo da koristite IPv4 ili IPv6 povezanost, trebate imati barem ova dva tipa smjerova konfigurirana na poslužitelju:

- Direktan smjer (\*DIRECT) dozvoljava paketima da putuju između sučelja na lokalnoj mreži. On je automatski konfiguriran i aktivira ga poslužitelj za svako sučelje.
- v Default smjer (\*DFTROUTE) omogućava paketima put do hostova koji nisu izravno povezani s vašom mrežom. On osigurava stazu kojom putuju paketi. Default smjer identificira specifičan čvor kao sljedeći skok na koji paketi putuju i zatim nastavljaju svoj put do svog konačnog odredišta na različitoj mreži. Paketi putuju default smjerom uvijek kada nema drugog (više određenog) smjera koji odgovara odredištu IP adrese.

Zapamtite da smjerovi idu u jednom pravcu. Samo zato što paket od klijenta može doći do vašeg poslužitelja ne znači da vaš poslužitelj može poslati paket klijentu.

#### **IPv4 smjerovi**

Da prikažete informacije o IPv4 smjerovima vašem poslužitelju, slijedite ove korake:

- 1. U iSeries Navigatoru, proširite vaš **iSeries poslužitelj —> Mreža —> TCP/IP konfiguracija —> IPv4**.
- 2. Izaberite**Smjerovi**.
- 3. Desno kliknite na IP adresu smjera kojeg želite vidjeti u stupcu Udaljena mreža i izaberite **Svojstva**.

Ako nemate konfiguriran default smjer, trebate ga konfigurirati sada. Da konfigurirate IPv4 default smjer, slijedite ove korake:

- 1. U iSeries Navigatoru, proširite vaš **iSeries poslužitelj —> Mreža —> TCP/IP konfiguracija —> IPv4**.
- 2. Desno kliknite na **Smjerovi** i izaberite **Novi smjer**.
- 3. Slijedite čarobnjakove upute za kreiranje novog default smjera.

#### **IPv6 smjerovi**

Da prikažete informacije o IPv6 smjerovima na vašem poslužitelju, slijedite ove korake:

- 1. U iSeries Navigatoru, proširite vaš **iSeries poslužitelj —> Mreža —> TCP/IP konfiguracija —> IPv6**.
- 2. Izaberite**Smjerovi**.
- 3. Desno kliknite na IP adresu smjera kojeg želite vidjeti u stupcu Odredišna adresa i izaberite **Svojstva**.

Za IPv6, Internet protokol automatski konfigurira default smjerove za svako sučelje na poslužitelju. Ipak, ako tako preferirate, možete koristiti **Novi IPv6 smjer** čarobnjak u iSeries Navigatoru za vaše osobno kreiranje novih smjerova.

Da konfigurirate IPv6 default smjer, slijedite ove korake:

- 1. U iSeries Navigatoru, proširite vaš **iSeries poslužitelj —> Mreža —> TCP/IP konfiguracija —> IPv6**.
- 2. Desno kliknite na **Smjerovi** i izaberite **Novi smjer**.

<span id="page-15-0"></span>3. Slijedite čarobnjakove upute za kreiranje novog default smjera.

### **Veze**

Provjerite status vaših IPv4 i IPv6 veza.

I za IPv4 i za IPv6 veze, trebate provjeriti sljedeće:

- v Trebate imati barem jednu pasivnu prislušnu vezu za svaki od poslužitelja koji trebate koristiti. Pasivna prislušna veza znači da je veza spremna za rad. Pasivne prislušne veze su označene zvjezdicom u stupcima Udaljena adresa i Udaljen port. Pogledajte tablicu [poslužitelja](#page-41-0) za listu svih poslužitelja i njihovih pridruženih poslova i podsistema.
- v Pasivne prislušne veze ne smiju se zaustaviti. Ako su zaustavljene, udaljeni sistemi su nesposobni koristiti poslužitelje predstavljene vezama.

### **IPv4 status veze**

Da prikažete informacije o statusu vaših IPv4 veza, slijedite ove korake:

- 1. U iSeries Navigatoru, proširite vaš **iSeries poslužitelj —> Mreža —> TCP/IP konfiguracija —> IPv4**.
- 2. Izaberite**Veze**.
- 3. Ako trebate zaustaviti i ponovno pokrenuti pasivnu prislušnu vezu, trebate to napraviti zaustavljanjem i ponovnim pokretanjem poslužitelja. Da zaustavite i ponovno pokrenete poslužitelj, slijedite ove korake:
	- a. U iSeries Navigatoru, proširite vaš **iSeries poslužitelj —> Mreža —> Poslužitelji**.
	- b. Izaberite**TCP/IP** za TCP/IP poslužitelje ili izaberite **iSeries Pristup** za host poslužitelje, desno kliknite na poslužitelj kojeg želite zaustaviti i ponovno pokrenuti i izaberite **Kraj**.
	- c. Desno kliknite na poslužitelj kojeg želite ponovno pokrenuti i izaberite **Start**.

### **IPv6 status veze**

Da prikažete informacije o IPv6 smjerovima na vašem poslužitelju, slijedite ove korake:

- 1. U iSeries Navigatoru, proširite vaš **iSeries poslužitelj —> Mreža —> TCP/IP konfiguracija —> IPv6**.
- 2. Izaberite**Veze**.
- 3. Ako trebate zaustaviti i ponovno pokrenuti pasivnu prislušnu vezu, trebate to napraviti zaustavljanjem i ponovnim pokretanjem poslužitelja. Da zaustavite i ponovno pokrenete poslužitelj, slijedite ove korake:
	- a. U iSeries Navigatoru, proširite vaš **iSeries poslužitelj —> Mreža —> Poslužitelji**.
	- b. Izaberite**TCP/IP**, desno kliknite na poslužitelj kojeg želite zaustaviti i ponovno pokrenuti i izaberite **Kraj**.
	- c. Desno kliknite na poslužitelj kojeg želite ponovno pokrenuti i izaberite **Start**.

**Bilješka:** IBM osigurava ograničen broj poslužitelja koji podržavaju IPv6.

### **Ping**

Koristite funkciju Packet Internet Groper (Ping) za testiranje IP-razine povezanosti između dva TCP/IP omogućena sučelja ili sistema. Ping šalje poseban IP paket navedenom hostu. Ako odredišni host primi ovaj poseban paket, on vam odgovara porukom koja vam pokazuje da možete komunicirati s tim hostom. Možete koristiti Ping pomoćni program na dva različita načina:

- v Koristite ga za provjeru vaše lokalne TCP/IP konfiguracije. Na primjer, nakon prvog postavljanja TCP/IP-a na poslužitelj možete koristiti Ping za provjeru TCP/IP konfiguracije.
- v Koristite Ping za provjeru vaše sposobnosti da komunicirate s drugim hostovima na lokalnim ili udaljenim mrežama.

**Opaska:** Možete koristiti Ping i za IPv4 i za IPv6 povezanost.

Za upotrebu Ping pomoćnog programa, izaberite jedno od ovih sučelja:

v **Ping iz sučelja baziranog na [znakovima](#page-16-0)**

<span id="page-16-0"></span>v **Ping iz iSeries [Navigatora](#page-19-0)**

# **Ping iz sučelja baziranog na znakovima**

Koristite PING naredbu za provjeru vaše TCP/IP povezanosti. Na primjer, ako želite provjeriti putuju li vaši podaci s vašeg poslužitelja na sučelje s IP adresom 10.5.5.1 i host imenom FIRSTHOST, upišite PING '10.5.5.1' ili PING *firsthost* na red za naredbe.

Možete navesti ili IP adresu ili host ime udaljenog čvora kojeg želite dosegnuti. Ping pridodaje localnu domenu host imenu ako ime domene nije navedeno ili ako se točka (.) ne pojavi na kraju navedenog host imena.

Uspješan Ping znači da vaši paketi dosežu sučelje 10.5.5.1. Neuspješan Ping znači da postoji problem s povezanošću između vašeg poslužitelja i sučelja 10.5.5.1.

Koristite Ping naredbu za provjeru povezanosti s ova tri čvora:

- v **Napravite Ping loopback sučelja na vašem poslužitelju** Napravite Ping loopback sučelja za provjeru da li je vaš TCP/IP softver instaliran, pokrenut i radi li ispravno.
- v **Napravite Ping vašeg osobnog [poslužitelja](#page-17-0)** Napravite Ping lokalnog sučelja da provjerite da li paketi dosežu sučelja na vašoj lokalnoj područnoj mreži (LAN).
- v **[Napravite](#page-18-0) Ping sučelja na mreži koja nije izravno pripojena vašoj lokalnoj mreži** Napravite Ping na udaljenom sučelju da provjerite da li paketi mogu napustiti vašu mrežu i dosegnuti udaljen sistem.

### **Napravite Ping loopback sučelja na vašem poslužitelju**

**Opis**

Napravite Ping loopback sučelja za provjeru da li je vaš TCP/IP softver instaliran i radi li ispravno. Možete izvoditi provjeru bez da ste povezani s fizičkom linijom ili mrežom.

OS/400 rezervira IP adresu 127.0.0.1, host ime LOOPBACK i opisnu vrijednost linije \*LOOPBACK za provjeru softvera. Slično kao i za IPv6, OS/400 rezervira IP adresu ::1 i opis linije \*LOOPBACK6 za ovu svrhu. Ipak, IPv6 loopback sučelje nema odgovarajuće host ime, jer host tablice trenutno nisu podržane za IPv6.

### **Postupak**

### **Na red za naredbe upišite ove naredbe:**

- $\bullet$  Za IPv4: PING '127.0.0.1' ili PING LOOPBACK
- Za IPv6: PING '::1'

Pogledajte Ping [parametre](#page-18-0) za finu prilagodbu Ping naredbe i dobivanje najpreciznijih rezultata.

Napravite prompt na Ping naredbi izborom F4 za potpune detalje o Ping parametrima.

### **Rezultati**

### **Greške mogu značiti ove probleme:**

v Lokalna host tablica nema unos za IPv4 LOOPBACK host ime i IP adresu 127.0.0.1. Dodajte unos u host tablicu. Ovo je relevantno samo za IPv4, jer host tablice trenutno ne podržavaju IPv6.

Za provjeru unosa host tablice, slijedite ove korake:

- 1. Na red za naredbe, upišite CFGTCP (Konfiguriranje TCP/IP-a).
- 2. Izaberite opciju 10 (Rad s TCP/IP unosima host tablice).
- <span id="page-17-0"></span>3. Provjerite da li host tablica sadrži unos za LOOPBACK host ime i IP adresu 127.0.0.1.
- Loopback sučelje nije aktivno. Da aktivirate loopback sučelje:
	- 1. Na red za naredbe upišite NETSTAT.
	- 2. Izaberite opciju 1 (Rad s TCP/IP statusom sučelja) za IPv4 sučelje ili izaberite opciju 4 (Rad s IPv6 statusom sučelja) za IPv6 sučelje.
	- 3. Kliznite dolje da nađete loopback sučelje (127.0.0.1 ili ::1) i izaberite opciju 9 (Start) iz izbornika Rad s TCP/IP statusom sučelja.
- v TCP/IP nije pokrenut. Za pokretanje TCP/IP-a, upišite STRTCP (Pokretanje TCP/IP-a) na red za naredbe.

Pogledajte Česte poruke o [greškama](#page-21-0) da saznate što napraviti s porukama o greškama koje dobijete nakon slanja Ping zahtjeva.

### **Napravite Ping vašeg vlastitog poslužitelja**

#### **Opis**

Napravite Ping lokalnog sučelja da provjerite da li paketi dosežu sučelja na vašoj lokalnoj područnoj mreži (LAN). Za IPv4, to je IP adresa ručno konfiguriranog sučelja. Za IPv6, to je IP adresa automatski konfiguriranog sučelja. Takoer je korisno napraviti ping sučelja koje se nalazi izvan vašeg lokalnog poslužitelja ali pripojenog na LAN.

### **Postupak**

#### **Na red za naredbe upišite ove naredbe:**

- $\bullet$  Za IPv4: PING 'nnn.nnn.nnn.nnn' ili PING *glavno ime*
- Za IPv6: PING 'x.x.x.x.x.x.x.x'

Pogledajte Ping [parametre](#page-18-0) za finu prilagodbu Ping naredbe i dobivanje najpreciznijih rezultata.

Napravite prompt na Ping naredbi izborom F4 za potpune detalje o Ping parametrima.

#### **Rezultati**

### **Greške mogu značiti ove probleme:**

- v TCP/IP stog nije aktiviran na vašem poslužitelju. Na red za naredbe upišite STRTCP da pokrenete stog.
- v Lokalna host tablica nema unos za IPv4 host ime i IP adresu. Dodajte unos u host tablicu. Ovo je relevantno samo za IPv4, jer host tablice trenutno ne podržavaju IPv6.

Za provjeru unosa host tablice, slijedite ove korake:

- 1. Na red za naredbe, upišite CFGTCP (Konfiguriranje TCP/IP-a).
- 2. Izaberite opciju 10 (Rad s TCP/IP unosima host tablice).
- 3. Provjerite da li host tablica sadrži unos za host ime i IP adresu.
- v Vaš opis linije ili lokalno sučelje nije ispravno konfigurirano. Linija treba biti promijenjena i sučelje treba biti pokrenuto.
- v Ako koristite IPv6, IPv6 stog nije aktiviran na vašem poslužitelju. Ako su vaša IPv6 linija i sučelja ispravno konfigurirani, tada se IPv6 stog treba pokrenuti kada se pokrene TCP/IP.
- v Ako pokušavate napraviti ping IPv6 adrese, možda je istekao vijek trajanja sučelja. Provjerite status sučelja. Ako je istekao vijek trajanja, sučelje neće biti aktivno. Ako sučelje nije aktivno, provjerite svojstva sučelja i uklonite ograničenu definiciju vijeka trajanja iz svojstava sučelja, ako je to potrebno.

<span id="page-18-0"></span>Pogledajte Česte poruke o [greškama](#page-21-0) da saznate što napraviti s porukama o greškama koje možete primiti nakon slanja Ping zahtjeva.

### **Napravite Ping sučelja na mreži koja nije izravno pripojena vašoj lokalnoj mreži**

**Opis**

Napravite Ping na udaljenom sučelju da provjerite da li paketi mogu napustiti vašu mrežu i dosegnuti udaljen sistem. Napravite Ping na udaljenom Sistemu imena domene (DNS) da se uvjerite da vaš poslužitelj može riješiti imena domene.

### **Postupak**

### **Na red za naredbe upišite ove naredbe:**

- Za IPv4:
- PING 'nnn.nnn.nnn.nnn' ili PING *glavno ime*
- Za IPv $6$ : PING 'x.x.x.x.x.x.x.x'

Pogledajte Ping parametre za finu prilagodbu Ping naredbe i dobivanje najpreciznijih rezultata.

Napravite prompt na Ping naredbi izborom F4 za potpune detalje o Ping parametrima.

**Rezultati**

### **Greške mogu značiti ove probleme:**

- v TCP/IP nije pokrenut. Za pokretanje TCP/IP-a, upišite STRTCP (Pokretanje TCP/IP-a) na red za naredbe.
- v Udaljeni sistem nije dostupan.
- v Problem veličine okvira— veličina okvira na opisu linije treba biti veća od ili jednaka maksimalnoj prijenosnoj jedinici (MTU) sučelja.
- v Mreža, usmjerivač, sljedeći skok ili problem mosta.
- v Default smjer nije konfiguriran na vašem poslužitelju.
- v Udaljeni sistem ili posredan vatreni zid ima onemogućene ICMP Echo zahtjeve ili odgovore.
- Ako imate višestruke IP adrese i podmreže, uvjerite se da je prosljeđivanje IP datagrama postavljeno na \*YES.
- v Ako je sučelje koje pokušavate dosegnuti konfigurirano na Ethernet adaptor, možda trebate promijeniti Ethernet standard u Ethernet opisu linije. Navedite ili ispravan Ethernet standard ili \*ALL.
- v Problem DNS-a ili tablice host imena. Na primjer, ako Ping radi za IP adresu sučelja ali ne za host ime ili ime domene, trebate provjeriti vašu host tablicu ili DNS unose.

Pogledajte Česte poruke o [greškama](#page-21-0) da saznate što napraviti s porukama o greškama koje možete primiti nakon slanja Ping zahtjeva.

### **Ping parametri**

Naredba Ping uključuje raznolike parametre, poput dužine paketa i vrijeme čekanja odgovora. Default vrijeme čekanja od 1 sekunde daje udaljenom sistemu dovoljno vremena za odgovor u većini mreža. Ipak, ako je udaljeni sistem daleko ili je mreža zauzeta, povećanje parametra vremena čekanja može poboljšati rezultate.

Preporučeno je da vrijednosti parametra budu ostavljene na default vrijednostima. Budite svjesni da ako ih promijenite, kombinacija velike dužine paketa i kratko vrijeme čekanja možda neće dati dosta vremena mreži za prijenos i primanje odgovora i može doći do vremenskog prekoračenja. Ako mreža nema dovoljno vremena za prijenos i primanje odgovora, to može izgledati kao da nemate povezanost sa sistemom, iako zapravo imate.

# <span id="page-19-0"></span>**Ping iz iSeries Navigatora**

iSeries Navigator je grafičko korisničko sučelje koje osigurava kućice dijaloga i čarobnjake za konfiguriranje i upravljanje s TCP/IP-om. Koristite Ping pomoćni program u iSeries Navigatoru za provjeru vaše TCP/IP povezanosti.

- 1. U iSeries Navigatoru, proširite vaš **iSeries poslužitelj —> Mreža**.
- 2. Desno kliknite na **TCP/IP konfiguracija** i izaberite **Pomoćni programi —> Ping**.
- 3. Navedite IP adresu ili host ime. Ako radite provjeru koristeći host ime, morate izabrati protokol za host ime.
- 4. Kliknite **Ping sada** za slanje Pinga. Pogledajte odazive na vaš Ping u listi rezultata.

Koristite Ping pomoćni program za provjeru dohvatljivosti ova tri čvora:

- v **Napravite Ping loopback sučelja na vašem poslužitelju** Napravite Ping loopback sučelja za provjeru da li je vaš TCP/IP softver instaliran i radi li ispravno.
- v **Napravite Ping vašeg vlastitog [poslužitelja](#page-20-0)** Napravite Ping lokalnog sučelja da provjerite da li paketi dosežu sučelja na vašoj lokalnoj područnoj mreži (LAN).
- v **[Napravite](#page-20-0) Ping sučelja na mreži koja nije izravno pripojena vašoj lokalnoj mreži** Napravite Ping na udaljenom sučelju da provjerite da li paketi mogu napustiti vašu mrežu i dosegnuti udaljen sistem.

### **Napravite Ping loopback sučelja na vašem poslužitelju**

**Opis**

Napravite Ping loopback sučelja za provjeru da li je vaš TCP/IP softver instaliran i radi li ispravno. Možete izvoditi provjeru bez da ste povezani s fizičkom linijom ili mrežom.

OS/400 rezervira IP adresu 127.0.0.1, host ime LOOPBACK i opisnu vrijednost linije \*LOOPBACK za provjeru softvera. Slično kao i za IPv6, OS/400 rezervira IP adresu ::1 i opis linije \*LOOPBACK6 za ovu svrhu. Ipak, IPv6 loopback sučelje nema odgovarajuće host ime, jer host tablice trenutno nisu podržane za IPv6.

### **Postupak**

- 1. U iSeries Navigatoru, proširite vaš **iSeries poslužitelj —> Mreža**.
- 2. Desno kliknite na **TCP/IP konfiguracija** i izaberite **Pomoćni programi —> Ping**.
- 3. Navedite IP adresu ili host ime loopback sučelja. Ako radite provjeru koristeći host ime, morate izabrati protokol za host ime.
- 4. Kliknite **Ping sada** za slanje Pinga. Pogledajte odazive na vaš Ping u listi rezultata.

#### **Rezultati**

### **Greške mogu značiti ove probleme:**

v Lokalna host tablica nema unos za LOOPBACK host ime i IP adresu 127.0.0.1. Dodajte unos u host tablicu. Ovo je relevantno samo za IPv4, jer host tablice trenutno ne podržavaju IPv6.

Za provjeru unosa host tablice, slijedite ove korake:

- 1. U iSeries Navigatoru, proširite vaš **iSeries poslužitelj —> Mreža**.
- 2. Desno kliknite na **TCP/IP konfiguracija** i izaberite **Host tablicu**.
- 3. Provjerite da li host tablica sadrži unos za LOOPBACK host ime i IP adresu 127.0.0.1.
- v Loopback sučelje nije aktivno. Da aktivirate loopback sučelje:
	- $-$  Za IPv4:
		- 1. U iSeries Navigatoru, proširite svoju **iSeries poslužitelj —> Mreža —> TCP/IP konfiguracija —> IPv4 —> sučelja**.
		- 2. U desnom kvadratu, desno kliknite na loopback sučelje (127.0.0.1) i izaberite **Start**.
	- $-$  Za IPv6:
- <span id="page-20-0"></span>1. U iSeries Navigatoru, proširite svoju **iSeries poslužitelj —> Mreža —> TCP/IP konfiguracija —> IPv6 —> sučelja**.
- 2. U desnom kvadratu, desno kliknite na loopback sučelje (::) i izaberite **Start**.
- TCP/IP nije pokrenut.

Pogledajte Česte poruke o [greškama](#page-21-0) da saznate što napraviti s porukama o greškama koje možete primiti nakon slanja Ping zahtjeva.

### **Napravite Ping vašeg vlastitog poslužitelja**

### **Opis**

Napravite Ping lokalnog sučelja da provjerite da li paketi dosežu sučelja na vašoj lokalnoj područnoj mreži (LAN). Za IPv4, to je IP adresa ručno konfiguriranog sučelja. Za IPv6, to je IP adresa automatski konfiguriranog sučelja.

### **Postupak**

- 1. U iSeries Navigatoru, proširite vaš **iSeries poslužitelj —> Mreža**.
- 2. Desno kliknite na **TCP/IP konfiguracija** i izaberite **Pomoćni programi —> Ping**.
- 3. Navedite IP adresu ili host ime jednog od sučelja na vašem LAN-u. Ako radite provjeru koristeći host ime, morate izabrati protokol za host ime.
- 4. Kliknite **Ping sada** za slanje Pinga. Pogledajte odazive na vaš Ping u listi rezultata.

### **Rezultati**

### **Greške mogu značiti ove probleme:**

- v TCP/IP stog nije aktiviran na vašem poslužitelju. Na red za naredbe upišite STRTCP da pokrenete stog.
- v Lokalna host tablica nema unos za host ime i IP adresu. Dodajte unos u host tablicu. Ovo je relevantno samo za IPv4, jer host tablice trenutno ne podržavaju IPv6.

Za provjeru unosa host tablice, slijedite ove korake:

- 1. U iSeries Navigatoru, proširite vaš **iSeries poslužitelj —> Mreža**.
- 2. Desno kliknite na **TCP/IP konfiguracija** i izaberite **Host tablicu**.
- 3. Provjerite da li host tablica sadrži unos za host ime i IP adresu.
- v Vaš opis linije ili lokalno sučelje nije ispravno konfigurirano. Linija treba biti promijenjena i sučelje treba biti pokrenuto.
- v Ako koristite IPv6, IPv6 stog nije aktiviran na vašem poslužitelju. Ako su vaša IPv6 linija i sučelja ispravno konfigurirani, tada se IPv6 stog treba pokrenuti kada se pokrene TCP/IP.
- v Ako pokušavate napraviti ping IPv6 adrese, možda je istekao vijek trajanja sučelja. Provjerite status sučelja. Ako je istekao vijek trajanja, sučelje neće biti aktivno. Ako sučelje nije aktivno, provjerite svojstva sučelja i uklonite ograničenu definiciju vijeka trajanja iz svojstava sučelja, ako je to potrebno.

Pogledajte Česte poruke o [greškama](#page-21-0) da saznate što napraviti s porukama o greškama koje možete primiti nakon slanja Ping zahtjeva.

### **Napravite Ping sučelja na mreži koja nije izravno pripojena vašoj lokalnoj mreži**

### **Opis**

Napravite Ping na udaljenom sučelju da provjerite da li paketi mogu napustiti vašu mrežu i dosegnuti udaljen sistem. Napravite Ping na udaljenom Sistemu imena domene (DNS) da se uvjerite da vaš poslužitelj može riješiti imena domene.

### <span id="page-21-0"></span>**Postupak**

- 1. U iSeries Navigatoru, proširite vaš **iSeries poslužitelj —> Mreža**.
- 2. Desno kliknite na **TCP/IP konfiguracija** i izaberite **Pomoćni programi —> Ping**.
- 3. Navedite IP adresu ili host ime udaljenog sučelja. Ako radite provjeru koristeći host ime, morate izabrati protokol za host ime.
- 4. Kliknite **Ping sada** za slanje Pinga. Pogledajte odazive na vaš Ping u listi rezultata.

#### **Rezultati**

### **Greške mogu značiti ove probleme:**

- TCP/IP nije pokrenut.
- v Udaljeni sistem nije dostupan.
- v Problem veličine okvira— veličina okvira na opisu linije treba biti veća od ili jednaka maksimalnoj prijenosnoj jedinici (MTU) sučelja.
- v Mreža, usmjerivač, sljedeći skok ili problem mosta.
- v Default smjer nije konfiguriran na vašem poslužitelju.
- v Udaljeni sistem ili posredan vatreni zid ima onemogućene ICMP Echo zahtjeve ili odgovore.
- Ako imate višestruke IP adrese i podmreže, uvjerite se da je prosljeđivanje IP datagrama postavljeno na \*YES.
- v Ako je sučelje koje pokušavate dosegnuti konfigurirano na Ethernet adaptor, možda trebate promijeniti Ethernet standard u Ethernet opisu linije. Navedite ili ispravan Ethernet standard ili \*ALL.
- v Problem DNS-a ili tablice host imena. Na primjer, ako Ping radi za IP adresu sučelja ali ne za host ime ili ime domene, trebate provjeriti vašu host tablicu ili DNS unose.

Pogledajte Česte poruke o greškama da saznate što napraviti s porukama o greškama koje možete primiti nakon slanja Ping zahtjeva.

# **Uobičajene poruke pogreške**

Kada koristite PING naredbu da provjerite vezu na drugi host u mreži, TCP/IP vam može dati poruku greške. Koristite ovu tablicu da identificirate uobičajene poruke greške i odredite što trebate učiniti da riješite probleme.

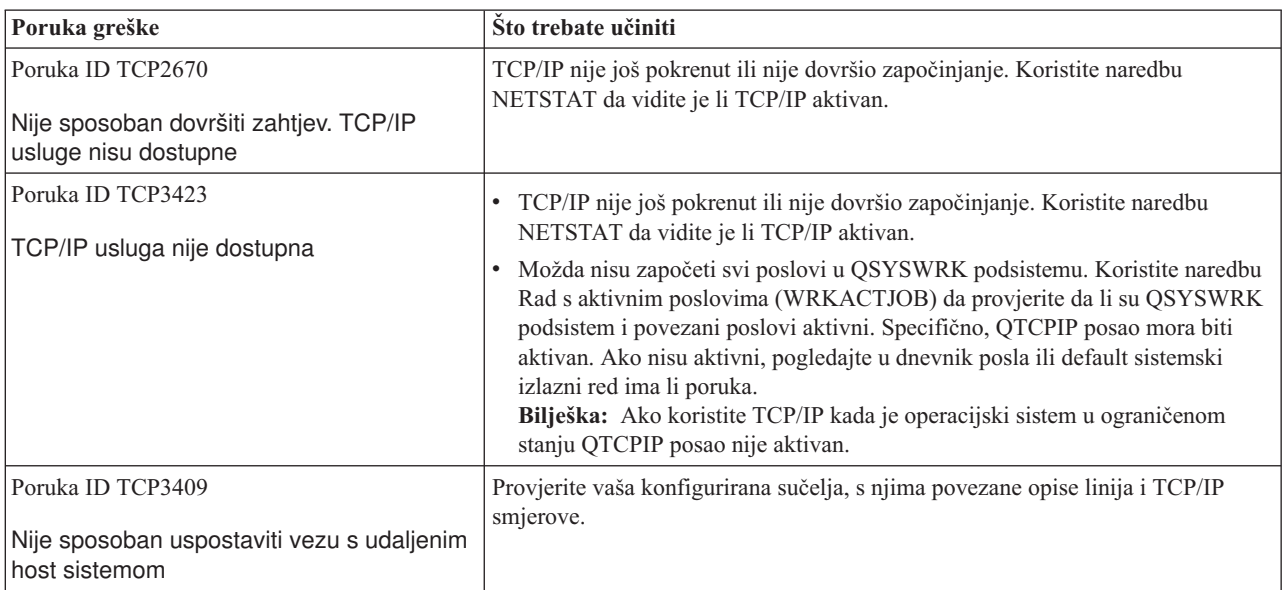

<span id="page-22-0"></span>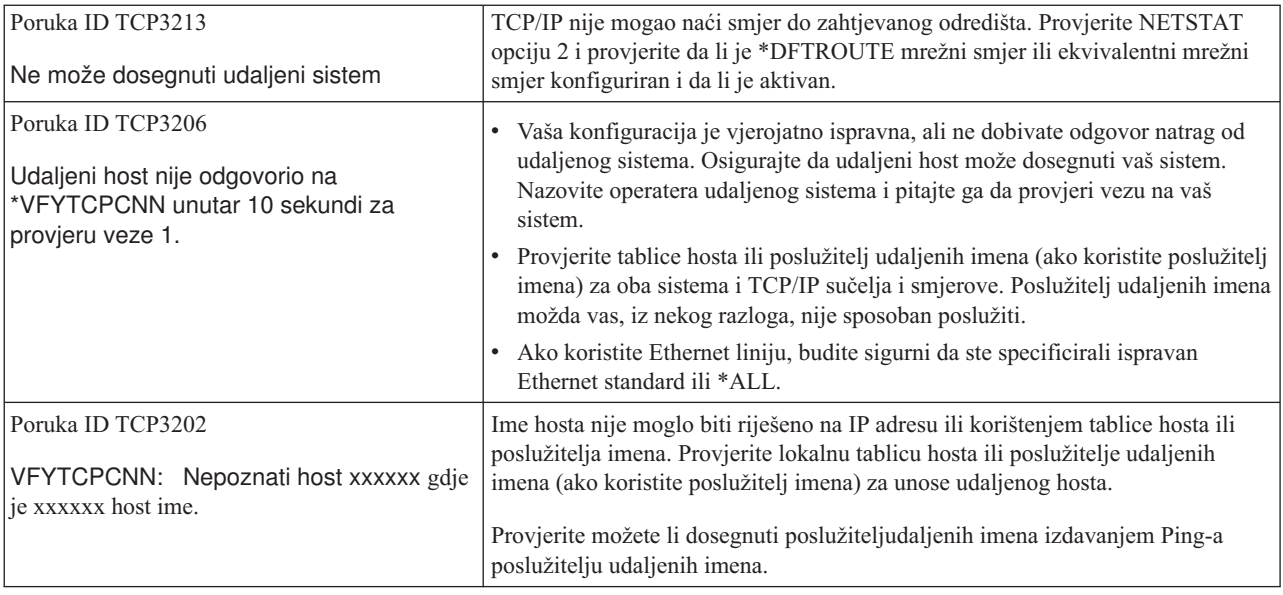

# **Praćenje smjera**

Funkcija praćenja smjera dozvoljava vam pratiti smjer IP paketa do korisnički specificiranog odredišnog sistema tako da možete locirati problem. Smjer može uključiti mnoge različite sisteme na svom putu. Svaki sistem na smjeru se smatra skokom. Možete pratiti sve skokove na smjeru ili specificirati traženje početnih i završnih skokova.

Praćenje smjera prikazuje listu usmjerivača između vaše lokalne mreže i odredišnog čvora. Pregledajte listu usmjerivača koji su nađeni praćenjem da locirate problem na mreži. Na primjer, ako se praćenje zaustavi na određenom usmjerivaču, problem je možda u tom usmjerivaču ili negdje na mreži nakon te točke.

Koristite praćenje smjera i za IPv4 i za IPv6 povezanost.

Za pristup pomoćnom programu praćenja smjera, izaberite jedno od ovih sučelja:

- v **Praćenje smjera iz sučelja baziranog na znakovima**
- v **Praćenje smjera iz iSeries Navigatora**

## **Praćenje smjera iz sučelja baziranog na znakovima**

Za upotrebu praćenja smjera iz sučelja baziranog na znakovima, možete specificirati odredišni sistem preko imena ili IP adrese sistema. Bit će prihvaćena ili valjana IPv4 ili valjana IPv6 adresa.

Navedite jedan od ovih primjera na red za naredbe:

- **TRACEROUTE SYSNAME**
- $\cdot$  TRACEROUTE '10.1.1.1'
- TRACEROUTE '::1'

## **Praćenje smjera iz iSeries Navigatora**

Za upotrebu praćenja smjera iz iSeries Navigatora, slijedite ove korake:

- 1. U iSeries Navigatoru, proširite vaš **iSeries poslužitelj —> Mreža**.
- 2. Desno kliknite na **TCP/IP konfiguracija** i izaberite **Pomoćni programi —> Praćenje smjera**.
- 3. Navedite IP adresu ili host ime. Ako radite provjeru koristeći host ime, morate izabrati protokol za host imena.
- 4. Kliknite **Praćenje** za slanje praćenja. Pogledajte listu smjerova koji su otkriveni praćenjem.

# <span id="page-23-0"></span>**Alati za praćenje podataka i poslova**

### **Praćenje komunikacija**

Pogledajte da li se vaši podaci ispravno prenose preko mreže. Koristite ovaj alat za praćenje, formatiranje i prikaz vaših podataka.

### **[Praćenje](#page-30-0) veze**

Pratite šifrirane podatke da locirate izvor problema. Također, pratite podatke koji teku preko veza poput virtualnog Ethernet-a i OptiConnect-a. Ove veze ne podržavaju općenitu funkciju praćenja komunikacija.

#### **Praćenje TCP [aplikacija](#page-30-0)**

Pratite podatke koji pripadaju određenim TCP/IP aplikacijama.

#### **[Praćenje](#page-31-0) posla**

Pratite podatke u svakom poslu za pomoć kod identificiranja vašeg problema.

#### **Napredna funkcija praćenja: [Promatračka](#page-35-0) podrška**

Otkrijte kako maksimalizirati korist od funkcija praćenja.

## **Praćenje komunikacija**

Koristite funkciju praćenja komunikacija za rješavanje problema u TCP/IP-u. Praćenje komunikacija je uslužna funkcija koja dozvoljava podacima koji teku preko linije komunikacija, kao što je Mreža lokalnog područja (LAN) ili Mreža širokog područja (WAN), da budu uhvaćeni za analizu. Praćenje komunikacija prati samo pakete primljene od ili poslane iz OS/400. Ono ne prati ostale pakete koji protječu na mreži. Jednom kada su podaci pretraženi, neobraeni podaci mogu biti stavljeni u dump u protočnu datoteku, ili mogu biti formatirani i stavljeni u spool datoteku za prikaz ili ispis.

Ako je vaš sistem višestruko udomaćen, podaci se mogu slati na jednom sučelju i primati na drukčijem sučelju. U ovoj situaciji, trebate pratiti dvije komunikacijske linije da pogledate pakete koji su poslani i primljeni.

Praćenje komunikacija može se koristiti za rješavanje problema i u IPv4 i u IPv6 komunikacijama.

Koristite praćenje komunikacija u ovim situacijama:

- v Vaše procedure analize problema vam ne daju dovoljno informacija o problemu.
- v Sumnjate da je problem povreda protokola.
- Sumnjate da je problem šum linije.
- v Želite znati prenosi li vaša aplikacija informacije ispravno preko mreže.
- v Želite znati imate li problema performanse sa zagušenjem mreže ili protokom podataka.

Da bi koristili CL naredbe za izvođenje praćenja komunikacija, morate imati \*SERVICE posebno ovlaštenje ili morate biti ovlašteni za uslugu praćenja funkcija od Operatng System/400 preko iSeries Navigatora. Pogledajte poglavlje o

korisničkim profilima u iSeries Uputama o sigurnosti za još informacija o ovom tipu ovlaštenja.

Funkcija praćenja veza je alternativna metoda praćenja koje je slično praćenju komunikacija. Pogledajte [Praćenje](#page-30-0) veze za još informacija.

Za upotrebu funkcije praćenja komunikacija, izvedite ove zadatke:

### **Planiranje praćenja [komunikacija](#page-24-0)**

Ovi uvodni koraci su potrebni prije izvođenja praćenja komunikacija.

### **Izvoenje praćenja [komunikacija](#page-24-0)**

Ovi su koraci potrebni za izvođenje praćenja komunikacija.

### <span id="page-24-0"></span>**Dodatne funkcije praćenja [komunikacija](#page-30-0)**

Pročitajte o više funkcija povezanih s praćenjem komunikacija.

# **Planiranje praćenja komunikacija**

Prije početka rada s praćenjem komunikacija, izvedite ove zadatke:

- 1. Dobavite ime opisa linije koje je pridruženo TCP/IP sučelju s kojim imate problema ili koje se koristi od aplikacije ili mreže s kojom imate problema. Koristite NETSTAT \*IFC da odredite ime opisa linije koje je pridruženo sučelju.
- 2. Osigurajte da je linija u stanju varied on i da je TCP/IP sučelje pridruženo liniji pokrenuto tako da TCP/IP podaci mogu biti poslani i primljeni preko mreže. Koristite NETSTAT \*IFC da provjerite da li je sučelje aktivno.

### **Što napraviti sljedeće**

Izvođenje praćenja komunikacija

## **Izvoenje praćenja komunikacija**

Morate koristiti CL naredbe u sučelju baziranom na znakovima da izvedete praćenje komunikacija. Slijedite ove korake da izvedete praćenje komunikacija:

- 1. Pokretanje praćenja komunikacija
- 2. Završavanje praćenja [komunikacija](#page-25-0)
- 3. Dump praćenja [komunikacija](#page-25-0)
- 4. Ispis praćenja [komunikacija](#page-26-0)
- 5. Pogled na sadržaj praćenja [komunikacija](#page-26-0)
- 6. Čitanje praćenja [komunikacija](#page-27-0)
- 7. Brisanje praćenja [komunikacija](#page-29-0)

### **Pokretanje praćenja komunikacija**

Ova akcija započinje praćenje komunikacija za specificirani opis linije ili mrežnog sučelja.

**Opaska:** Praćenje komunikacija se više ne može koristiti za praćenje podataka na opisu mrežnog poslužitelja (\*NWS). Koristite funkciju praćenja komunikacija za praćenje podataka bilo na specifičnoj liniji (\*LIN) ili na opisu mrežnog sučelja (\*NWI).

Ako je vaš sistem višestruko udomaćen, podaci se mogu slati na jednom sučelju i primati na drukčijem sučelju. U ovoj situaciji, trebate pratiti dvije komunikacijske linije da pogledate pakete koji su poslani i primljeni.

Za pokretanje praćenja komunikacija, slijedite ove korake:

1. (Opcijski korak) Za skupljanje jako velikih tragova trebate postaviti vrijednost za maksimalnu veličinu memorije na sistemu. Ova vrijednost predstavlja iznos memorije, u megabajtima, koje funkcija praćenja komunikacija može dodijeliti za držanje podataka praćenja iz svih izvedenih praćenja. Ovo se može napraviti samo preko izbornika Sistemski servisni alati (SST).

Za specificiranje vrijednosti maksimalne veličine memorije, slijedite ove korake:

- a. Na red za naredbe, upišite STRSST (Pokrenuti Sistemske servisne alate).
- b. Upišite korisnički ID i lozinku za servisne alate.
- c. Izaberite opciju 1 (Pokretanje Servisnih alata).
- d. Izaberite opciju 3 (Rad s praćenjem komunikacija).
- e. Pritisnite F10 (Promjena veličine).
- f. Na promptu *Nova maksimalna veličina memorije* navedite dovoljan iznos memorije za tragove koje skupite i pritisnite Enter.
- g. Pritisnite F3 (Izlaz) za izlaz iz Sistemskih servisnih alata.
- 2. Na red za naredbe upišite STRCMNTRC.
- <span id="page-25-0"></span>3. Za prompt *Konfiguracija objekta* navedite ime linije, na primjer TRNLINE.
- 4. Za prompt *Tip* navedite tip resursa, bilo \*LIN ili \*NWI.
- 5. Za prompt *Veličina međuspremnika* navedite dovoljan iznos memorije za očekivani volumen podataka. Za većinu protokola, 8 MB je dovoljno memorije. Za 10/100 Ethernet vezu, 16 MB do 1 GB je dovoljno. Ako niste sigurni, specificirajte 16 MB za maksimalnu količinu memorije dozvoljene za protokol.
- 6. Za prompt *Opcije praćenja komunikacija* navedite \*RMTIPADR ako želite ograničiti skupljene podatke na praćenje jednog udaljenog sučelja. Inače, koristite default vrijednost.
- 7. Za prompt *Udaljena IP adresa* navedite IP adresu povezanu s udaljenim sučeljem na koji će praćeni podaci biti skupljeni.

Praćenje komunikacija se nastavlja dok se ne dogodi jedno od sljedećeg:

- v Izvedena je ENDCMNTRC naredba.
- v Problem fizičke linije uzrokuje da praćenje završi.
- Prompt *Trag pun* specificira \*STOPTRC i međuspremnik postaje pun.

### **Što napraviti sljedeće**

Završavanje praćenja komunikacija

### **Završavanje praćenja komunikacija**

Da biste formatirali i ispisali praćenje, morate ga prvo završiti. Ova akcija zaustavlja praćenje, ali sprema podatke u međuspremnik praćenja komunikacija.

Da završite praćenje komunikacija, slijedite ove korake:

- 1. Na red za naredbe upišite ENDCMNTRC.
- 2. Za prompt *Konfiguracija objekta* navedite istu liniju navedenu na početku praćenja, kao što je TRNLINE.
- 3. Za prompt *Tip* navedite tip resursa, bilo \*LIN ili \*NWI.

### **Što napraviti sljedeće**

- v Dump praćenja komunikacija (Ovo je neobvezan korak koji vam može biti koristan)
- v Ispis praćenja [komunikacija](#page-26-0) (nastavite s ovim korakom ako preferirate ispis neobraenih podataka bez dumpa).

### **Dump praćenja komunikacija**

Ako koristite verziju 6 Internet protokola (IPv6), morate napraviti dump praćenih podataka u protočnu datoteku slijedeći ove korake. Ipak, ako koristite IPv4, ovo je neobvezan dio procesa praćenja komunikacija.

Dump podataka u datoteku toka nudi nekoliko prednosti. Uzmite u obzir prednosti kada odlučujete želite li koristiti tu funkciju:

- v Možete izvoditi nova praćenja bez gubitka podataka iz postojećeg traga.
- Možete izvoditi punjenje početnog programa (IPL) na poslužitelju i još zadržati neobrađene podatke u protočnoj datoteci.
- Možete formatirati praćene podatke više puta, čak i nakon izvođenja IPL-a ili brisanja prijašnjeg međuspremnika tragova. Ako ne napravite dump neobrađenih podataka u protočnu datoteku i obrišete trag ili napravite IPL poslužitelja, nećete moći ponovo formatirati trag.
- v Možete koristiti prilagođeni formater za analizu podataka praćenja.

Za dump praćenja komunikacija, slijedite ove korake:

- 1. Kreirajte direktorij, kao mydir. Pogledajte opis naredbe CRTDIR (Kreiranje direktorija) u poglavlju Kontrolni jezik (CL) za kreiranje direktorija.
- 2. Na red za naredbe upišite DMPCMNTRC.
- 3. Za prompt *Konfiguracija objekta* navedite istu liniju navedenu na početku praćenja, kao što je TRNLINE.
- <span id="page-26-0"></span>4. Za prompt *Tip* navedite tip resursa, bilo \*LIN ili \*NWI.
- 5. Za prompt *Protočna datoteka* navedite ime staze, kao što je /mydir/mytraces/trace1.

### **Što napraviti sljedeće**

Ispis praćenja komunikacija

### **Ispis praćenja komunikacija**

Možete ispisati podatke praćenja komunikacija iz dva različita izvora, ovisno o tome kako ste prikupili trag. Možete ispisati iz neobrađenih podataka koje ste prikupili ili možete ispisati iz protočne datoteke u koju ste prethodno napravili dump neobrađenih podataka.

**Opaska:** Za ispis podataka praćenja komunikacija iz datoteke toka, morate imati Java (5722JV1) instalirano na sistemu.

Ova akcija piše podatke praćenja komunikacija iz specifičnog opisa linije ili mrežnog sučelja u spooliranu datoteku ili izlaznu datoteku.

### **Ispis iz skupljenih neobraenih podataka**

Ako ste skupili neobrađene podatke bez dumpa, slijedite ove korake da ispišete podatke:

- 1. Na red za naredbe upišite PRTCMNTRC.
- 2. Za prompt *Konfiguracija objekta* navedite istu liniju navedenu na početku praćenja, kao što je TRNLINE i pritisnite Enter.
- 3. Za prompt *Tip* navedite tip resursa, bilo \*LIN ili \*NWI.
- 4. Za prompt *Znak koda* navedite ili \*EBCDIC ili \*ASCII. Trebate ispisati podatke dva puta, jednom specificirajući \*EBCDIC i tada specificirajući \*ASCII.
- 5. Za prompt *Formatiranje TCP/IP podataka* upišite \*YES i dvaput pritisnite Enter.
- 6. Izvedite korake 1 do 5 ponovno, ali navedite drugi znak koda.

### **Ispis iz protočne datoteke**

Ako ste napravili dump podataka u datoteku toka, slijedite ove korake da ispišete podatke:

- 1. Na red za naredbe upišite PRTCMNTRC.
- 2. Za prompt *Iz protočne datoteke* navedite ime staze, kao što je /mydir/mytraces/trace1 i pritisnite Enter.
- 3. Za prompt *Znak koda* navedite \*EBCDIC ili \*ASCII. Trebate ispisati podatke dva puta, jednom specificirajući \*EBCDIC i tada specificirajući \*ASCII.
- 4. Izvedite korake 1 do 3 ponovno, ali navedite drugi znak koda.

### **Što napraviti sljedeće**

Pogled na sadržaj praćenja komunikacija

### **Pogled na sadržaj praćenja komunikacija**

Za gledanje praćenja komunikacija, slijedite ove korake:

- 1. Na red za naredbe upišite WRKSPLF.
- 2. Na dijalogu **Rad sa spool datotekom** pritisnite F11 (Pogled 2) da pogledate datum i vrijeme spool datoteke s kojom želite raditi. Ako se pojavi Više... na ekranu a vi trebate nastaviti traženje spool datoteke, idite na stranicu naprijed ili natrag kroz listu datoteka; ili nastavite sa sljedećim korakom.
- 3. Navedite 5 u Stupcu izbora uz spool datoteku koju želite prikazati. Zadnje datoteke sadrže najsvježija praćenja komunikacija.

<span id="page-27-0"></span>4. Provjerite da li je ovo praćenje komunikacija za praćenu liniju i da li su vremena kada je praćenje pokrenuto i završeno ispravna.

### **Što napraviti sljedeće**

Čitanje praćenja komunikacija

### **Čitanje praćenja komunikacija**

Praćenje komunikacija prikazuje nekoliko tipova informacija. Prvi dio praćenja komunikacija sažima promptove koje ste specificirali kada ste pokrenuli praćenje, poput imena *Konfiguracijskog objekta*. Idite na stranicu dolje da nađete listu stavaka, kao što je *Broj sloga* i *S/R*, s pridruženim definicijama. Ove stavke predstavljaju naslove koji se kasnije koriste za identificiranje dijelova podataka praćenja komunikacija. Može biti korisno vratiti se natrag na listu dok čitate podatke praćenja. Ova slika pokazuje uvodne informacije u praćenju komunikacija.

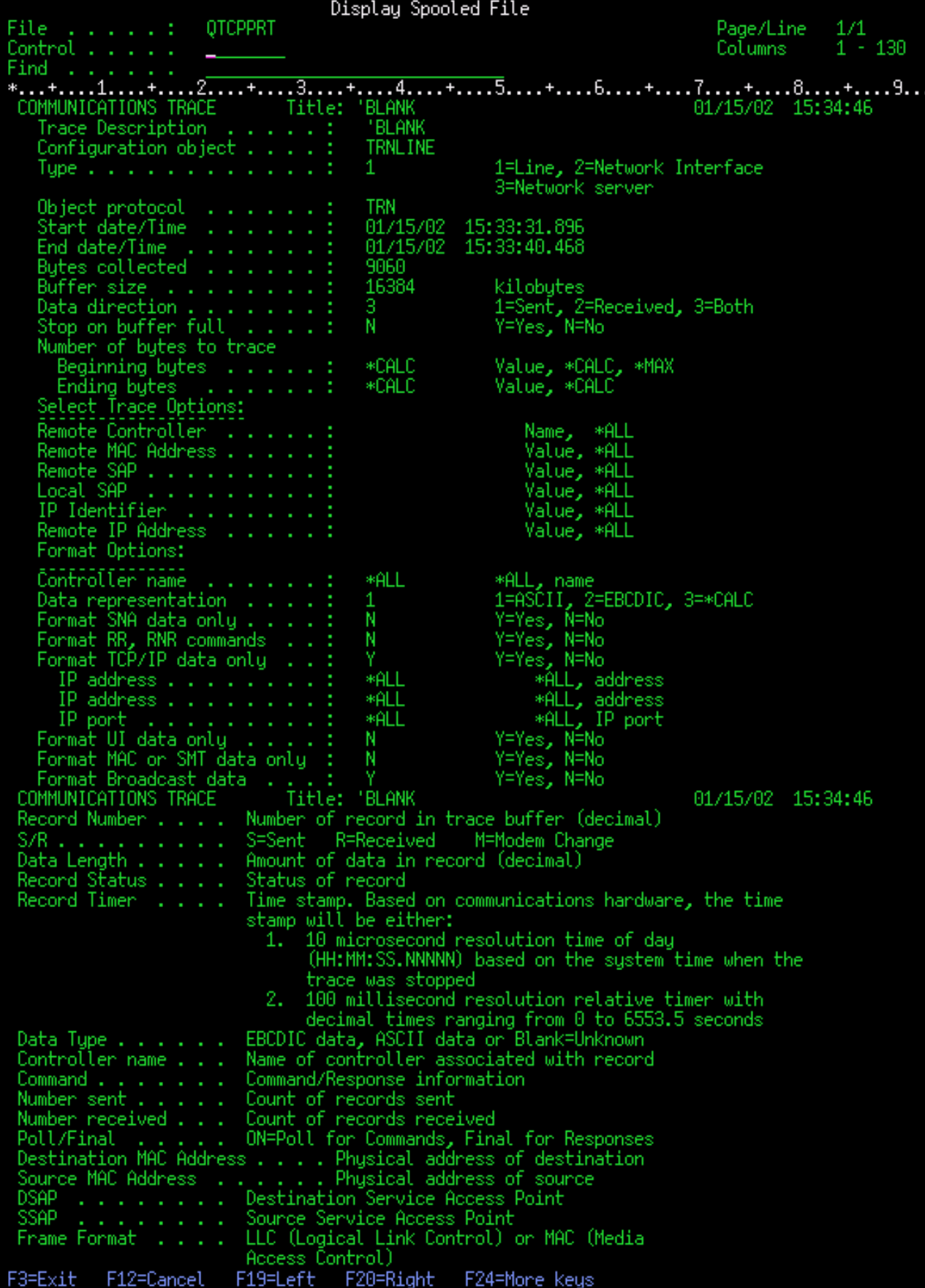

<span id="page-29-0"></span>Nakon čitanja uvodnih informacija, spustite se stranicu niže na stvarne TCP/IP podatke u praćenju komunikacija. Red naslova, koji počinje s *Broj sloga*, identificira svaki odlomak slogova podataka. Svaki broj sloga predstavlja okvir i uključuje informacije koje vam trebaju pomoći da napravite debug problema kojeg imate s TCP/IP-om na ovom poslužitelju ili u pridruženoj mreži.

Ako nađete zvjezdicu (\*) nakon broja sloga, na primjer, 31<sup>\*</sup>, budite svjesni da zvjezdica predstavlja nestale podatke praćenja. Ti nestali podaci praćenja se pojavljuju kad su ispušteni slogovi praćenja komunikacija. Podatke praćenja komunikacija skuplja input/output procesor (IOP). Ako je komunikacijska linija jako zauzeta, IOP postavlja prioritete na sav mrežni promet i daje viši prioritet stazi ulaza/izlaza nego informacijama praćenja komunikacija. U ovim okolnostima, IOP može ispustiti neke od slogova praćenja komunikacija. To može značiti da IOP nije sposoban rukovati pretjeranim brzinama ili prometom na mreži.

Ako vašem praćenju komunikacija nedostaju podaci, razmotrite ove opcije:

- v Jednostavno prihvatite da je vaša komunikacijska linija zauzeta i da će okviri nedostajati iz vašeg praćenja komunikacija.
- v Istražite promet na komunikacijskoj liniji da odredite postoji li promet koji može biti premješten na drugu liniju ili TCP/IP sučelje.

Display Spooled File OTCPPRT Page/Line 139 Columns  $\overline{a}$  $.3. . . .$ . 4. . . . <del>+</del> . . . . 5. . . .  $\ldots$   $\overline{7}, \ldots, \overline{2}$  $.8... +$  $9.$  $.0...$  $+...1...$  $+ \dots 6...$ Record Destination Data Controller Numbe Numbe S/R Command Lenath MAC Address MAC Address Received **DSAF** 0020357A53A0 40000C11CD17 UI **TTC** . ZE 7 R Protocol: TCP Datag 89CB Tupe 10.20.6.1 Fragment Flags: DON'T, LAST Dest Addr: 406CAC70905 23,TELNET 4286833 ('00416971'X) C1014CB819 **ACK** Mindow: 12525 **Bits:** TCP Option: NONE 0017014CB81900416971501030EDA2CD000 **OFF** FFFFFFFFFFFF 8060948ACCAE LLC UI ĤĤ Routing Inf Sno Addr: 10.5.8.3 Dest Addr: 10.5.25.2 Operation: REQUEST 888688888684888 8ACCAF09822A9F0000000000000098 C0000C11CD17 **OFF** 31 FFFFFFFFFFFF F19=Left F20=Right F24=More keys F3=Exit F12=Cancel

Ova slika pokazuje TCP/IP dio podataka iz praćenja komunikacija.

Završili ste osnovne korake u procesu praćenja komunikacija. Ipak, ako želite pokrenuti novo praćenje na istoj liniji, prvo morate obrisati postojeće praćenje komunikacija.

### **Što napraviti sljedeće**

Brisanje praćenja komunikacija

### **Brisanje praćenja komunikacija**

Morate pobrisati praćenje komunikacija prije pokretanja novog praćenja na istoj liniji. Praćenjekomunikacija može biti obrisano nakon završetka praćenja. Ova akcija briše meuspremnik praćenja komunikacija za specificirani opis linije ili mrežnog sučelja.

Za brisanje praćenja komunikacija, slijedite ove korake:

- 1. Na red za naredbe upišite DLTCMNTRC.
- 2. Za prompt *Konfiguracija objekta* navedite ime linije, na primjer TRNLINE.
- 3. Za prompt *Tip* navedite tip resursa, bilo \*LIN ili \*NWI.

<span id="page-30-0"></span>Idite na Dodatne funkcije praćenja komunikacija da otkrijete kako provjeriti status praćenja i odrediti prostor memorije.

# **Dodatne funkcije praćenja komunikacija**

Naredba Provjera praćenja komunikacija (CHKCMNTRC) i API Provjera praćenja komunikacija (QSCCHKCT) osiguravaju dodatne funkcije praćenja komunikacija.

### **Provjera praćenja komunikacija**

Možda želite otkriti da li praćenje komunikacija trenutno postoji na vašem poslužitelju. Koristite naredbu Provjera praćenja komunikacija (CHKCMNTRC) za povratak statusa praćenja komunikacija za odreenu liniju ili opis mrežnog sučelja ili za sva praćenja određenog tipa koja postoje na poslužitelju. Status vam se vraća u poruci.

Za provjeru statusa praćenja komunikacija, slijedite ove korake:

- 1. Na red za naredbe upišite CHKCMNTRC.
- 2. Za prompt *Konfiguracija objekta* navedite ime linije, na primjer TRNLINE ili navedite \*ALL ako želite provjeriti status svih praćenja za određeni tip.
- 3. Za prompt *Tip* navedite tip resursa, bilo \*LIN ili \*NWI.

### **Programatska provjera memorijskog prostora**

Koristite API Provjera praćenja komunikacija (QSCCHKCT) da programatski provjerite maksimum dodijeljene memorije za praćenja i veličine, u bajtovima, svih praćenja koja su u aktivnom ili zaustavljenom statusu na poslužitelju. Pogledajte poglavlje Sučelje aplikativnog programiranja (API) za još informacija o API-ju Provjera praćenja komunikacija (QSCCHKCT).

### **Praćenje veze**

Naredba Praćenje veze (TRCCNN) je uslužna funkcija koja osigurava izlaz sličan općenitom praćenju komunikacija. TRCCNN SET (\*ON) TRCTYPE(\*IP) SIZE(128000) prati podatke na TCP/IP razini Licencnog internog koda.

Praćenje veze je korisno za situacije u kojima općenito praćenje komunikacija nije dostupno ili nije učinkovito. Na primjer:

- v Imate TCP aplikacije koje koriste Sloj sigurnih utičnica (SSL) ili koristite IP sigurnost. U oba slučaja, podaci koji teku preko linije komunikacija su šifrirani. Zbog toga, općenito praćenje komunikacija možda nije korisno ako trebate vidjeti podatke. Praćenje veze prati podatke prije šifriranja i nakon dešifriranja i zato se može koristiti kada općenito praćenje komunikacija nije učinkovito.
- v Vi koristite TCP/IP preko veze koja ne podržava funkciju općenitog praćenja komunikacija, kao što je Loopback, OptiConnect ili Twinaxial. U ovoj situaciji, možete koristiti praćenje veze kao alternativni način za generiranje praćenja.

Da bi koristili CL naredbe za izvođenje praćenja komunikacija, morate imati \*SERVICE posebno ovlaštenje ili morate biti ovlašteni za funkciju usluga praćenja od Operatng System/400 preko iSeries Navigatora. Pogledajte poglavlje o

korisničkim profilima u iSeries Uputama o sigurnosti za još informacija o ovom tipu ovlaštenja.

Pogledajte opis naredbe TRCCNN (Praćenje veze) u poglavlju CL naredbe za parametre i primjere povezane s ovom naredbom.

# **Praćenje TCP aplikacija**

Naredba Praćenja TCP aplikacije (TRCTCPAPP) koristi se za praćenje informacija koje pripadaju određenim TCP/IP aplikacijskim poslužiteljima. Ova funkcija se tipično koristi na zahtjev IBM servisnog osoblja. Za rješavanje problema informacija koje se odnose na neke od ovih specifičnih aplikacijskih poslužitelja, pogledajte [Rješavanje](#page-120-0) problema koji se odnose na [specifične](#page-120-0) aplikacije.

<span id="page-31-0"></span>TRCTCPAPP je podržan od ovih aplikacija:

- v Poslužitelj Servisa Certifikata
- Poslužitelj Usluga Direktorija
- Upravljanje distribuiranim podacima (DDM/DRDA) izvođenih preko TCP/IP-a
- Protokol Prijenosa datoteka (FTP)
- Host poslužitelji
	- Središnji poslužitelj
	- Poslužitelj baze podataka
	- Poslužitelj redova podataka
	- Poslužitelj mrežnog ispisa
	- Poslužitelj udaljenih naredbi
	- Maper poslužitelj
	- Poslužitelj prijave
- HTTP poslužitelj (Apache)
- Tunelni protokol drugog sloja (L2TP)
- Pravila paketa
- Point-to-Point protokol (PPP)
- Kvaliteta usluga (QoS)
- v Protokol jednostavnog prijenosa pošte (SMTP) klijenta i poslužitelja
- v Protokol jednostavnog mrežnog vremena (SNTP) klijenta i poslužitelja
- TELNET
- v Poslužitelj virtualnih privatnih mreža (VPN)
- Virtualan terminal APIja

Da bi koristili CL naredbe za izvođenje ovog tipa praćenja, morate imati \*SERVICE posebno ovlaštenje ili morate biti ovlašteni za uslugu praćenja funkcija od Operating System/400 preko iSeries Navigatora. Pogledajte poglavlje o

korisničkim profilima u iSeries Uputama o sigurnosti za još informacija o ovom tipu ovlaštenja.

Pogledajte opis naredbe Praćenje TCP aplikacije (TRCTCPAPP) u poglavlju CL naredbe za parametre i primjere povezane s ovom naredbom.

# **Praćenje posla**

Praćenje posla je alat za analizu problema koji vam dozvoljava da pogledate što radi neka aplikacija. Koristite praćenje posla kao prvi korak u lociranju problema s aplikacijom. Možete uključiti praćenje posla u svakom poslu i vidjeti poziv te vratiti tokove te aplikacije. Praćenje posla zapisuje neobrađene podatke i zatim ih pohranjuje u skup datoteka baze podataka.

Praćenje posla se izvodi upotrebom serije CL naredbi, kao što je STRTRC (Pokretanje praćenja), ENDTRC (Završetak praćenja) i PRTTRC (Ispis praćenja). Pokretanje praćenja posla troši relativno malo sistemskih resursa. Ipak, zaustavljanje praćenja posla i ispisivanje praćenja posla zahtijeva više vremena i resursa obrade. Ako imate ograničenu količinu interaktivne dostupnosti na vašem sistemu, možda želite submitirati ENDTRC i PRTTRC u batch.

Opazite da ako se aplikacijski kod kreira s OPTIMIZE(40), optimalizacija onemogućava praćenje poziva i uputa. Iako možete specificirati LICOPT (CallTracingAtHighOpt) za omogućavanje praćenja poziva, optimalizacija još uvijek može onemogućiti neke pozive. Zbog toga praćenje posla možda nije učinkovito upotrebom OPTIMIZE(40).

Koristite praćenje posla u ovim situacijama:

- <span id="page-32-0"></span>• Želite napraviti debug nekog posla na vašem sistemu. Pogledajte tablicu [poslužitelja](#page-41-0) da bi razumjeli međuodnos poslužitelja i aplikacija i poslova koje prikazuje.
- v Želite napraviti otkrivanje i rješavanje problema vaše aplikacije utičnica.
- v Razvijate aplikaciju za OS/400 i naiete na problem. Praćenjem aplikacije možete identificirati problem.

Da bi koristili CL naredbe za izvođenje praćenja posla, morate imati \*SERVICE posebno ovlaštenje ili biti autorizirani za uslugu praćenja funkcija od Operating System/400 preko iSeries Navigatora. Pogledajte poglavlje o korisničkim

profilima u iSeries Uputama o sigurnosti za još informacija o ovom tipu ovlaštenja.

Koristite sljedeće upute o praćenju posla kao vodič. Primjer opisuje kako koristiti praćenje posla za rješavanje problema u aplikaciji utičnica. Utičnice dodaju informacije u izlaz praćenja posla kada se greške vraćaju na API-je utičnica. Možda ćete trebati specificirati različite parametre, ovisno o tipu aplikacije u kojoj rješavate problem. Uočite da je praćenje [komunikacija](#page-23-0) također korisno kada rješavate problem u aplikacijama utičnica.

Za praćenje posla, sljedite ove korake:

- 1. Identificirajte posao koji treba biti praćen. Koristite tablicu [poslužitelja](#page-41-0) kao referencu u identificiranju poslova i njima odgovarajućih poslužitelja.
- 2. Pokrenite praćenje posla
- 3. [Ponovno](#page-33-0) kreirajte problem
- 4. Završite [praćenje](#page-33-0) posla
- 5. Ispišite [praćenje](#page-34-0) posla
- 6. Obrišite [praćenje](#page-34-0) posla

Pogledajte [Napredne](#page-34-0) funkcije praćenja posla za još informacija.

# **Pokretanje praćenja posla**

Ova akcija pokreće praćenje posla za jedan ili više poslova. Možete pokrenuti bilo koji broj sesija praćenja, ali aktivni identifikatori sesija praćenja moraju biti jednoznačni kroz sistem.

Za pokretanje praćenja posla, slijedite ove korake:

- 1. Na red za naredbe upišite STRTRC (Pokretanje praćenja) i pritisnite F4 (Prompt).
- 2. Za prompt *ID sesije* specificirajte znakovit identifikator sesije kao što je *mytrace*. Vi ćete koristiti ovaj identifikator sesije kasnije, da specificirate praćenje koje želite zaustaviti ili ispisati.
- 3. Za parametar *Poslovi* trebate navesti vrijednosti za ta tri prompta. Zapamtite da ne možete navesti vrijednost \*ALL za sva tri od ovih prompta. Barem jedan od promptova mora sadržavati vrijednost različitu od \*ALL.
	- v Za prompt *Poslovi, Ime posla*, izaberite jednu od ovih opcija:
		- Za praćenje samo onog posla koji je izdao naredbu Pokretanje praćenja (STRTRC) upišite \* .
		- Za praćenje odreenog posla, navedite ime posla kojeg želite pratiti, kao što je *posao*. Možete navesti do deset poslova.
		- Za praćenje skupa poslova koji svi počinju istim nizom znakova, navedite ime posla na način da to ne bude odreeni posao, kao što je *job\**. Ovo prati sve poslove koji počinju prefiksom JOB. Pogledajte [Pokretanje](#page-34-0) [višestrukih](#page-34-0) generičkih praćenja da otkrijete različite načine za formatiranje generičkih praćenja poslova.
		- Za praćenje svih poslova, upišite \*ALL. Ipak, praćenje svih poslova se ne preporučuje.
	- v Za prompt *Poslovi, korisnik* navedite ime korisnika posla, kao što je USER. Druge važeće vrijednosti uključuju USER\* i \*ALL. Ipak, praćenje svih korisnika se ne preporučuje.
	- v Za prompt *Poslovi, broj*, upišite \*ALL ili broj posla. Ako upišete \*ALL, specifikacija prompta *Ime posla* razmatra se kao generičko ime posla.
- 4. Za prompt *Niz ID-ova za uključiti* upišite \*ALL osim ako želite pratiti specifičan niz.
- <span id="page-33-0"></span>5. Za prompt *Maksimalna memorija za upotrebu*, navedite vrijednost za koju mislite da će biti dovoljno velika za skupljanje informacija praćenja koje trebate. Iskorištenost količine memorije za međuspremnik praćenja ovisi o tome kako dugo se izvodi praćenje i koliko je zauzet posao koji se prati. Default vrijednost je 10000 KB (10 MB).
- 6. Za prompt *Praćenje potpuno* upišite \*WRAP ili \*STOPTRC, ovisno o tome što želite da se dogodi kada međuspremnik praćenja postane pun. Ako želite skupiti informacije o praćenju dok se ne desi problem, upišite \*WRAP; stare informacije o praćenju bit će prekrivene novijim informacijama o praćenju kada se međuspremnik napuni. Ako ne želite da informacije o praćenju budu prekrivene, upišite \*STOPTRC.
- 7. Za prompt *Tip praćenja* upišite \*ALL da spremite sve podatke o praćenju posla.
- 8. Za prompt *Tip praćenja: komponenta* upišite \*SOCKETS.
- 9. Za *Tip praćenja: razina praćenja*, navedite \*VERBOSE.
- 10. Za prompt *Filter praćenja* upišite \*NONE. Ako želite koristiti filter za skupljanje specifičnih informacija u praćenju, navedite ime filtera praćenja, kao što je tracefiltername. Ako još niste kreirali filter praćenja, učinite to upotrebom naredbe Dodavanje filtera praćenja (ADDTRCFTR). Filter praćenja primjenjuje se samo na \*FLOW praćenje.
- 11. Pritisnite Enter. Trebate primiti poruku da je STRTRC sesija ID MYTRACE uspješno pokrenuta.

### **Što napraviti sljedeće**

Ponovno kreirajte problem

### **Ponovno kreiranje problema**

Ponovo kreirajte problem ponavljanjem slijeda akcija koje ste prethodno poduzeli.

### **Što napraviti sljedeće**

Završite praćenje posla

# **Završetak praćenja posla**

Ova akcija zaustavlja praćenje i pohranjuje skupljene slogove praćenja u skup datoteka baze podataka. Pohranjeni slogovi praćenja ostaju u datotekama baze podataka sve dok ne izvedete naredbu Brisanje podataka o praćenju (DLTTRC).

Da završite praćenje posla, slijedite ove korake:

- 1. Na red za naredbe upišite ENDTRC i pritisnite F4 (Prompt).
- 2. Za prompt *ID sesije* navedite ime praćenja koje želite zaustaviti, kao što je *mytrace*.
- 3. Za prompt *Opcija podataka* upišite \*LIB da spremite podatke praćenja u datoteke baze podataka da se kasnije mogu ispisati.
- 4. Za prompt *Knjižnica podataka* navedite ime knjižnice u koju će praćenje podataka biti pohranjeno, kao što je *lib*. Knjižnica mora postojati prije izvođenja naredbe ENDTRC. Ako ne navedete određenu knjižnicu, koristi se default knjižnica QGPL.
- 5. Pritisnite Enter. Trebate primiti poruku da je ENDTRC sesija ID MYTRACE uspješno spremljena u knjižnicu LIB.
- **Bilješka:** Proces ENDTRC (Kraj praćenja) može koristiti znatnu količinu vremena obrade i resursa. Ako imate ograničenu količinu interaktivne sposobnosti dostupne na vašem sistemu, možda želite submitirati ENDTRC na batch.

### **Što napraviti sljedeće**

Ispišite [praćenje](#page-34-0) posla

# <span id="page-34-0"></span>**Ispis praćenja posla**

Ova akcija formatira i piše pohranjene slogove praćenja na spool izlaznu datoteku ili na izlaznu datoteku baze podataka.

Za ispis praćenja posla, slijedite ove korake:

- 1. Na red za naredbe upišite PRTTRC (Ispis praćenja) i pritisnite F4 (Prompt).
- 2. Za prompt *Član podataka* upišite *mytrace*.
- 3. Za prompt *Knjižnica podataka* upišite *lib*. Ovo je ista knjižnica koju ste naveli pod naredbom ENDTRC i pritisnite Enter.
- 4. Podrška van datoteke dozvoljava vam programatsku obradu informacija o praćenju koje su skupljene. Ovo je najkorisnije kada želite razviti vaš vlastiti, prilagođeni program za oblikovanje izlaza praćenja. Pogledajte opis naredbe Ispis podataka o praćenju (PRTTRC) u poglavlju CL naredbe za još informacija o *Outfile* parametru.
- **Bilješka:** Proces PRTTRC (Ispis praćenja) može koristiti znatnu količinu vremena obrade i resursa. Ako imate ograničenu količinu interaktivne sposobnosti dostupne na vašem sistemu, možda želite submitirati PRTTRC na batch.

### **Što napraviti sljedeće**

Obrišite praćenje posla

# **Brisanje praćenja posla**

Ova akcija briše zapise o praćenju pohranjene u datotekama baze podataka kao rezultat naredbe ENDTRC.

Za brisanje praćenja posla, slijedite ove korake:

- 1. Na red za naredbe upišite DLTTRC (Briši podatke o praćenju) i pritisnite F4 (Prompt).
- 2. Za prompt *Član podataka* upišite *mytrace*.
- 3. Za prompt *Knjižnica podataka* upišite *lib*. Ovo je ista knjižnica koju ste naveli pod naredbom ENDTRC.
- 4. Pritisnite Enter. Trebali biste dobiti poruku Uklanjam ime člana podataka MYTRACE iz datoteka baza podataka.

Pogledajte Napredne funkcije praćenja posla za još informacija.

Pogledajte [Promatračka](#page-35-0) podrška da naučite o parametrima promatračke podrške koji vam omogućuju automatski nadgledati praćenja i zaustaviti praćenja na pravovremeni način.

# **Napredne funkcije praćenja posla**

Praćenje posla nudi napredne funkcije koje poboljšavaju rezultate praćenja posla.

Višestruka generička praćenja Radi istodobno višestruka praćenja posla.

Praćenje tipa informacija je [kumulativno](#page-35-0)

Povećava vrijednost vašeg izlaza praćenja i omogućava vam istodobno raditi višestruka praćenja posla za iste poslove.

### **Višestruka generička praćenja**

Generičko praćenje posla omogućava vam pratiti poslove na više različitih načina. Možete odrediti specifičan kriterij za dohvaćanje preciznih rezultata iz praćenja. Generičko praćenje posla omogućava vam:

v Pokretanje neograničenog broja praćenja posla. Ovo vam omogućava odjednom pratiti više od jednog posla. Ova sposobnost ima dodatna razmatranja ako koristite prompt TRCTYPE za praćenje dodatnih komponenti. Pogledajte Informacije tipa praćenja su [kumulativne](#page-35-0) za još informacija.

<span id="page-35-0"></span>v Pokrenite više od jedne sesije praćenja koje ima specifikaciju generičkog posla.

Ovi primjeri pokazuju različite načine za specificiranje imena generičkog posla za vaše praćenje. To su sve važeći formati. Uočite da je u svim slučajevima broj posla \*ALL:

- v Generičko ime posla, puno ime korisnika: STRTRC SSNID(TEST) JOB((\*ALL/USER/JOB\*))
- v Puno ime posla, generičko ime korisnika: STRTRC SSNID(TEST) JOB((\*ALL/USER\*/JOB))
- v Puno ime posla, puno ime korisnika: STRTRC SSNID(TEST) JOB((\*ALL/USER/JOB))
- v Generičko ime posla, generičko ime korisnika: STRTRC SSNID(TEST) JOB((\*ALL/USER\*/JOB\*))

### **Praćenje tipa informacija je kumulativno**

Vi možete istodobno izvoditi višestruka praćenja posla za isti posao. Također, možete gledati rezultate svih praćenja unutar izlaza za svako praćenje.

Ako pratite isti posao u više od jedne sesije praćenja, a koristite prompt Tip praćenja, izbori komponenti Tipa praćenja će biti skupljeni i rezultati svih tipova praćenja će biti uključeni u izlaz svih sesija praćenja.

Na primjer, vi i vaš suradnik trebate riješiti probleme na istom Web poslužitelju poslova. Vi pokrenete praćenje posla naredbom Pokretanje praćenja (STRTRC) s ovim parametrima: JOBTRCTYPE(\*ALL) i TRCTYPE(\*HTTP). Nakon nekog vremena, vaš suradnik pokrene praćenje upotrebom naredbe STRTRC s ovim parametrima: JOBTRCTYPE(\*ALL) i TRCTYPE(\*SOCKETS).

Oba praćenja sadrže poziv i povratni protok za vremensko razdoblje kada su oba praćenja aktivna. Ipak, dodatni TRCTYPE podaci koji se prikupe su kumulativni; dakle, pokretanjem novih praćenja skupljaju se tipovi praćenja i zatraženi tip informacija se skuplja sve dok se ne završe sva praćenja.

Kada započne vaše praćenje, ono skuplja samo informacije \*HTTP tipa praćenja. Kad započne suradnikovo praćenje i vaš i suradnikov izlaz sadrže isti tip informacija; oni sadrže i informacije \*HTTP tipa praćenja i informacije \*SOCKETS tipa praćenja. Čak i ako zaustavite vaše praćenje uskoro nakon što vaš suradnik pokrene praćenje, suradnikovo praćenje nastavlja skupljati informacije i \*HTTP i \*SOCKETS tipa praćenja, sve dok se praćenje ne završi.

## **Napredna funkcija praćenja: Promatračka podrška**

Promatračka podrška poboljšava funkcije praćenja u OS/400 automatskim nadgledanjem i zaustavljanjem praćenja kada susretne određene predodređene kriterije. To sprečava gubitak važnih podataka i smanjuje količinu vremena koju trebate provesti u nadgledanju praćenja.

Na primjer, kada pokrenete praćenje na zauzetom poslužitelju, moguće je skupljanje velikih količina podataka jako brzo, tako da se međuspremnik praćenja preklopi, prekrivajući prethodne podatke o praćenju. Dok vi ručno utvrdite da se pojavio problem i zaustavite praćenje, prethodni podaci o praćenju potrebni za rješavanje problema već su prekriveni. Rezultat su izgubljeni podaci o praćenju. Funkcija promatranja rješava taj problem omogućavajući vam postavljanje odreenih kriterija o promatranju upotrebom promatračkih parametara. Kada se desi greška, često postoji poruka ili dnevnik Licencnog internog koda koji se generira u trenutku kvara. Možete navesti koje se poruke ili dnevnici Licencnog internog koda trebaju nadgledati za vrijeme skupljanja praćenja i kada se oni pojave poslužitelj automatski zaustavlja praćenje.

Otkrijte kako koristiti promatračku podršku iz OS/400 funkcijama praćenja:

v Scenario: Koristite [promatračku](#page-36-0) podršku s praćenjem Pogledajte dva scenarija koji pokazuju kako možete koristiti funkciju promatranja kada izvodite praćenje.
- Parametri [promatranja](#page-38-0) Pogledajte parametre koje možete koristiti za promatračku podršku.
- v Programi za izlaz iz [promatranja](#page-38-0) Pogledajte programe za izlaz koji se koriste za funciju promatranja, uključujući primjer programa za izlaz.
- v Praćenja koja koriste parametre [promatranja](#page-41-0) Pogledajte listu OS/400 funkcija praćenja koje koriste promatračku podršku.

# **Scenario: Koristite promatračku podršku s praćenjem**

Možete poboljšati OS/400 funkcije praćenja, poput praćenja komunikacija i praćenja posla, koristeći promatračku podršku. Pogledajte ove scenarije za još informacija:

- v Koristite promatračku podršku s praćenjem komunikacija
- v Koristite [promatračku](#page-37-0) podršku s praćenjem posla

## **Koristite promatračku podršku s praćenjem komunikacija Situacija**

Primjetite da se Telnet sesije povremeno ispuštaju na sistemu, ali čini se da ništa drugo nije loše. Kada se ispuste sesije, poruka TCP2617 se šalje redu poruka QSYS/QSYSOPR.

### **Rješenje**

Trebate izvesti praćenje komunikacija koristeći promatračku podršku tako da se praćenje automatski zaustavi kada se poruka TCP2617 pošalje na QSYSOPR. Ovo vam omogućava dohvatiti samo one podatke koje trebate za analizu problema i sprečava izvođenje praćenja duže nego što je potrebno.

### **Koraci**

Da izvedete praćenje komunikacija upotrebom promatračke podrške, slijedite ove korake:

- 1. Pokrenite praćenje komunikacija:
	- a. Na red za naredbe upišite STRCMNTRC i pritisnite F4.
	- b. Za prompt *Konfiguracija objekta* navedite ime linije, na primjer TRNLINE.
	- c. Za prompt *Tip* navedite tip resursa, na primjer \*LIN.
	- d. Za prompt *Promatranje za poruku, Identifikator poruke*, upišite TCP2617.
	- e. Za prompt *Promatran red poruka, Red poruka*, upišite \*SYSOPR. Ovo osigurava da se praćenje komunikacija prestaje izvoditi kada se poruka TCP2617 pošalje QSYSOPR redu poruka.
	- f. Za prompt *Dužina vremena promatranja* upišite 2880. Vrijednost 2880 znači da se praćenje komunikacija izvodi maksimalno dva dana (2880 minuta) ako se ne pojavi poruka. Kada proteknu dva dana, zaustavlja se praćenje. Ako ne želite da se praćenje zaustavi ako se poruka ne pojavi u toku navedenog vremena, navedite \*NOMAX za taj parametar.
- 2. Provjerite da li je pokrenuta promatračka podrška:
	- a. Na red za naredbe upišite DSPLOG i pritisnite F4.
	- b. Za prompt *Dnevnik* upišite QHST.

Trebali biste vidjeti poruku: Posao *brojposla*/*korisnik*/QSCCMN*xxxx* pokrenuto datuma mm/dd/gg u ss:mm:ss u podsistemu QUSRWRK u QSYS-u. Posao ušao u sistem datuma mm/dd/gg u ss:mm:ss gdje je korisnik ime korisnika koji izvede naredbu STRCMNTRC i gdje xxxx označava jednoznačan identifikator za promatranje posla. Uočite da CMN na sredini imena posla označava da je promatranje posla pokrenuto naredbom STRCMNTRC.

3. Provjerite da li se izvodi promatračka podrška: Na red za naredbe, upišite WRKACTJOB SBS(QUSRWRK).

Trebate vidjeti izvođenje promatračkog posla u QUSRWRK podsistemu. Posao je tipično u DEQW statusu ako nije poslana promatračka poruka.

<span id="page-37-0"></span>4. Jednom kad se poruka TCP2617 pošalje na red poruka QSYS/QSYSOPR, trebate provjeriti da li se praćenje zaustavilo:

Na red za naredbe upišite DSPMSG MSGQ(\*SYSOPR).

Trebate vidjeti poruku CPI3999 koja znači da je naredba STRCMNTRC zaustavljena zbog šifre razloga 02. Šifra razloga 02 znači da su susretnuti kriteriji Pazi na događaj, jer je id poruke TCP2617 nađen u QSYS/QSYSOPR-u.

5. [Formatirajte](#page-26-0) izlaz praćenja upotrebom naredbe Ispis praćenja komunikacija (PRTCMNTRC) za analizu skupljenih podataka o praćenju. Možda vidite da se informacije šalju udaljenom sistemu, ali natrag ne stiže odgovor. To znači da se problem nalazi izvan lokalnog poslužitelja.

## **Upotreba promatračke podrške s praćenjem posla Situacija**

Pišete aplikaciju poslužitelja utičnica koja povremeno ne uspije. Kada aplikacija ne uspije, API greška TCP3B04 utičnica se šalje u dnevnik posla.

### **Rješenje**

Trebate izvesti praćenje komunikacija koristeći promatračku podršku tako da se praćenje automatski zaustavi kada se poruka TCP3B04 pošalje u dnevnik posla. Ovo vam omogućava dohvatiti samo one podatke koje trebate za analizu problema i sprečava izvođenje praćenja duže nego što je potrebno.

### **Koraci**

Da izvedete praćenje posla upotrebom promatračke podrške, slijedite ove korake:

- 1. Pokrenite praćenje posla.
	- a. Na red za naredbe upišite STRTRC i pritisnite F4.
	- b. Za prompt *ID sesije* specificirajte značajan identifikator sesije kao što je *mytrace*.
	- c. Za parametar *Poslovi* navedite ove vrijednosti:
		- v Za prompt *Poslovi, Imena posla*, upišite ime posla, na primjer SOCKETAPP.
		- v Za prompt*Poslovi, korisnik* navedite ID korisnika, na primjer *user*.
		- v Za prompt *Poslovi, Broj*, upišite \*ALL.
	- d. Za prompt *Promatranje za poruku, Identifikator poruke*, upišite TCP3B04.
	- e. Za prompt *Promatran red poruka, Red poruka*, upišite \*JOBLOG. Ovo osigurava da se praćenje komunikacija prestaje izvoditi kada se poruka TCP3B04 pošalje dnevniku poslova.
	- f. Za parametar *Promatrani poslovi* navedite ove vrijednosti:
		- v Za prompt *Poslovi, Ime posla*, upišite SOCKETAPP.
		- v Za prompt*Poslovi, korisnik* navedite ID korisnika, na primjer *user*.
		- v Za prompt *Poslovi, Broj*, upišite \*ALL.
- 2. Provjerite da li je pokrenuta promatračka podrška:
	- a. Na red za naredbe upišite DSPLOG i pritisnite F4.
	- b. Za prompt *Dnevnik* upišite QHST.

Trebali biste vidjeti poruku: Posao *brojposla*/*korisnik*/QSCSTT*xxxx* pokrenuto datuma mm/dd/gg u ss:mm:ss u podsistemu QUSRWRK u QSYS-u. Posao ušao u sistem datuma mm/dd/gg u ss:mm:ss gdje je korisnik ime korisnika koji izvede naredbu STRTRC i gdje xxxx označava jednoznačan identifikator za promatranje posla. Uočite da STT na sredini imena posla označava da je promatranje posla pokrenuto naredbom STRTRC.

3. Provjerite da li se izvodi promatračka podrška:

Na red za naredbe, upišite WRKACTJOB SBS(QUSRWRK).

Trebate vidjeti izvođenje promatračkog posla u QUSRWRK podsistemu. Posao je obično u DEQW statusu ako nije poslana promatračka poruka.

<span id="page-38-0"></span>4. Jednom kad se poruka TCP3B04 pošalje u dnevnik poslova jobnumber/user/SOCKETAPP, trebate provjeriti da li se praćenje zaustavilo:

Na red za naredbe, upišite DSPMSG MSGQ(\*SYSOPR).

Trebate vidjeti poruku CPI3999 koja znači da je naredba STRTRC zaustavljena zbog šifre razloga 02. Šifra razloga 02 znači da su susretnuti kriteriji Pazi na događaj zbog poruke id TCP3B04 nađene u *brojposla*/*korisnik*/SOCKETAPP.

5. [Formatirajte](#page-34-0) izlaz praćenja upotrebom naredbe Ispis praćenja (PRTTRC) za analizu podataka koje ste prikupili.

# **Parametri promatranja**

Naredbe praćenja imaju sljedeće parametre za specificiranje kriterija promatranja. Pogledajte pomoć za naredbe praćenja za opise svakog parametra:

- Promatranje za poruku (WCHMSG)
- Red promatranih poruka (WCHMSGQ)
- Promatrani posao (WCHJOB)
- v Promatranje za LIC unos u dnevnik (WCHLICLOG)
- v Dužina vremena za promatranje (WCHTIMO)
- v Program za praćenje (TRCPGM)
- Vremenski interval (TRCPGMITV)

## **Programi za izlaz iz promatranja**

Možete navesti ove programe za izlaz u parametru praćenja programa da proširite sposobnost funkcije promatranja. Kliknite na ove veze da naučite kako možete implementirati te programe za izlaz:

- v Izlaz iz programa za promatranje praćenja dogaaja
- v Izlaz iz programa za praćenje za naredbu Praćenje TCP aplikacije

Pogledajte primjer programa koji možete koristiti za oba ova programa.

### **Primjer programa za izlaz iz promatranja**

Ovo je primjer koda za program za izlaz iz promatranja praćenja. On je napisan u iSeries jeziku naredbi (CL).

Koristite ovaj program za izlaz kao početnu točku što vam pomaže kreirati vaš vlastiti program za promatranje praćenja. Možete promijeniti kod da dozvolite programu izvoenje dodatnih funkcija. Otkrijte kako možete [proširiti](#page-39-0) sposobnost funkcija [promatranja](#page-39-0) upotrebom primjera programa za izlaz iz promatranja.

**Bilješka:** Pročitajte ["Informacije](#page-6-0) o opovrgnuću koda" na stranici 1 za važne zakonske informacije.

```
/*********************************************************/
/* OVO JE PRIMJER KODA ZA PROMATRANJE DOGAÐAJA PRAĆENJA */
/* MOGUĆNOST */
/\star */
/* FUNKCIJA: KADA PARAMETAR POSTAVLJANJA OPCIJE PRAĆENJA */
/* POKAZUJE DA SE ID PORUKE PODUDARA SA ONIM KOJI JE */
/* PROMATRAN, OVAJ PROGRAM ĆE ISPISATI DNEVNIK POVIJESTI */
/* I ZAUSTAVITI IZVOÐENJE NAREDBE PRAĆENJA. INAČE, TO */
/* ĆE ZNAČITI NASTAVAK SA IZVOÐENJEM. */
/\star */
/* OPASKA: MYLIB/MYOBJECT JE PODRUČJE PODATAKA KOJE SE */
/* NEPREKIDNO MIJENJA U TOKU OBRADE. KORISNIK */
/* ŽELI POVREMENO NAPRAVITI DUMP ZA PROVJERU KAKO SE */
/* NJEGOV SADRŽAJ MIJENJA I KOJA JE KONAČNA VRIJEDNOST */
/* KADA SE POJAVI PROMATRANA PORUKA. OVO PODRUČJE */
/* PODATAKA BIT ĆE ODBAČENO NA POČETKU (*ON), KADA */
/* ISTEKNE VRIJEME INTERVALA (*INTVAL), I KADA SE */
/* POJAVI PROMATRANA PORUKA (*MSGID) */
/\star */
/* SLJEDEĆE JE PRIMJER PROMATRANJA ZA PRAĆENJE */
/* PARAMETARA DOGAÐAJA, KOJI BI BILI NAVEDENI ZA */
```

```
/* NAREDBU PRAĆENJA KOJA IZDAJE TRENUTNI PRIMJER KODA: */
/\star */
/* WCHMSG((CPF0001)) TRCPGM(MYLIB/WCHEXTP) TRCPGMITV(30) */
/*********************************************************/
PGM PARM(&TRCOPTSET &RESERVED &OUTPUT &COMPDATA)
         DCL VAR(&TRCOPTSET) TYPE(*CHAR) LEN(10) /* +
                     Reason why the program was called */DCL VAR(&RESERVED) TYPE(*CHAR) LEN(10) /* This +
                     parameter is only used of TRCTCPAPP +
                     command and it is not relevant for Watch +
                     for Trace Event Facility */
         DCL VAR(&OUTPUT) TYPE(*CHAR) LEN(10) /* +
                     Indicates if watch facility should stop +
                     or continue running */
         DCL VAR(&COMPDATA) TYPE(*CHAR) LEN(92) /* Not +
                     needed for this sample */
/*********************************************************/
/* BEGIN OF PROGRAM PROCESSING */
/*********************************************************/
  IF COND(&TRCOPTSET *EQ '*ON ') THEN(DO) +
                     /* If the program was called at the +
                     beginning of the processing. */
           /* This section is usually used to set up +
         the environment before the trace starts */<br>DMPOBJ 0BJ(MYLIB/MYOBJECT) OBJTYPE(*DTAARA)
                   OBJ(MYLIB/MYOBJECT) OBJTYPE(*DTAARA) /* Dump +
                     Object for problem determination */
         CHGVAR VAR(&OUTPUT) VALUE('*CONTINUE ') /* Let the +
                     trace to continue running */
  ENDDO /* End if *ON */
  ELSE CMD(IF COND(&TRCOPTSET *EQ '*MSGID ') +
                     THEN(DO)) /* If the message id matched */DSPLOG LOG(QHST) OUTPUT(*PRTSECLVL) /* Print the +
                     History Log */
         DMPOBJ OBJ(MYLIB/MYOBJECT) OBJTYPE(*DTAARA) /* Dump +
                     object for problem determination */<br>R(&OUTPUT) VALUE('*STOP ') /* +
         CHGVAR VAR(&OUTPUT) VALUE('*STOP
                     Indicates Watch Facility to Stop */
  ENDDO /* End if *MSGID * /ELSE CMD(IF COND(&TRCOPTSET *EQ '*INTVAL ') +
                     THEN(DO)) /* If the exit program was +
                     called because the interval +
                     elapsed */
           /* This section is usually used to perform +
               tasks periodically. Like dumping objects, +
               checking conditions and optionally end +
               the watch facility \star/DMPOBJ OBJ(MYLIB/MYOBJECT) OBJTYPE(*DTAARA) /* Dump +
                     object for problem determination */
         CHGVAR VAR(&OUTPUT) VALUE('*CONTINUE ') /* Let the +
                     trace and the watch facility to continue +
                     running */
  ENDDO /* End if *INTVAL */ELSE CMD(CHGVAR VAR(&OUTPUT) VALUE('*CONTINUE ')) +
                     /* Otherwise, watch facility will +
                     continue running */
```

```
ENDPGM
```
### **Proširite promatračku funkciju upotrebom primjera programa za izlaz iz promatranja**

Koristite ovaj program za izlaz kao početnu točku što vam pomaže kreirati vaš vlastiti program za promatranje praćenja. Možete promijeniti kod da dozvolite programu izvoenje dodatnih funkcija.

Ova tablica pruža prijedloge načina kako možete proširiti sposobnost funkcija promatranja na vašem sistemu obavljanjem različitih akcija temeljenih na parametru Postavka opcije praćenja u programu za izlaz. Uputite se na svaku vrijednost parametra postavljanja opcija i prikladne funkcije uzorka koje mogu biti izvedene.

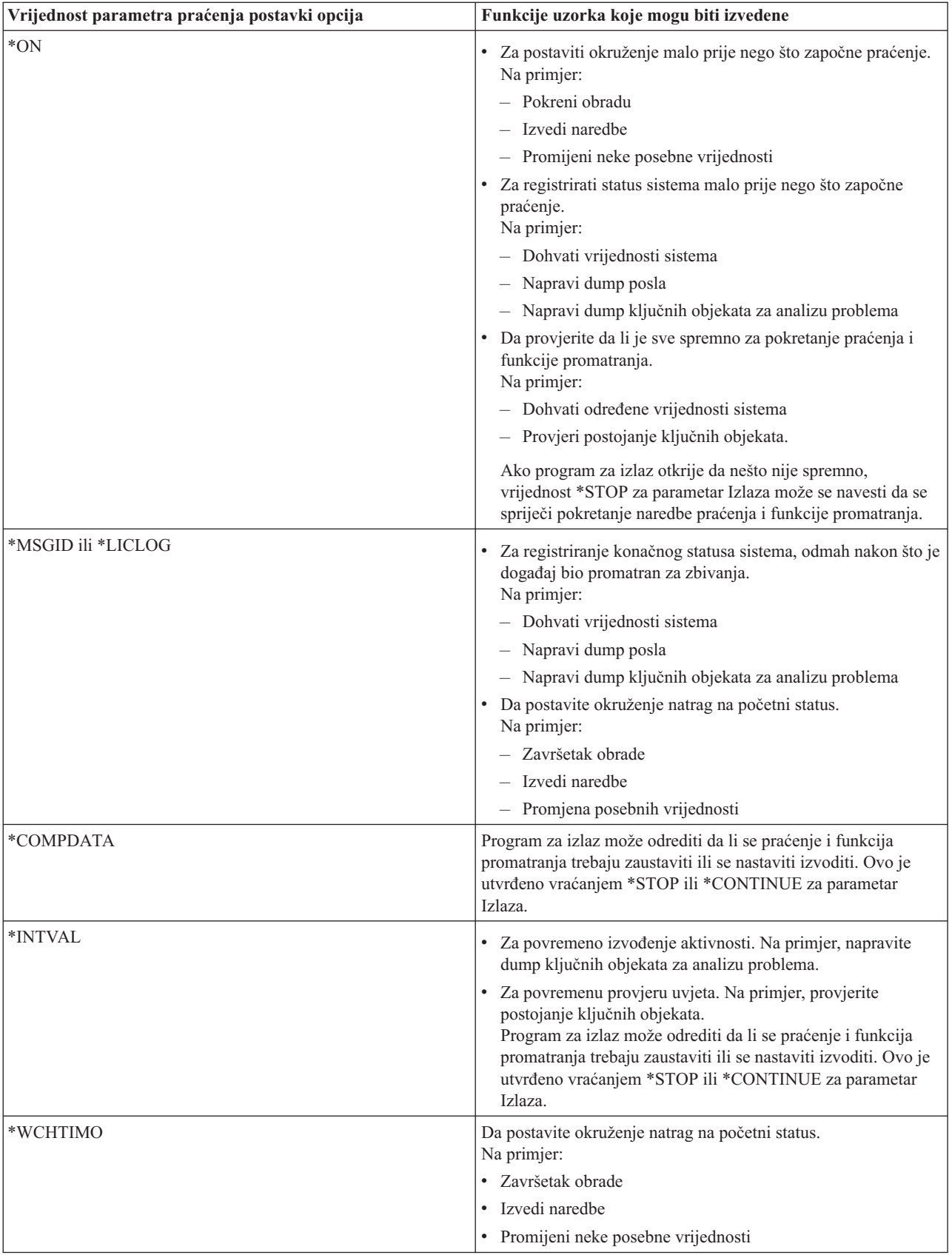

## <span id="page-41-0"></span>**Praćenja koja koriste promatračku podršku**

Možete koristiti promatračku podršku s ovim tipovima praćenja:

- [Praćenje](#page-31-0) posla
- Praćenje [komunikacija](#page-23-0)
- v Praćenje [Licencnog](#page-116-0) internog koda
- Praćenje TCP [aplikacije](#page-30-0)
- [Praćenje](#page-30-0) veze

## **Savjeti za rješavanje problema**

#### **Koristite tablicu poslužitelja za pomoć u rješavanju problema u TCP/IP-u.**

Koristite ovu tablicu da otkrijete kako su poslužitelji, poslovi poslužitelja, opisi posla i podsistemi mapirani jedni s drugima. Možete naći informacije o svakom poslužitelju, kao što je default port, tip poslužitelja i naredbe početka i kraja.

Dok koristite sljedeće savjete za rješavanje problema, možete se uputiti na tablicu poslužitelja za relevantne informacije, kao što je ime posla za određeni poslužitelj ili da nađete da li je poslužitelj poslan s default vrijednosti za \*YES ili \*NO za *Autostart* parametar.

#### **[Provjerite](#page-106-0) poslove, dnevnike poslova i poruke**

Pogledajte poslove, dnevnike poslova i poruke da identificirate probleme i napravite prilagodbe za njihovo rješavanje.

#### **[Provjerite](#page-109-0) pravila aktivnog filtera**

Otkrijte da li pravila filter zagušuju vašu komunikaciju.

#### **Provjerite [razmatranja](#page-110-0) pokretanja sistema za mrežni rad**

Naučite kako pokrenuti podsisteme, TCP/IP, sučelje i poslužitelje po pravom redoslijedu i naučite kako locirati probleme povezane s pokretanjem.

#### **Stavite u stanje vary on [komunikacijske](#page-114-0) linije, kontrolere i ureaje**

Neka TCP/IP automatski stavi u stanje vary on vaše linije, kontrolere i uređaje.

#### **Provjerite [konfiguraciju](#page-114-0) logičke particije (LPAR)**

Provjerite da li je konfiguracija LPAR-a ispravna.

#### **Riješite [probleme](#page-114-0) povezane s IPv6–**

Koristite ove savjete da riješite probleme u IPv6.

## **Tablica poslužitelja**

Koristite ovu tablicu da pronađete informacije koje se odnose na specifične poslužitelje.

Prvi stupac pruža sljedeće informacije:

#### **Ime poslužitelja**

Ime poslužitelja identificira poslužitelj. U većini slučajeva, to je ime poslužitelja kakvo se pojavljuje u iSeries Navigatoru.

#### **Za pokretanje:**

Metoda koja se koristi za pokretanje poslužitelja. Neki poslužitelji se pokreću upotrebom CL naredbi, na primjer STRTCPSVR \*DHCP. Drugi poslužitelji se pokreću kada se pokrenu odreeni podsistemi ili poslovi.

#### **Za zaustavljanje:**

Metoda koja se koristi za zaustavljanje poslužitelja. Neki poslužitelji se zaustavljaju upotrebom CL naredbi, na primjer ENDTCPSVR \*DHCP. Drugi poslužitelji se zaustavljaju kada se zaustave odreeni podsistemi.

#### **Proizvod:**

Ime licencnog proizvoda pod kojim se ovaj poslužitelj otprema.

#### **Tip poslužitelja:**

Tip poslužitelja je niz znakova od 30 bajta koji jednoznačno identificira poslužitelja sistemu. Svi IBM dobavljeni poslužitelji imaju svoj tip poslužitelja koji počinje s QIBM\_. Posao poslužitelja postavlja tip poslužitelja upotrebom API-ja Promjena posla.

Sljedeći stupac pruža sljedeće informacije:

#### **Opis posla:**

Ime i knjižnica opisa posla koje koristi posao ovog poslužitelja za izvođenje rada ovog poslužitelja. Na primjer, QTCP/QTGSTELN znači QTCP knjižnicu i opis posla QTGSTELN.

#### **Podsistem:**

Ime podsistema u kojem ovaj određeni poslužitelj radi.

#### **Ime posla:**

Ime posla (poslova) koji su aktivni za ovaj poslužitelj.

#### **Otpremljena default vrijednost za** *Autostart poslužitelja* **parametar:**

OS/400 se otprema vama s odreenim default vrijednostima navedenim za *Autostart poslužitelja* parametar za mnoge poslužitelje. Kada je vrijednost postavljena na \*YES, poslužitelj će se automatski pokrenuti kada se pokrene TCP/IP. Kada je vrijednost postavljena na \*NO, poslužitelj se neće automatski pokrenuti kada se pokrene TCP/IP. Ako poslužitelj ne podržava funkciju za auto-start poslužitelja, tada nema naznačene vrijednosti za ovaj parametar.

**Bilješka:** Da pogledate ili promijenite parametar *Autostart poslužitelja* slijedite ove korake:

#### v **Sa sučelja baziranog na znakovima**

Upišite CHG*xxx*A na OS/400 red za naredbe, gdje je *xxx* ime poslužitelja. Na primjer, CHGFTPA za rad s atributima FTP poslužitelja. Parametar *Autostart poslužitelja* pojavljuje se na vrhu liste parametara.

#### v **Iz iSeries Navigatora**

U iSeries Navigatoru, ekvivalent parametra *Autostart poslužitelja* naznačen je kao jedno od svojstava poslužitelja, **Započnite kada se pokrene TCP/IP**.

- 1. U iSeries Navigatoru, proširite vaš **iSeries poslužitelj —> Mreža —> Poslužitelji**.
- 2. Kliknite **TCP/IP**, **iSeries Pristup**, **DNS-u** ili **Korisnički-definiranom**, ovisno o tipu poslužitelja kojeg želite vidjeti.
- 3. U desnom kvadratu, desno kliknite na poslužitelja kojeg želite vidjeti, kao što je FTP.
- 4. Na stranici **Općenito** provjerite da li je izabran **Start kada je TCP/IP pokrenut**.

#### **Default port:**

Port s kojega posao poslužitelja sluša zahtjeve klijenta. Neki od portova pokazuju ime servisa unutar zagrada. Ovo ime servisa odnosi se na ime definirano u unosima Tablice servisa.

**Bilješka:** Da vidite prikaz unosa Tablice servisa, upišite WRKSRVTBLE na OS/400 red za naredbe.

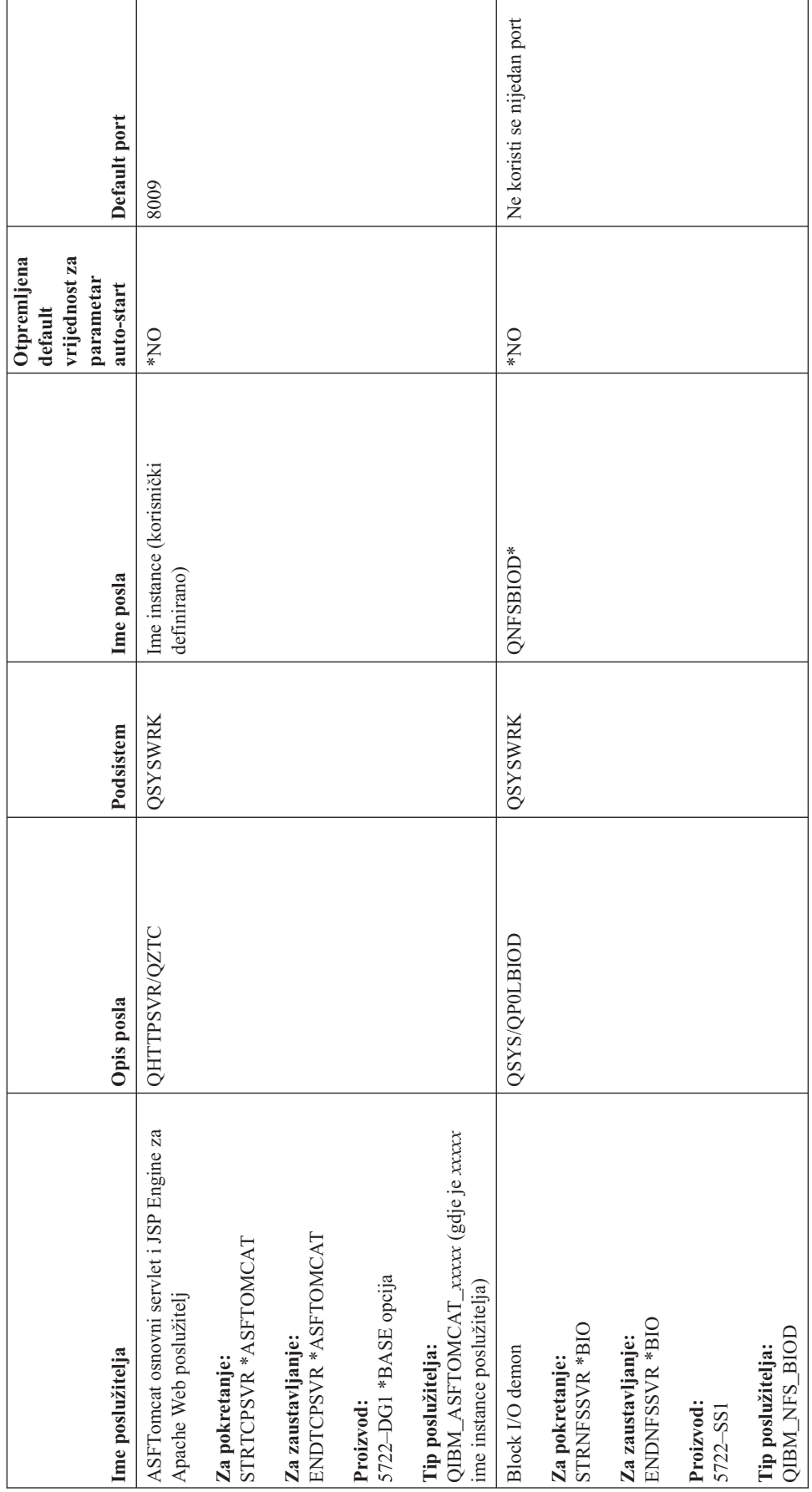

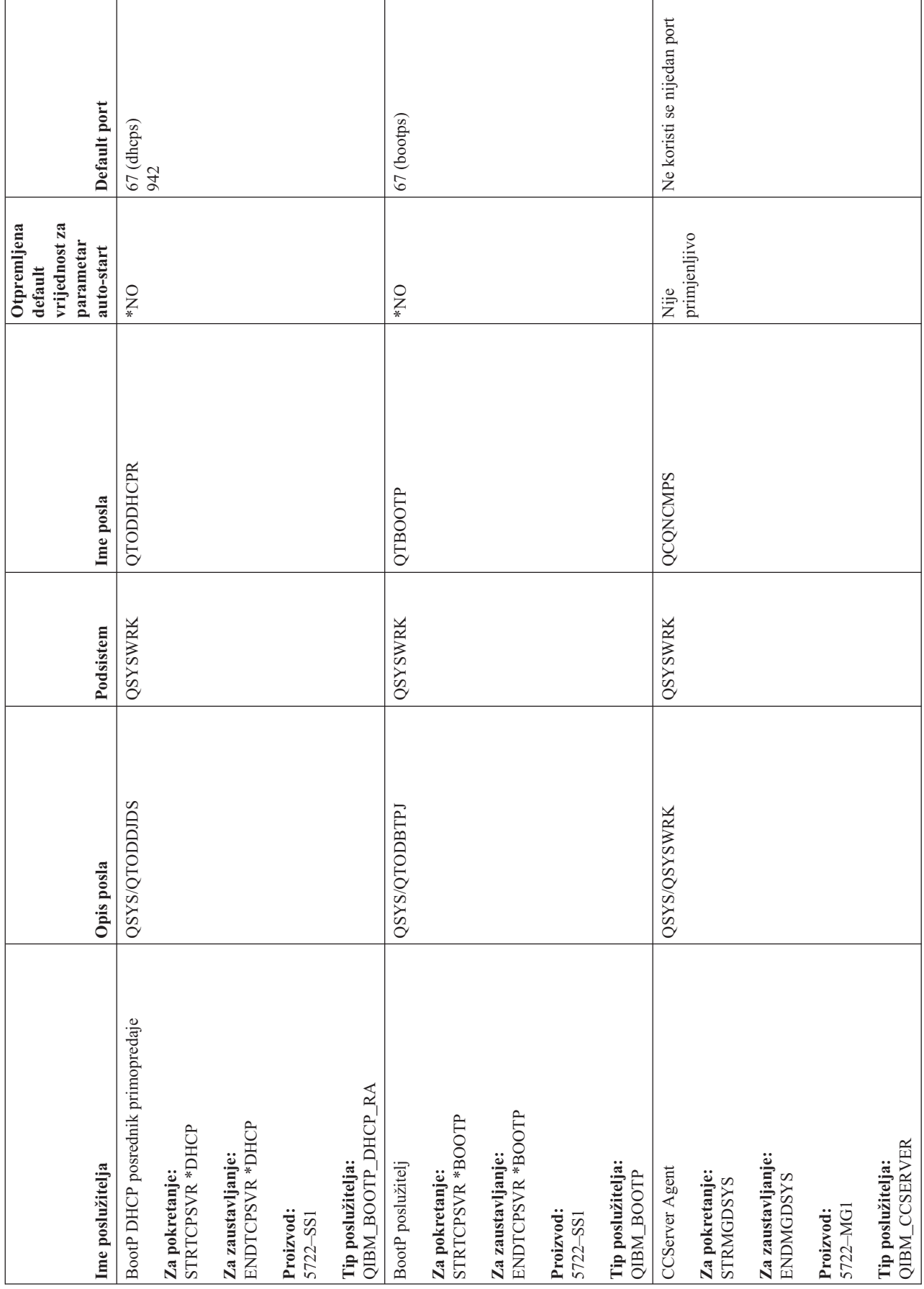

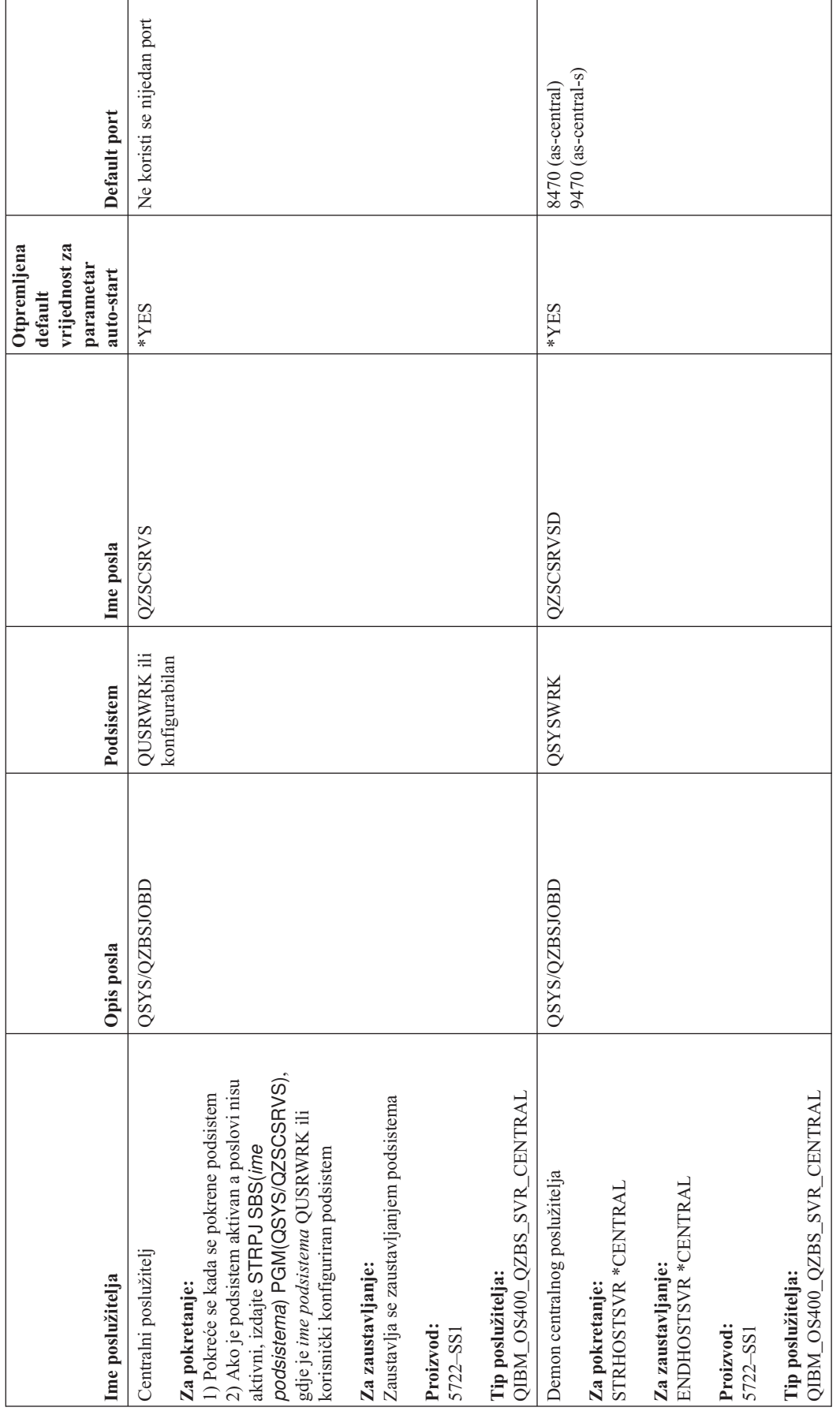

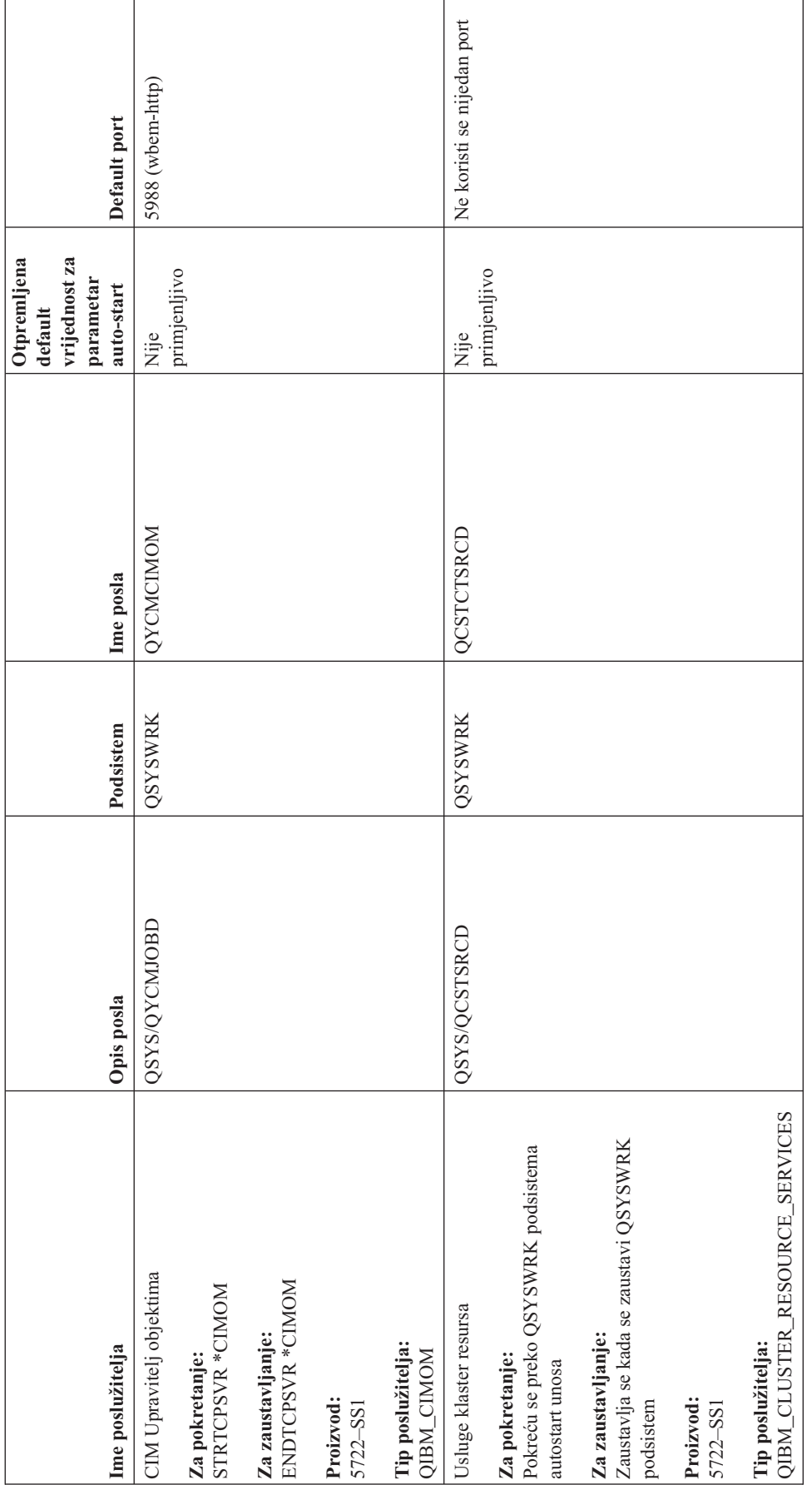

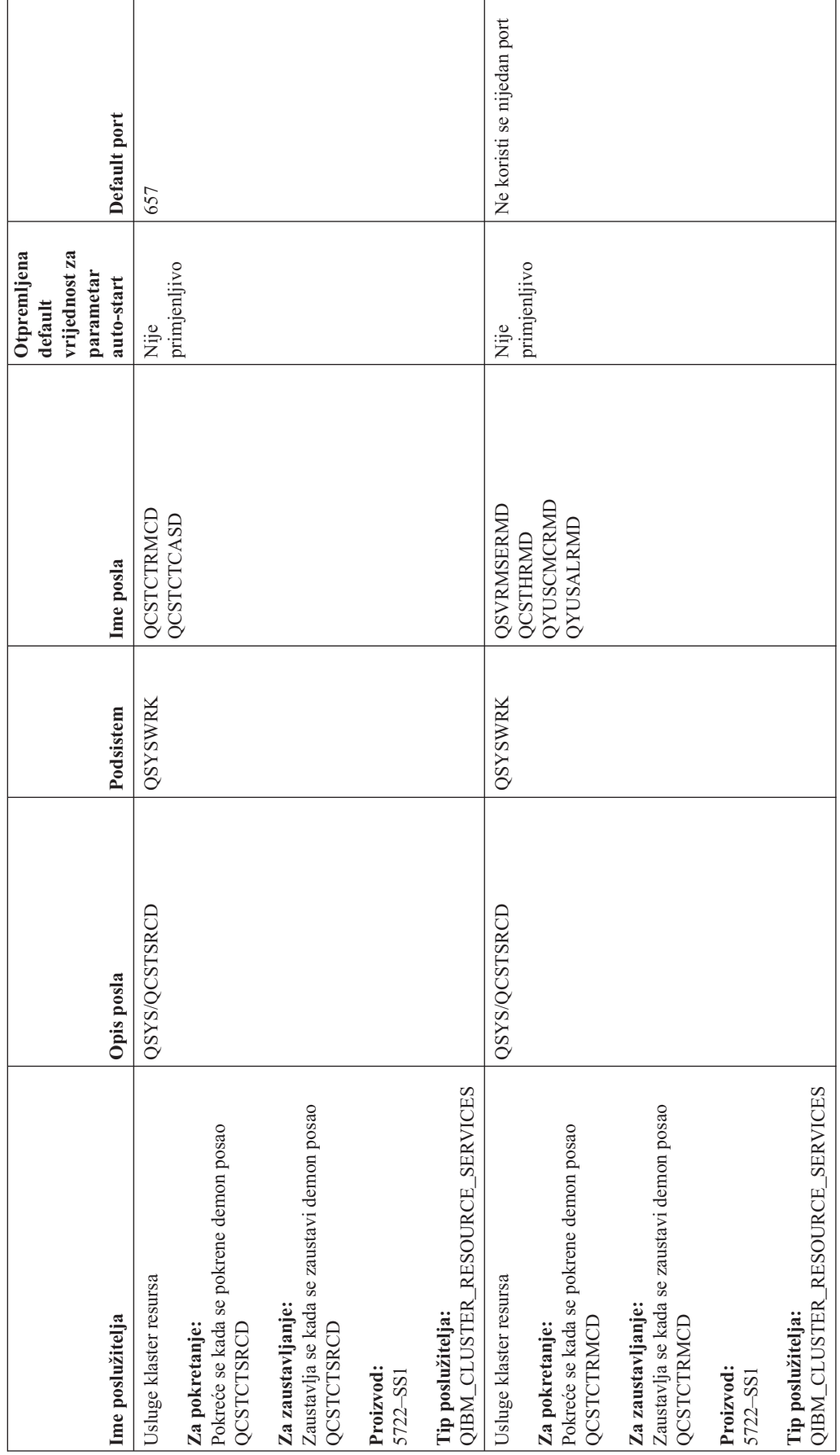

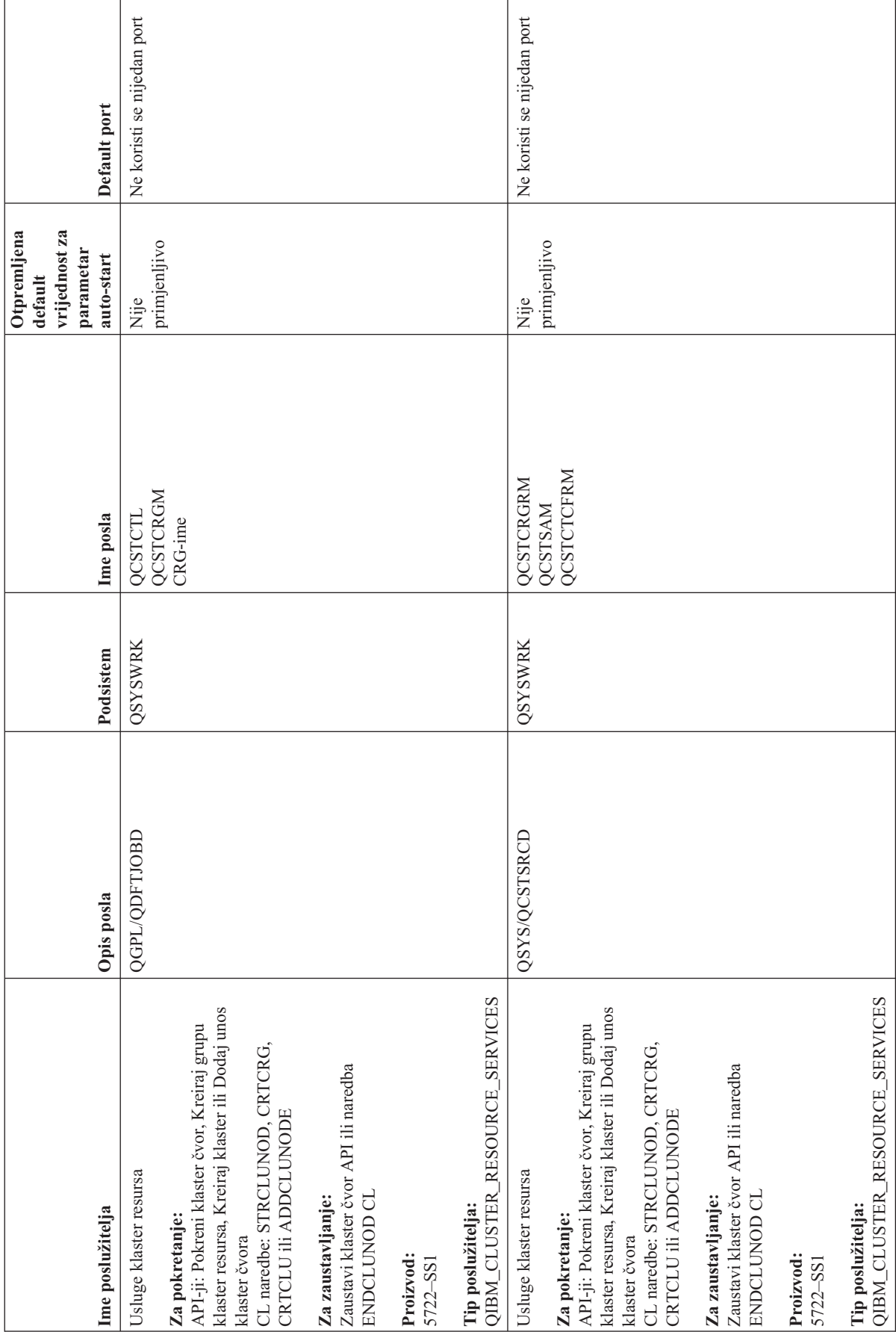

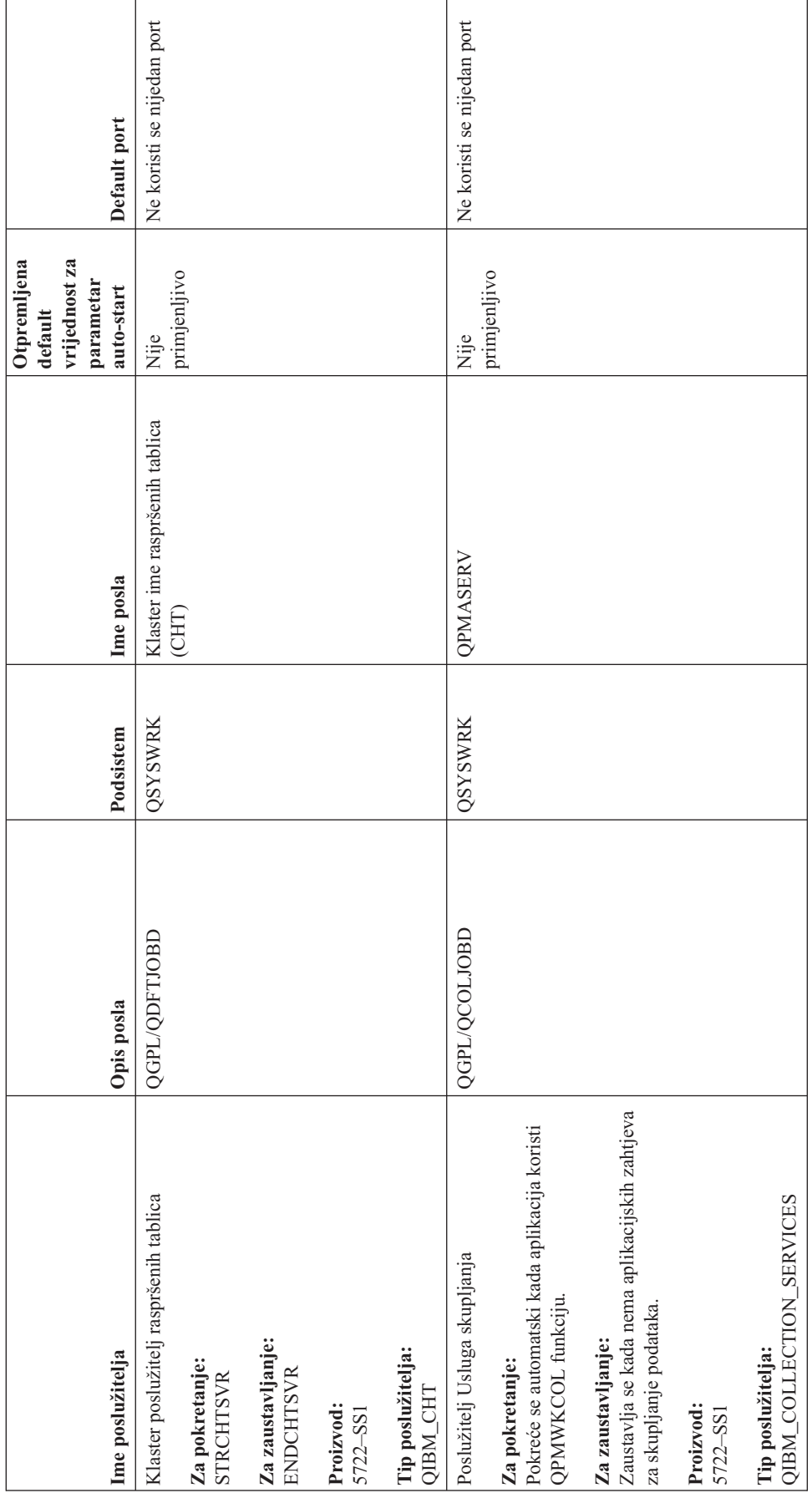

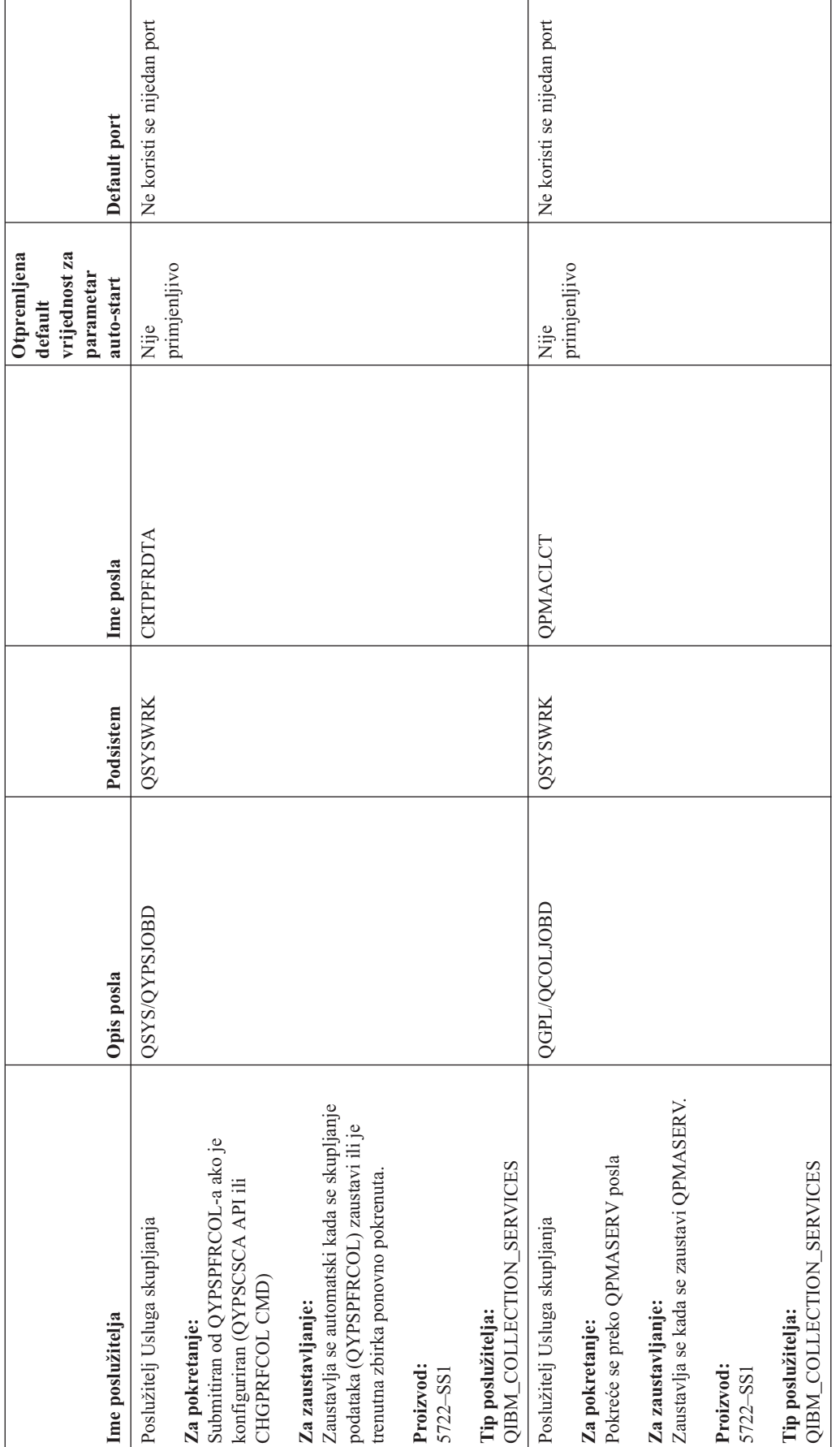

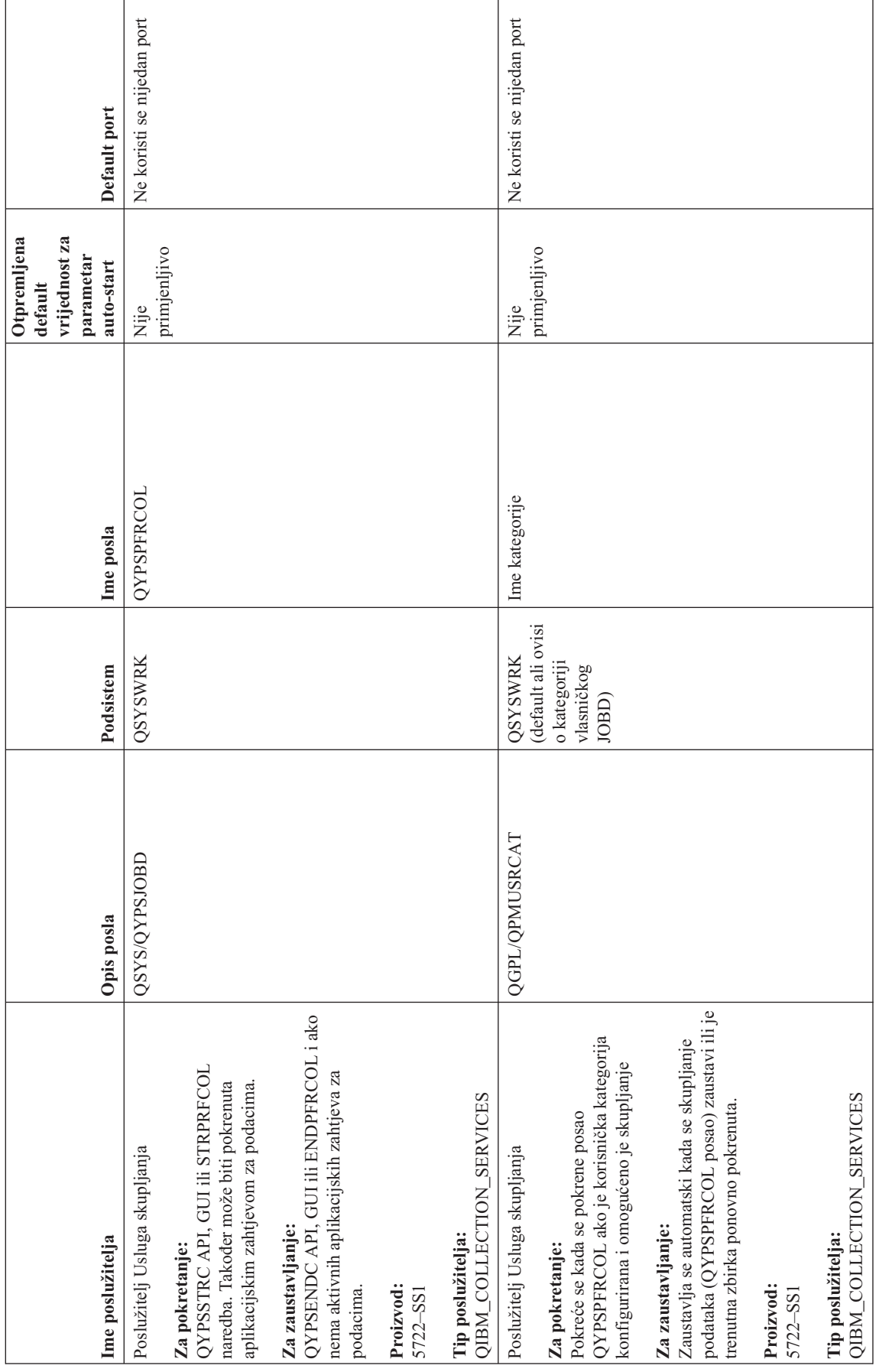

**46** iSeries: TCP/IP rješavanje problema

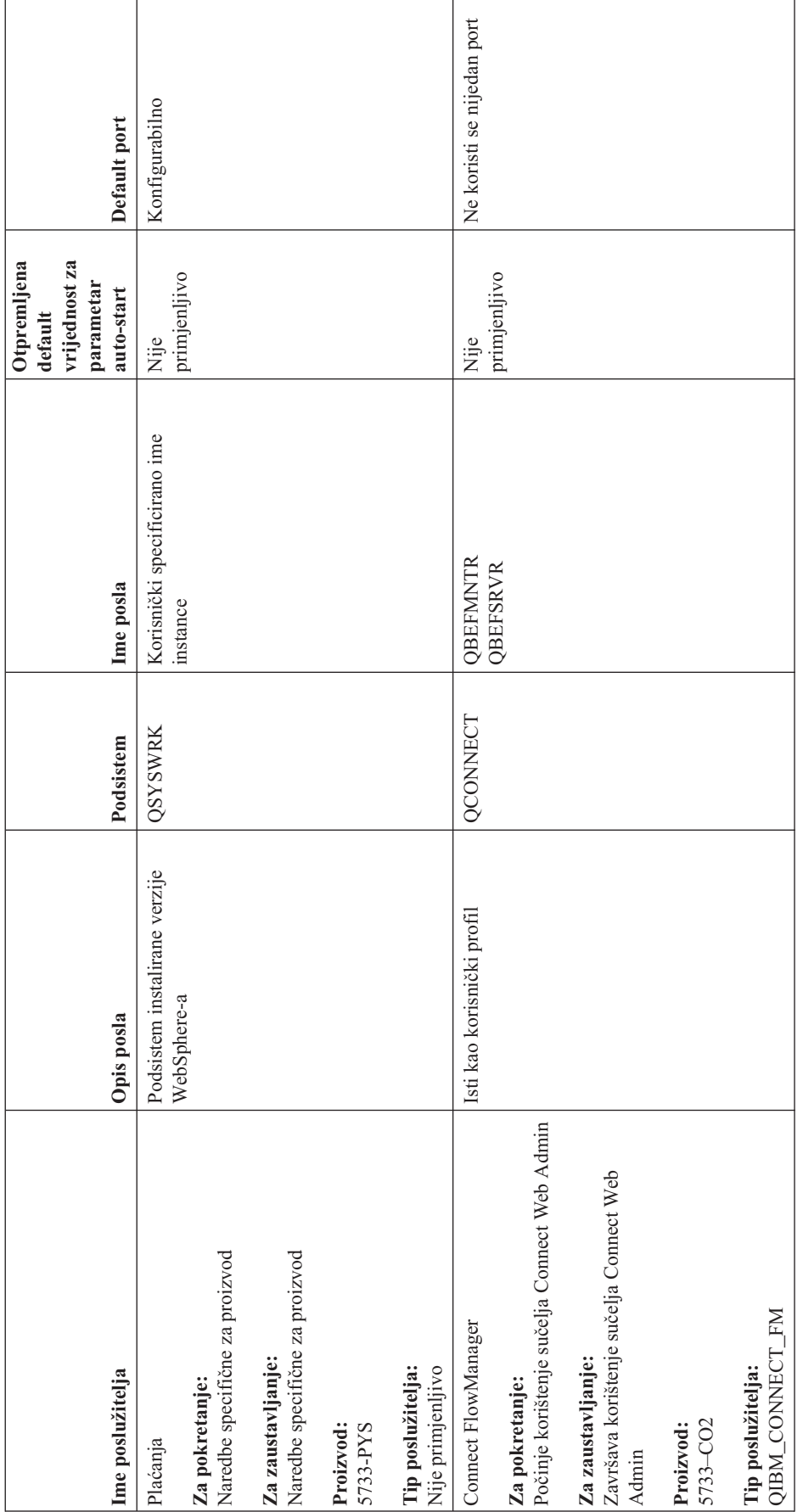

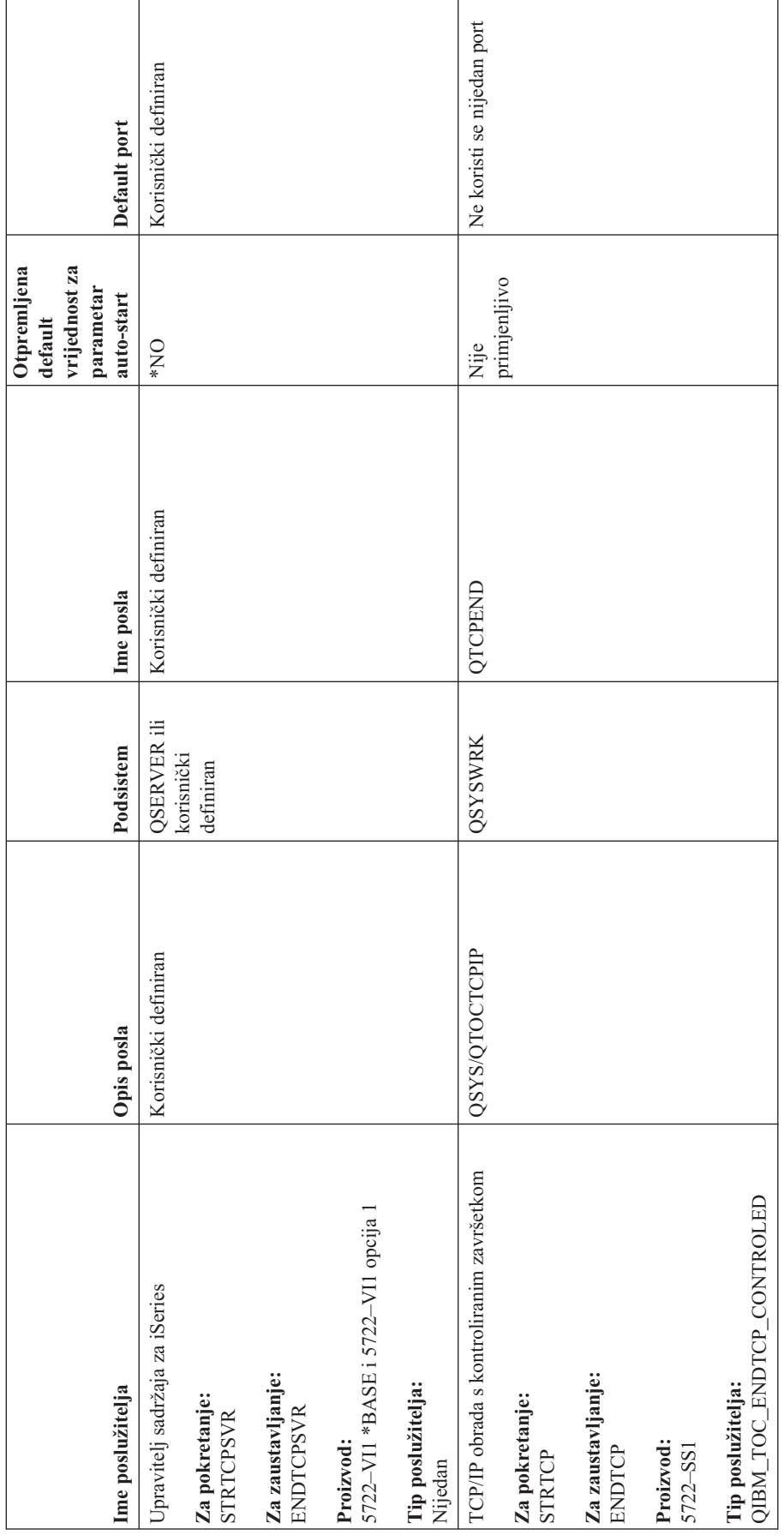

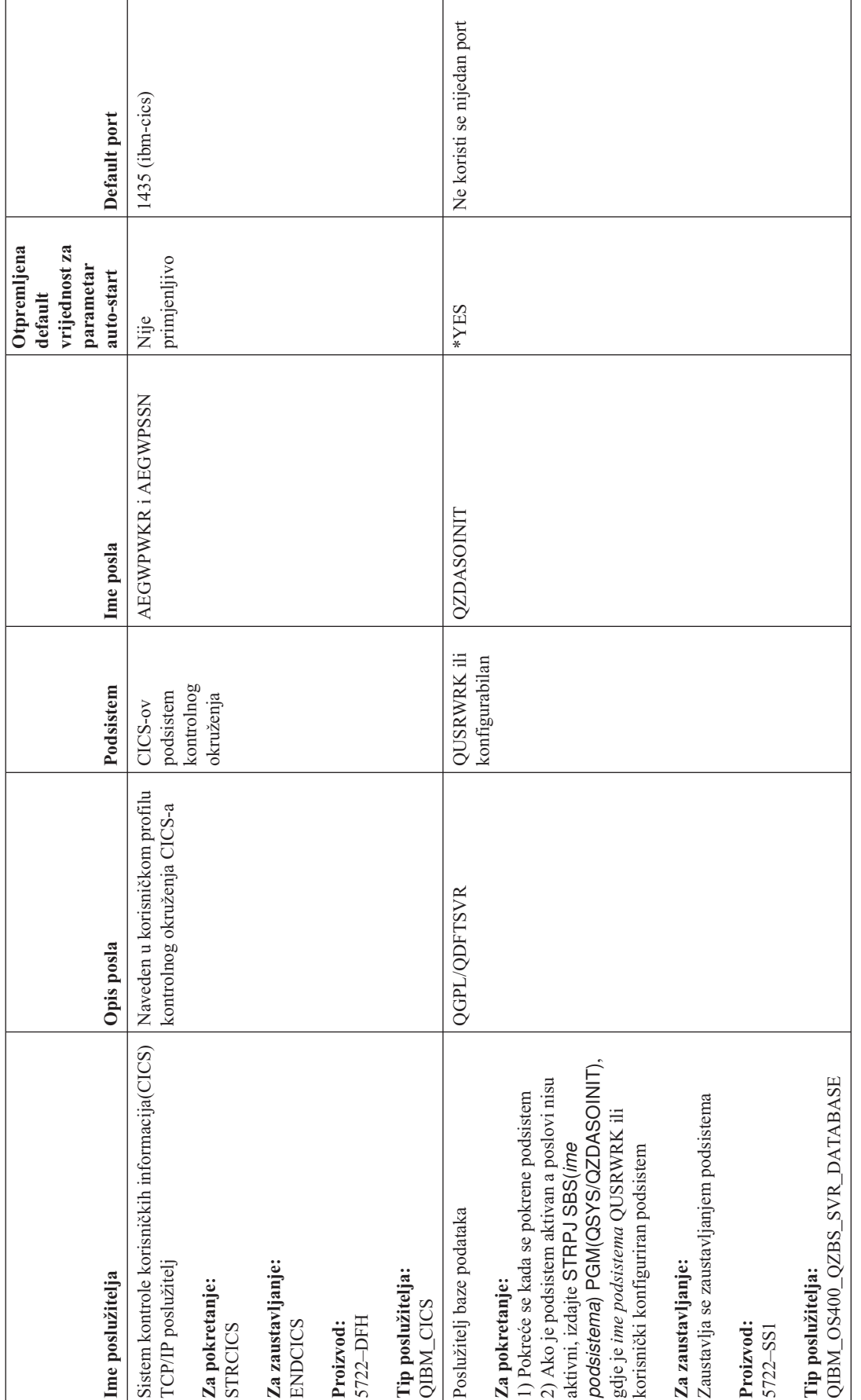

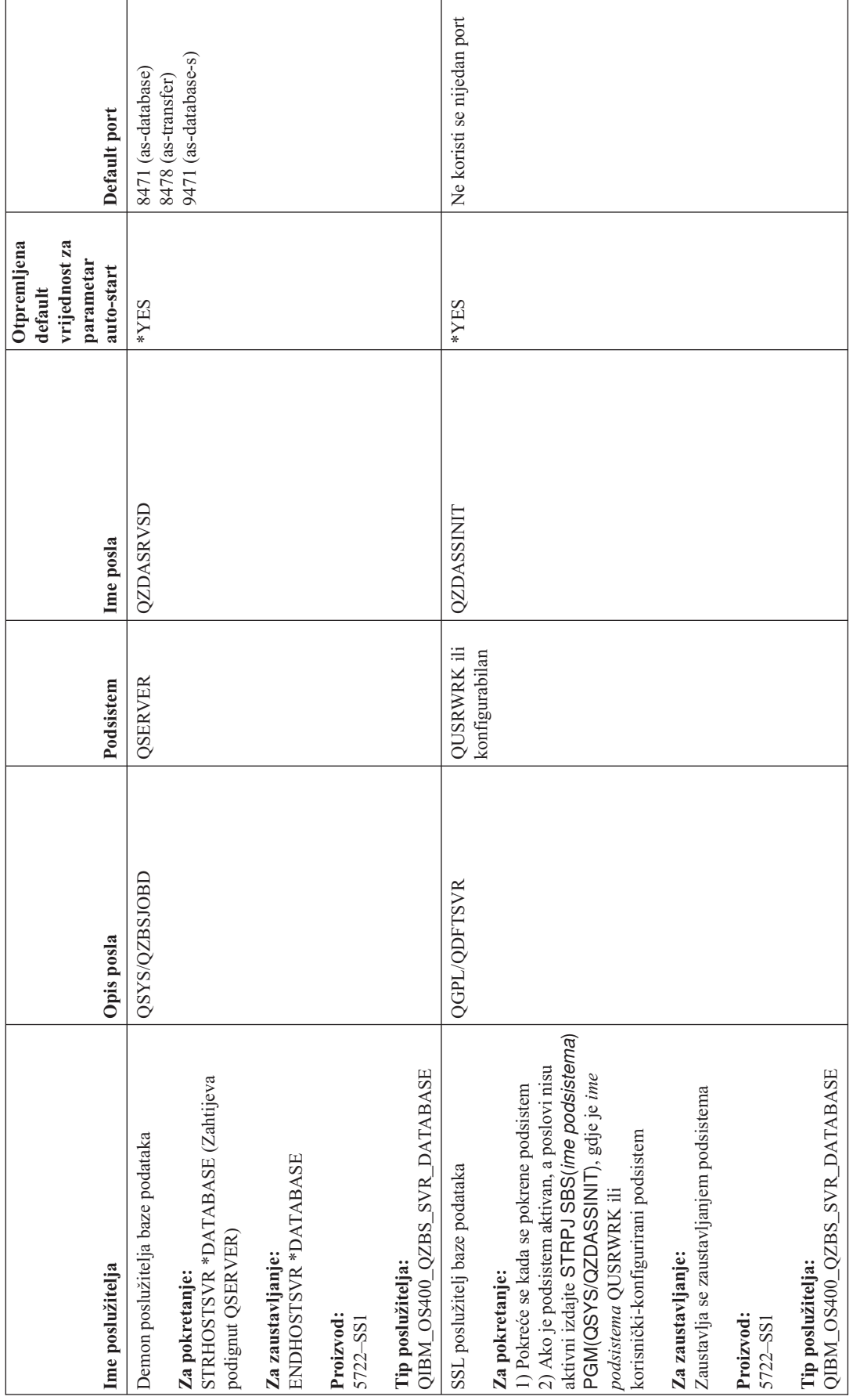

**50** iSeries: TCP/IP rješavanje problema

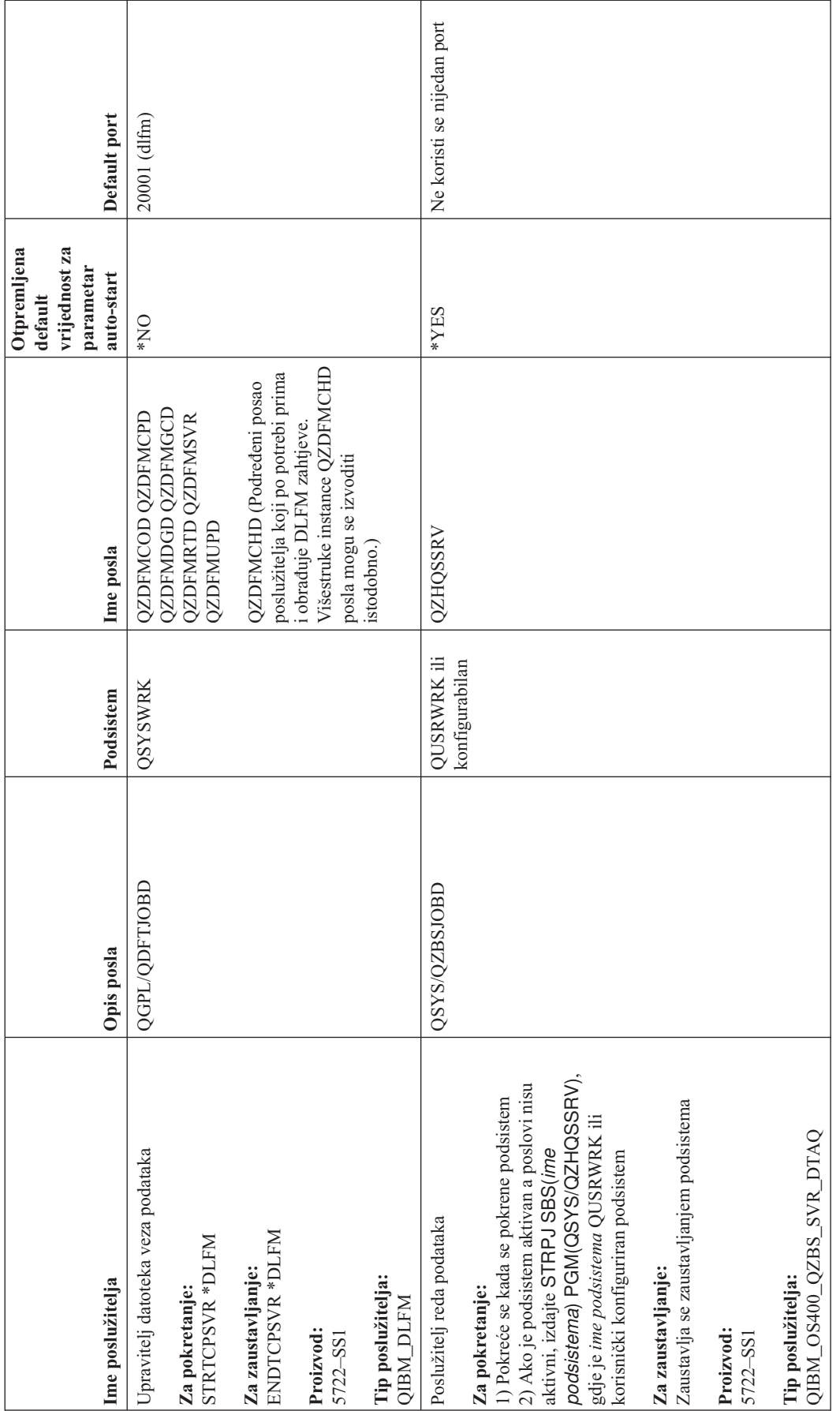

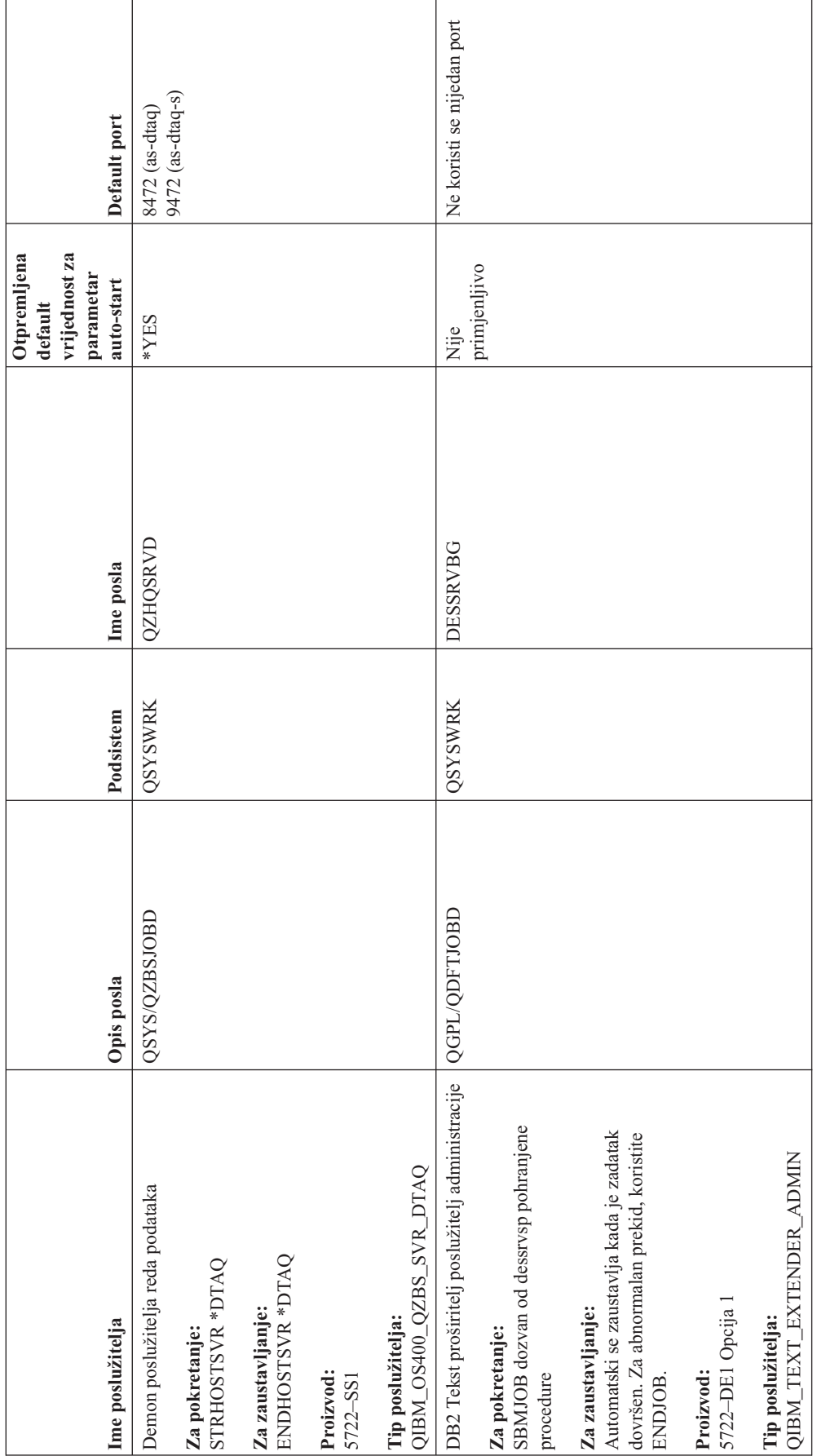

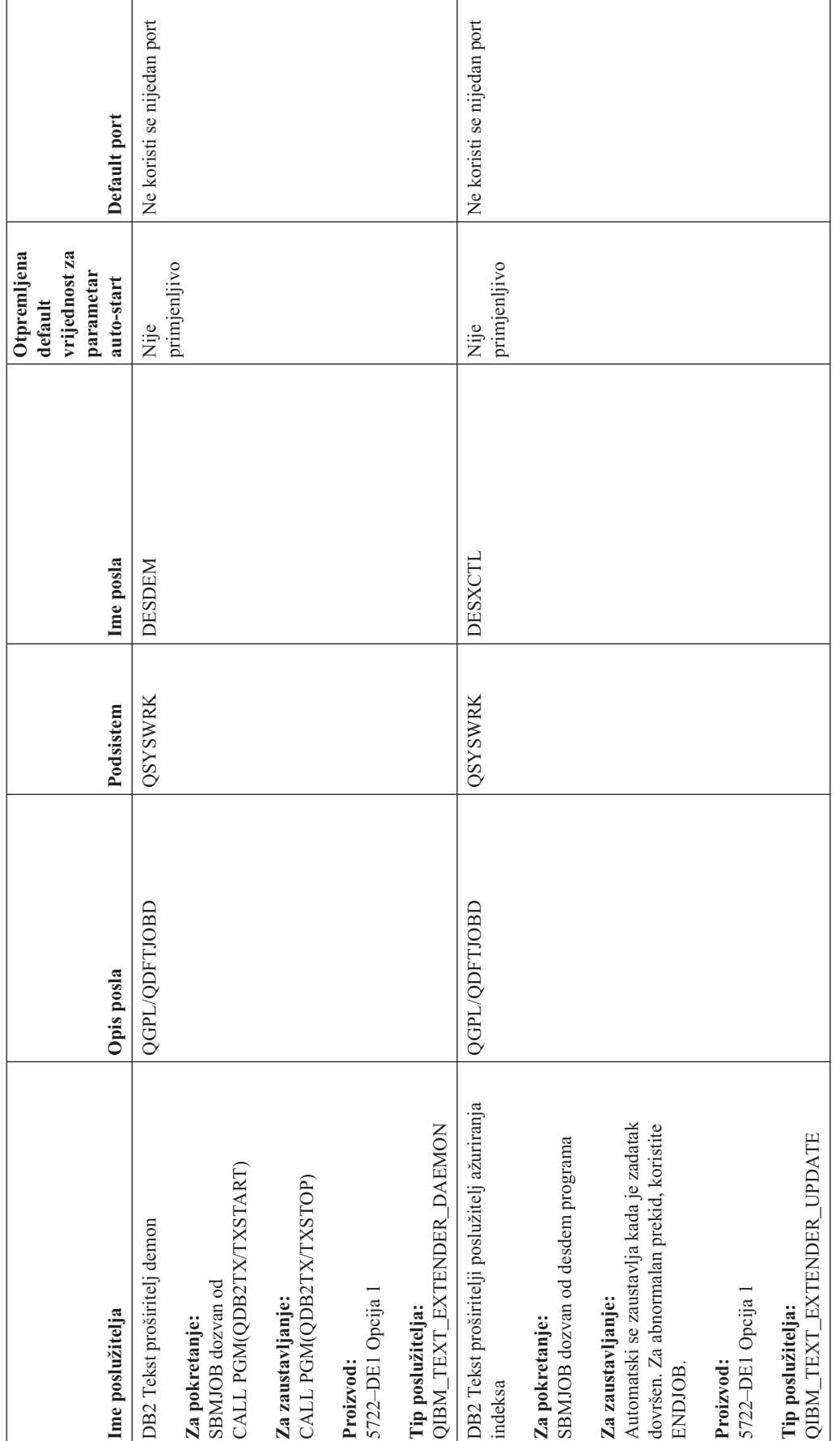

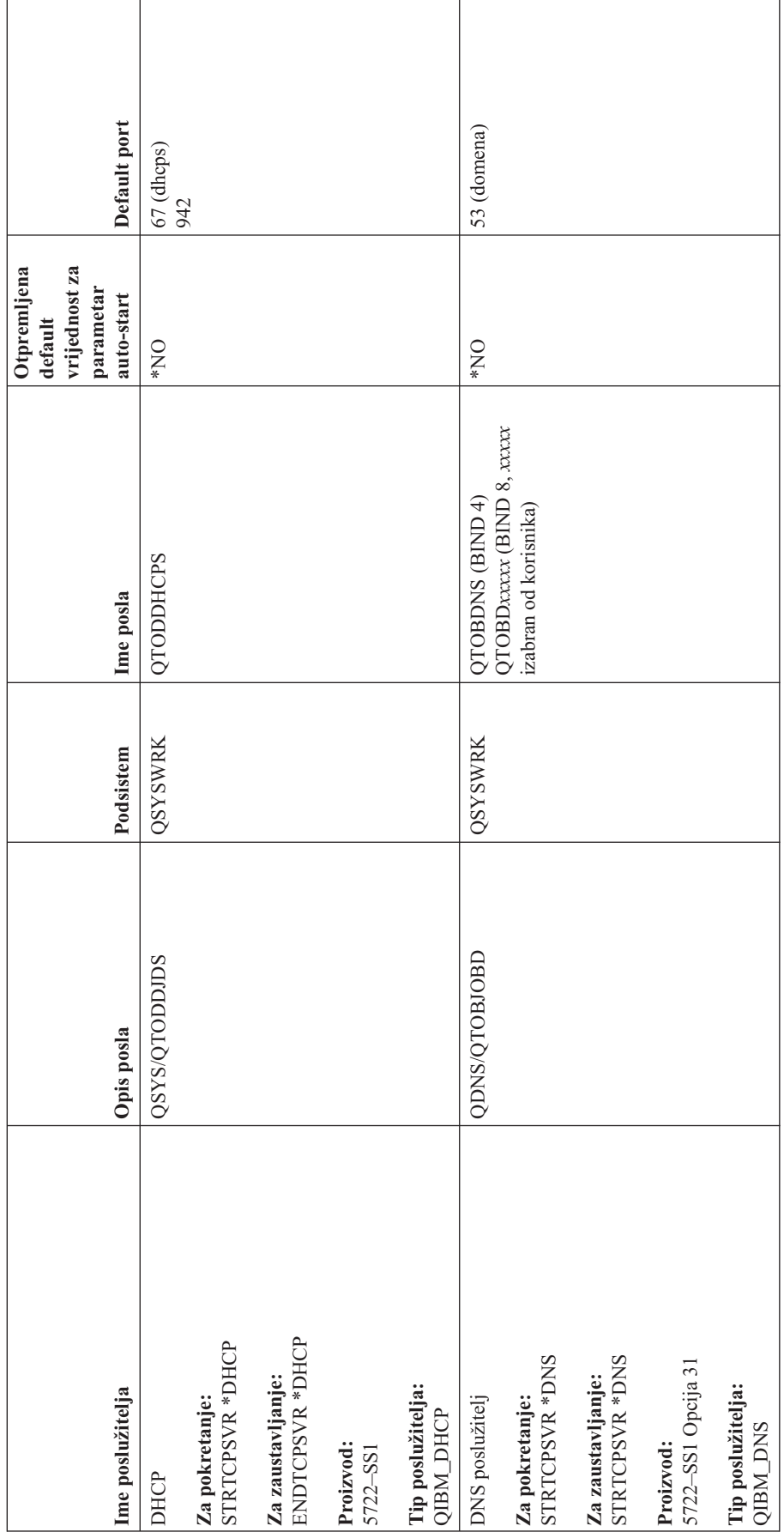

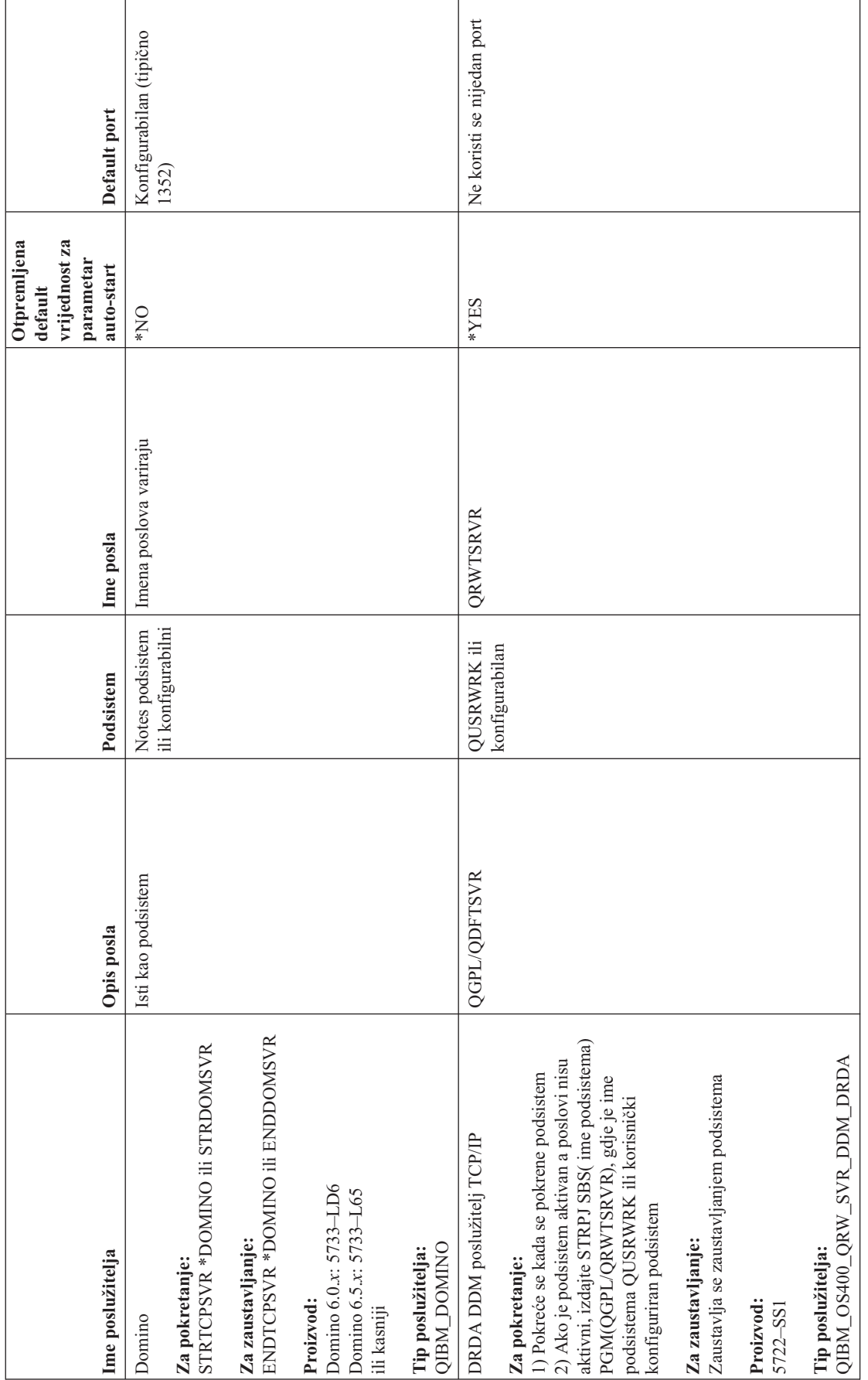

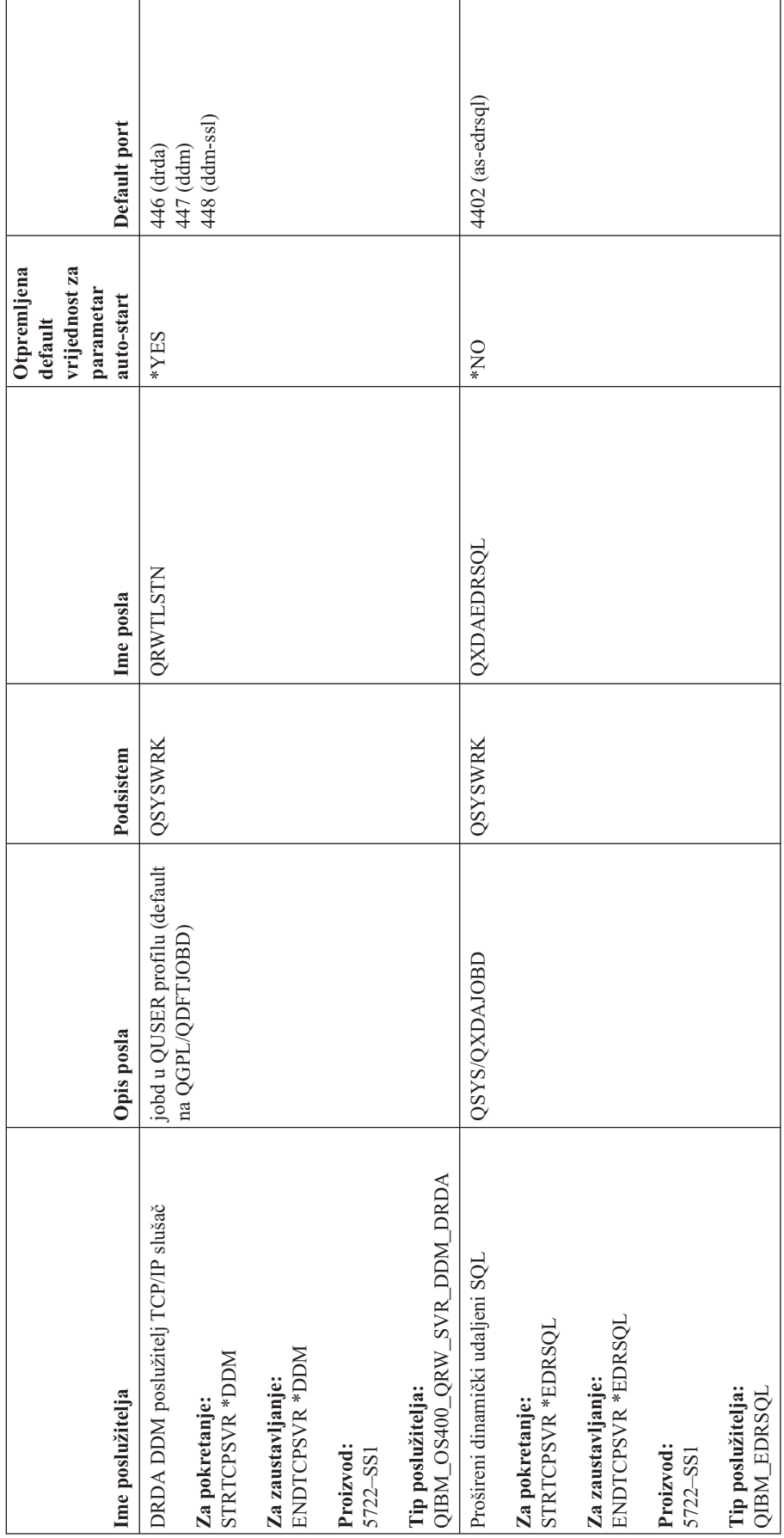

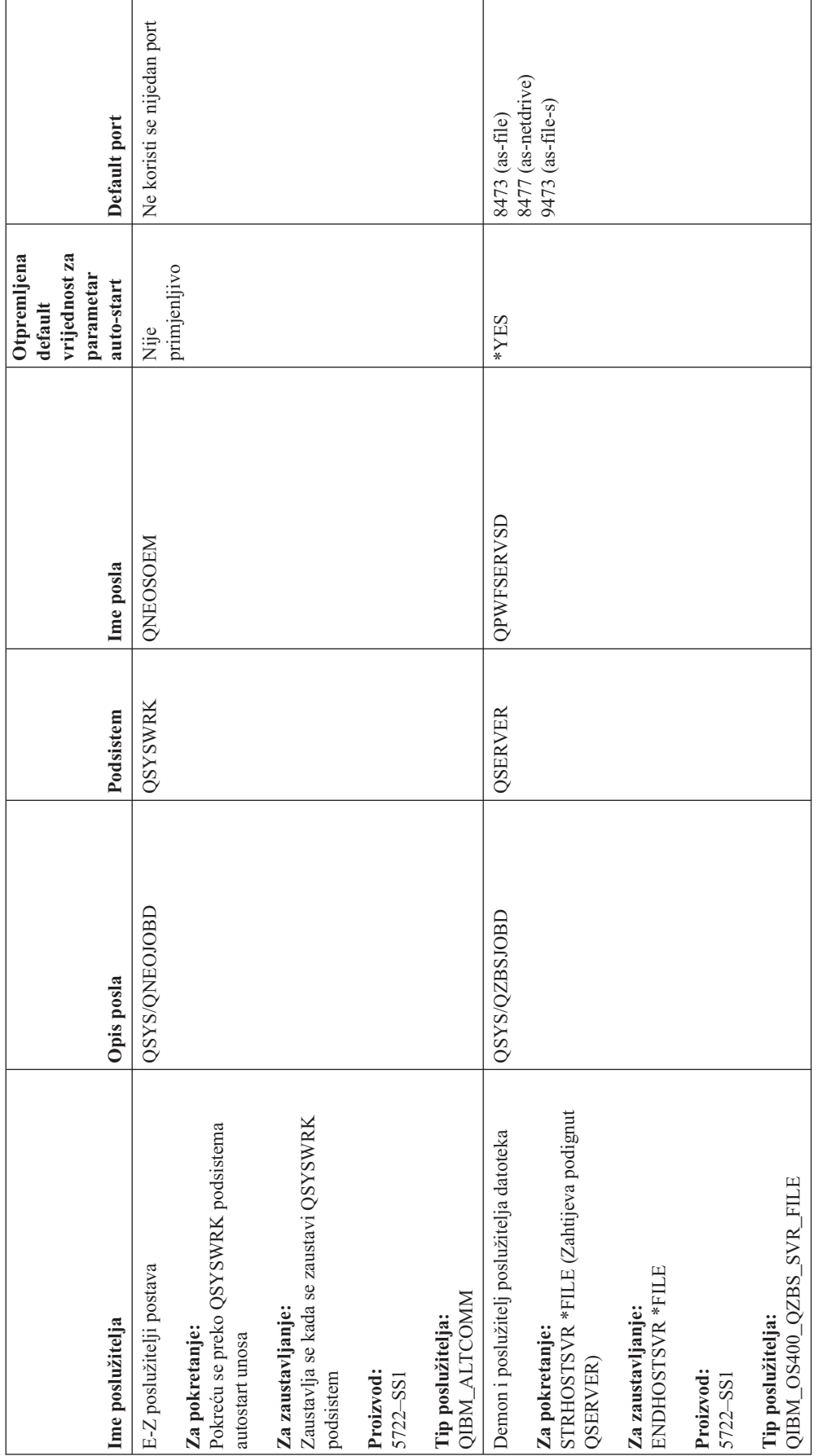

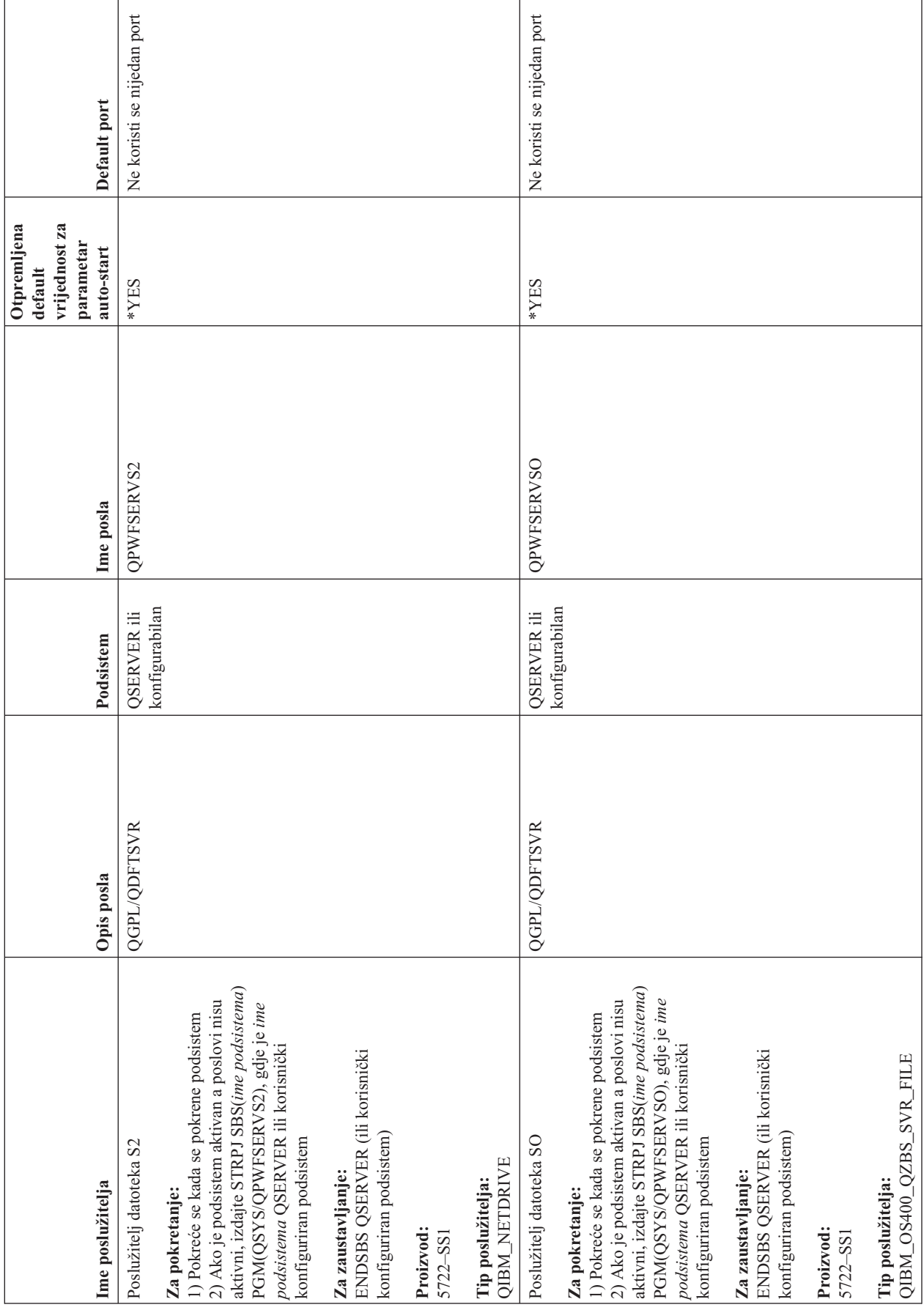

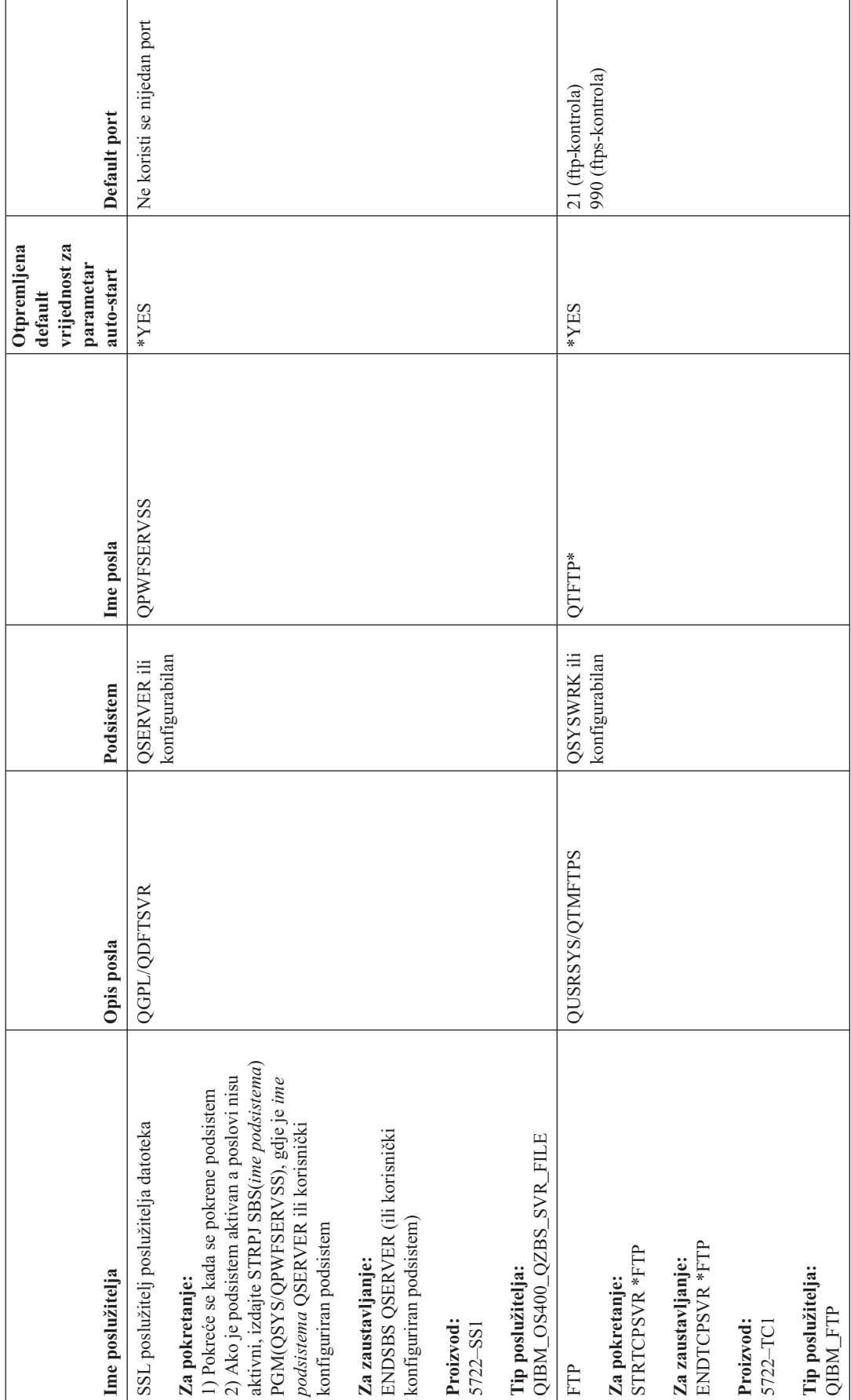

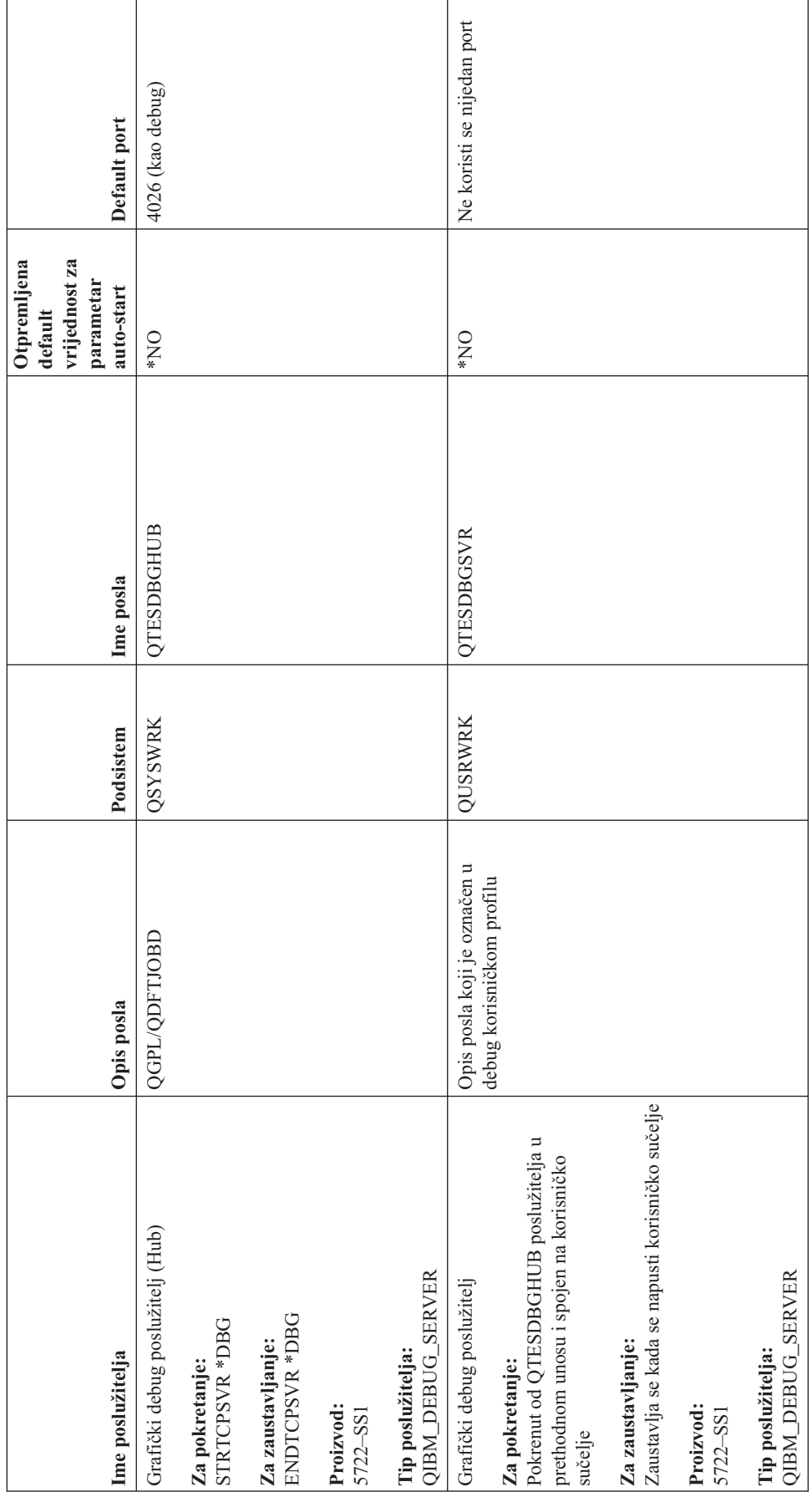

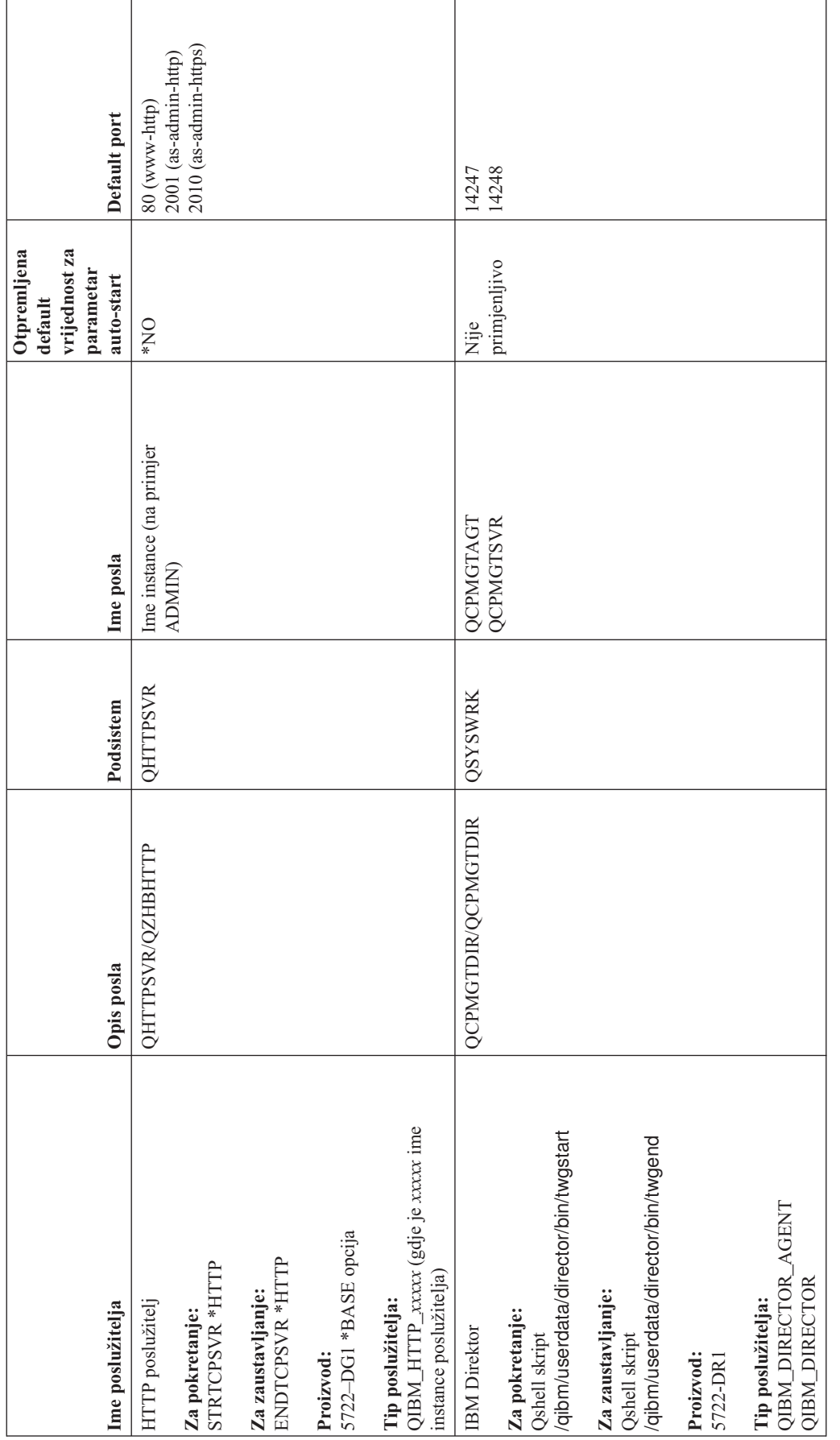

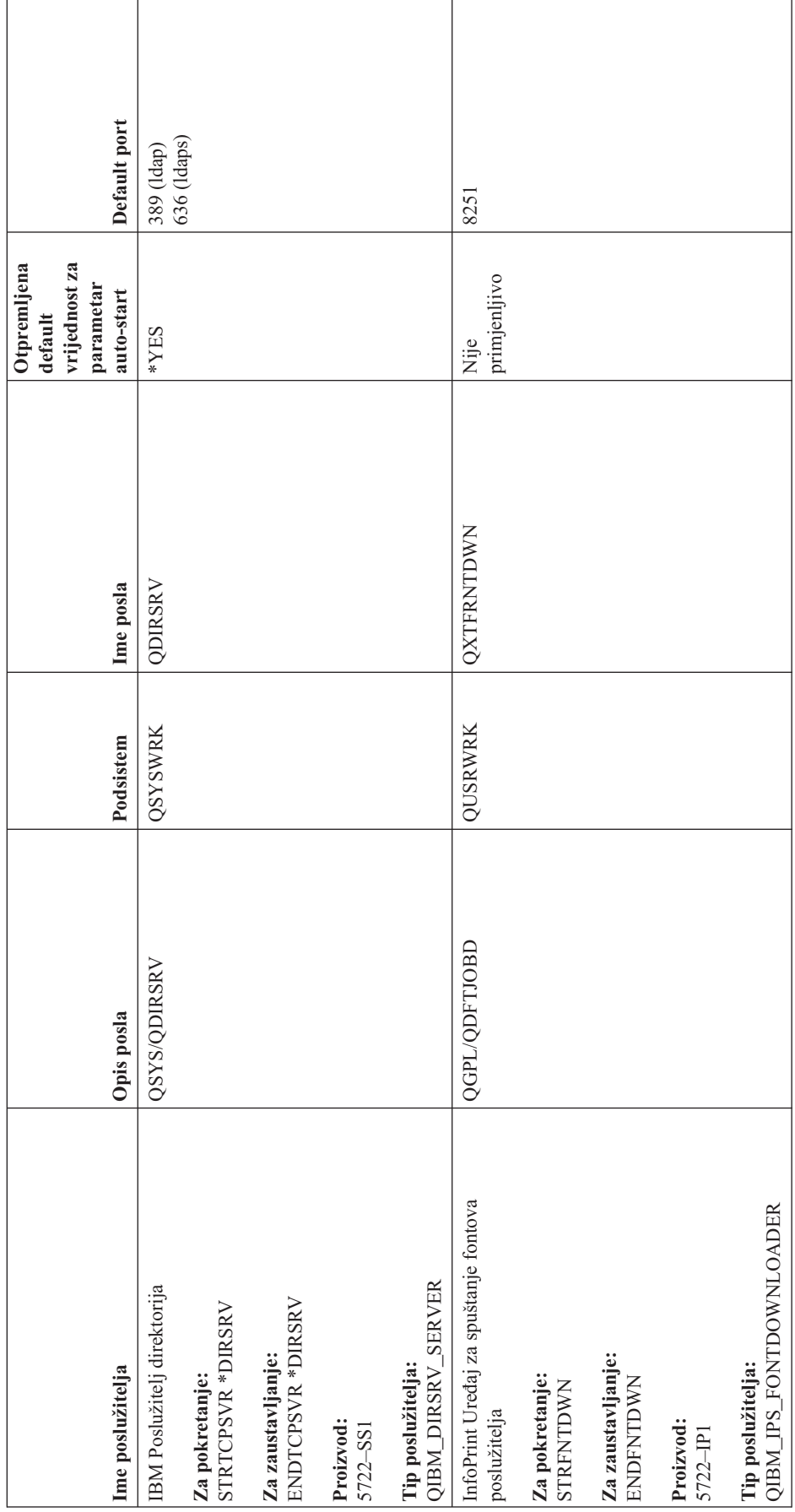

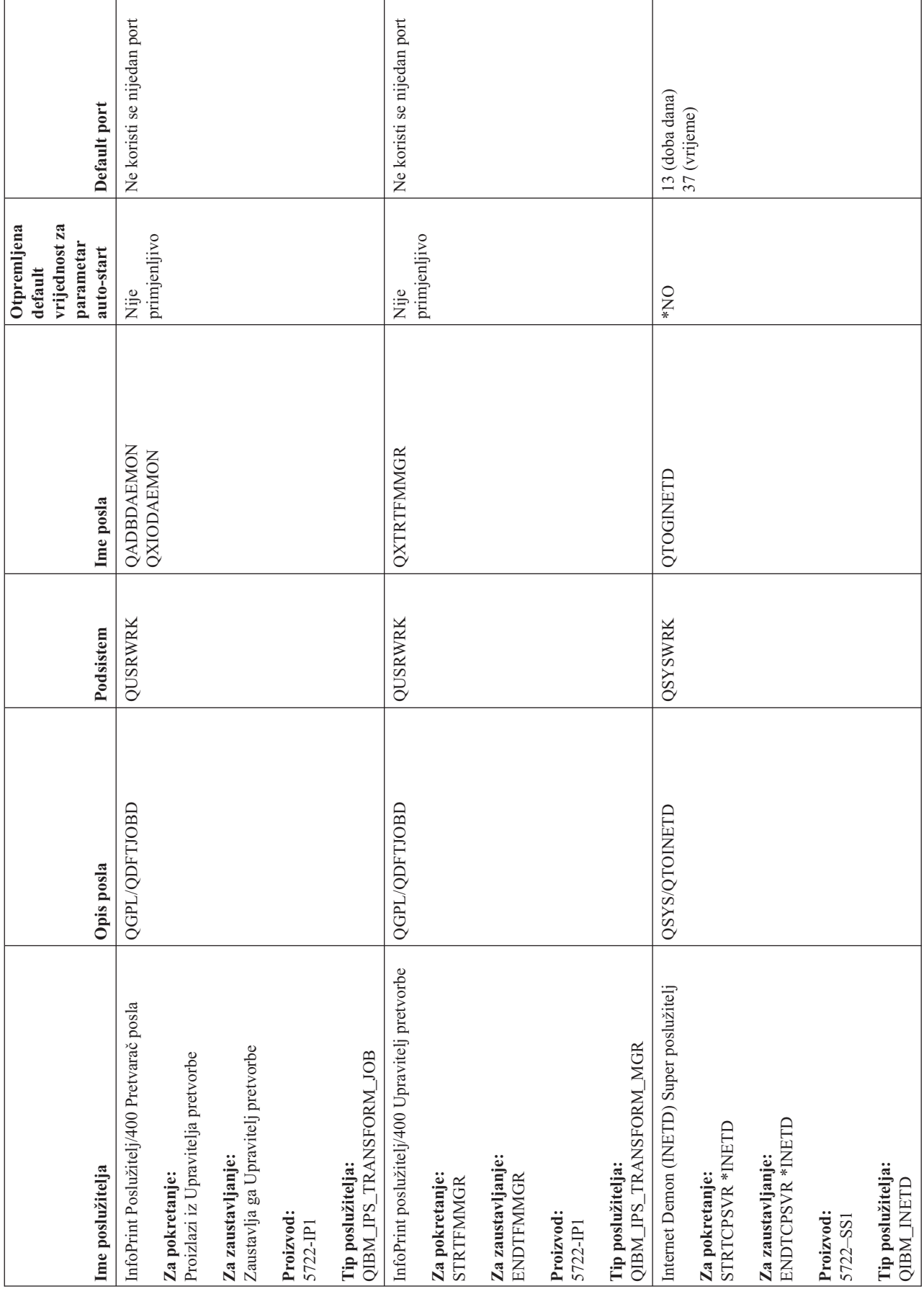

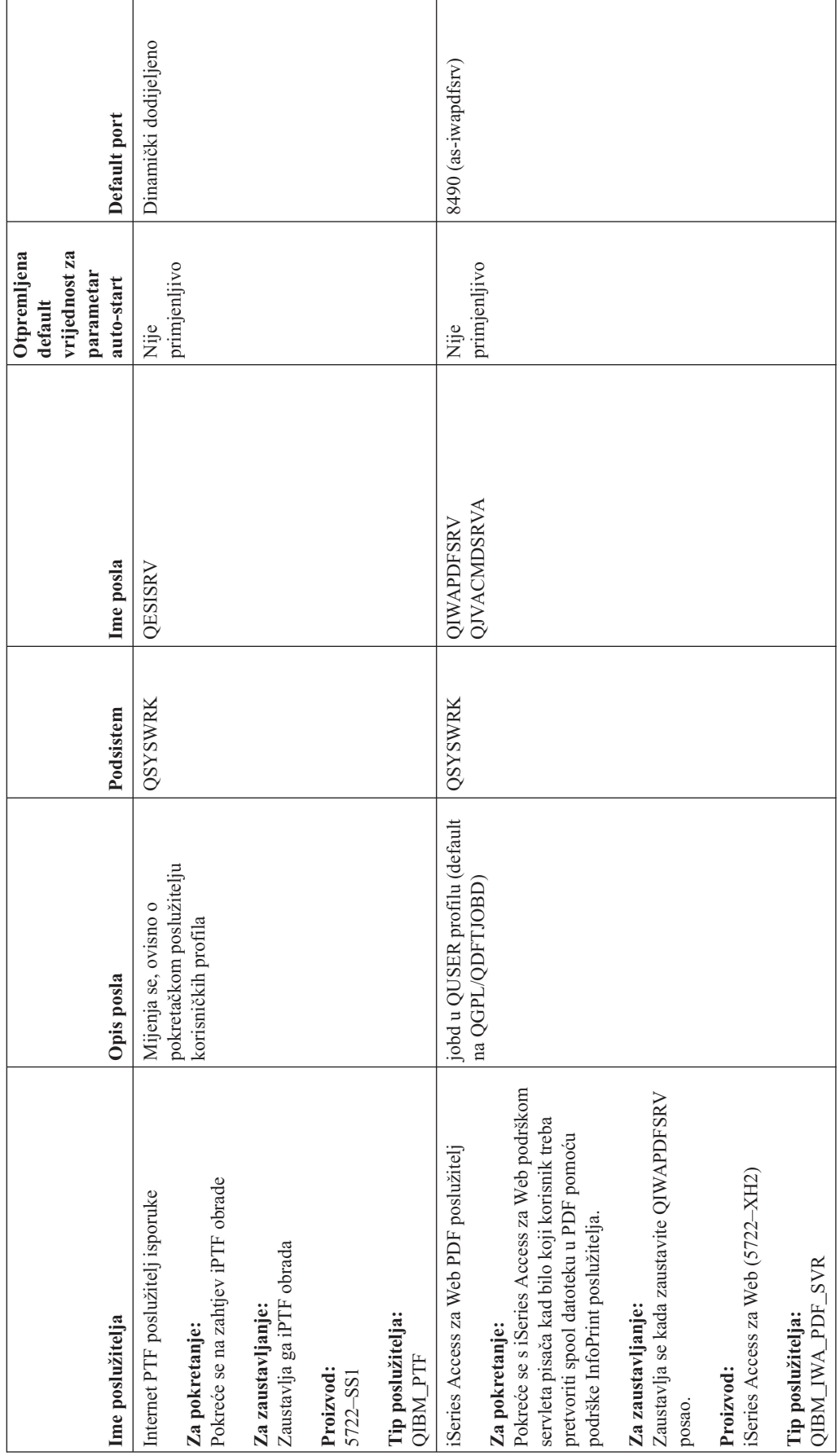

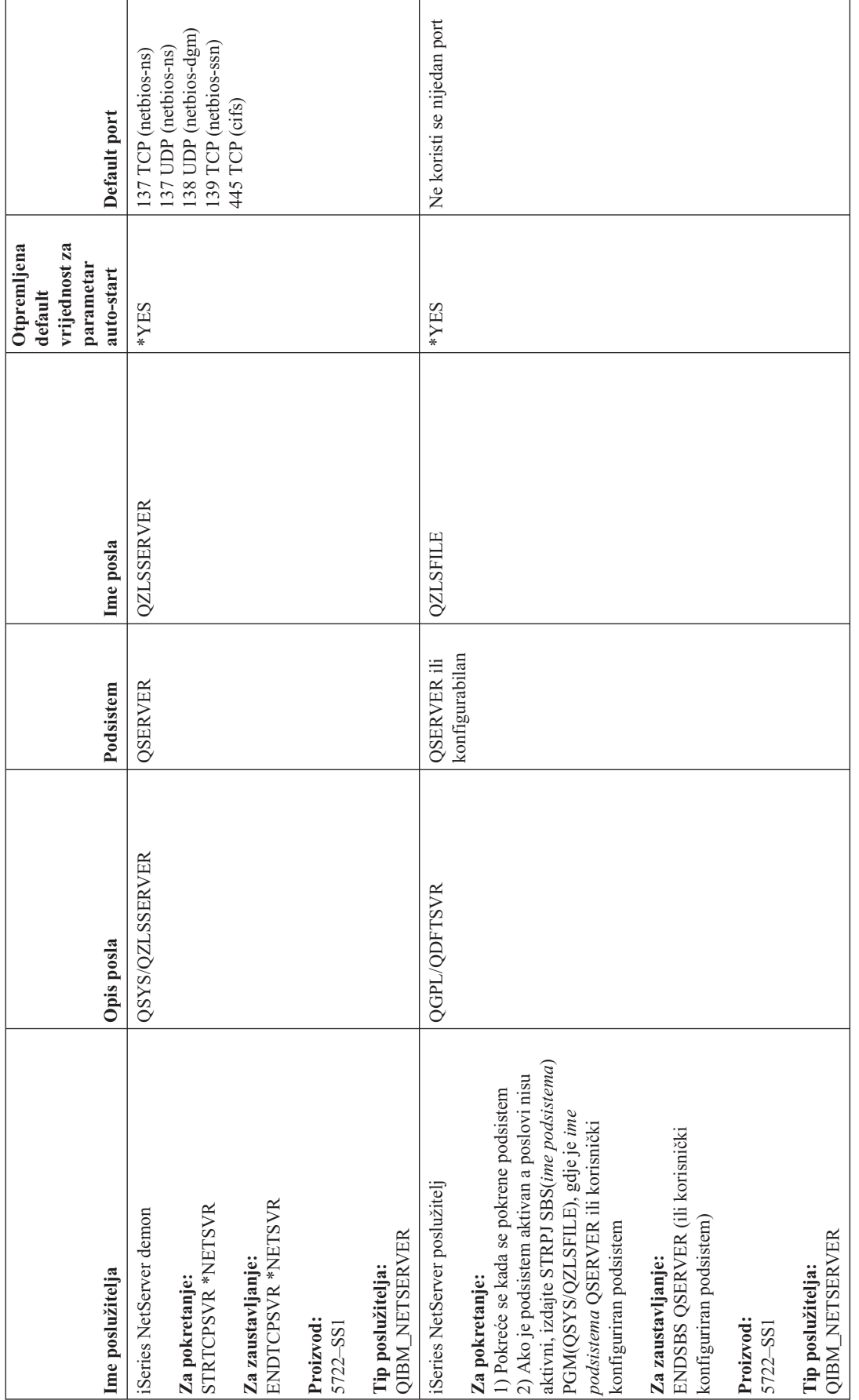

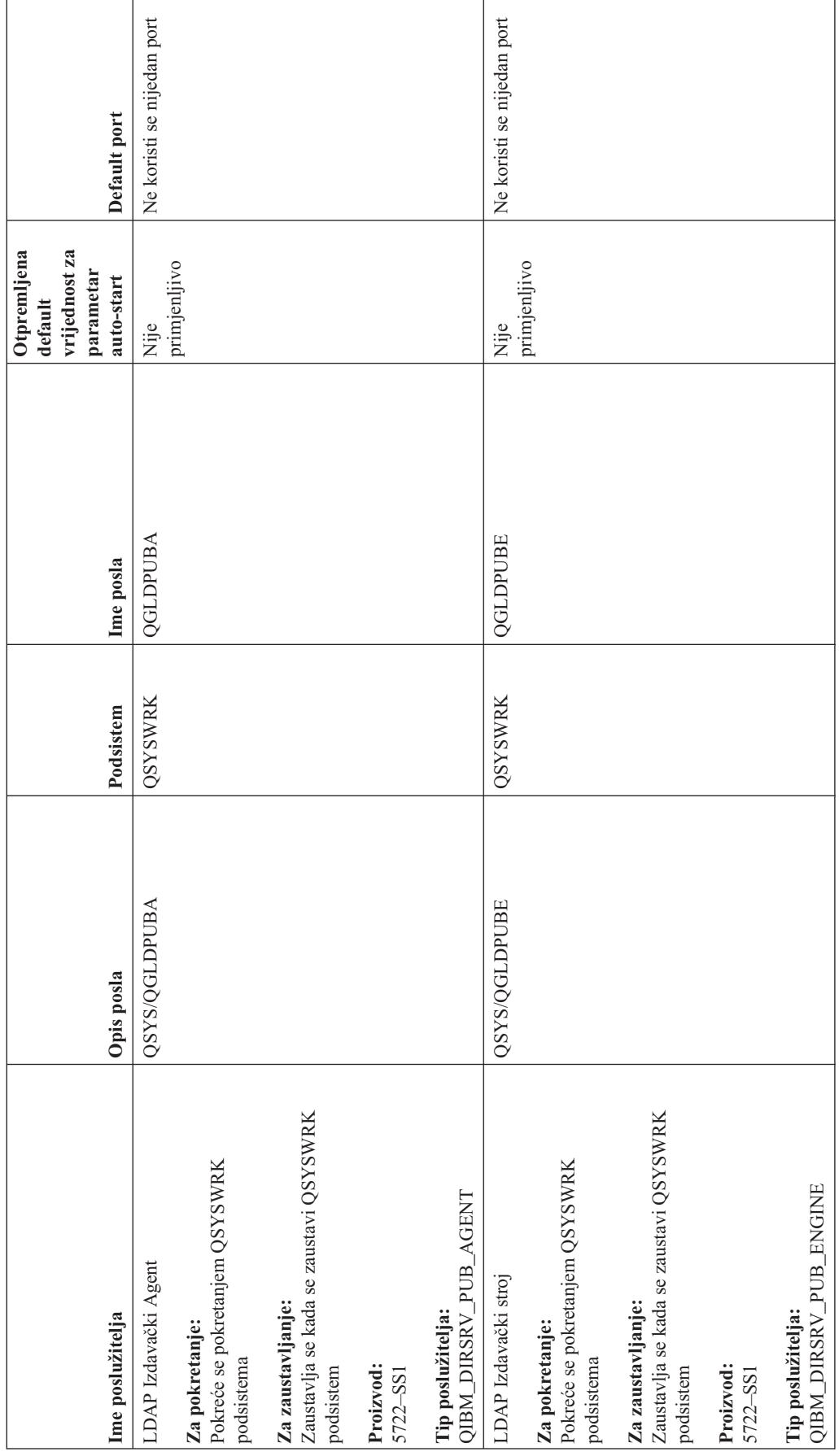
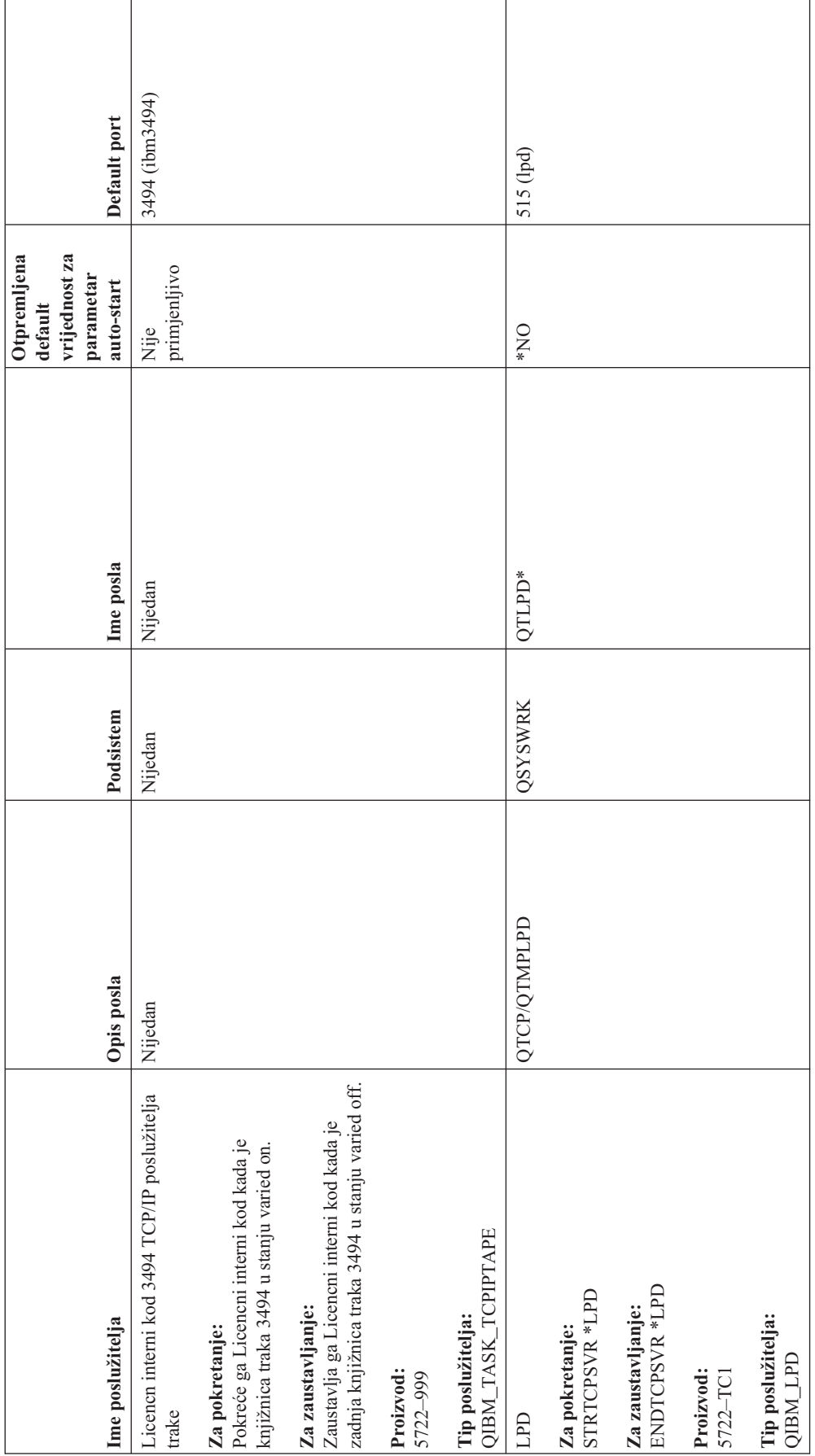

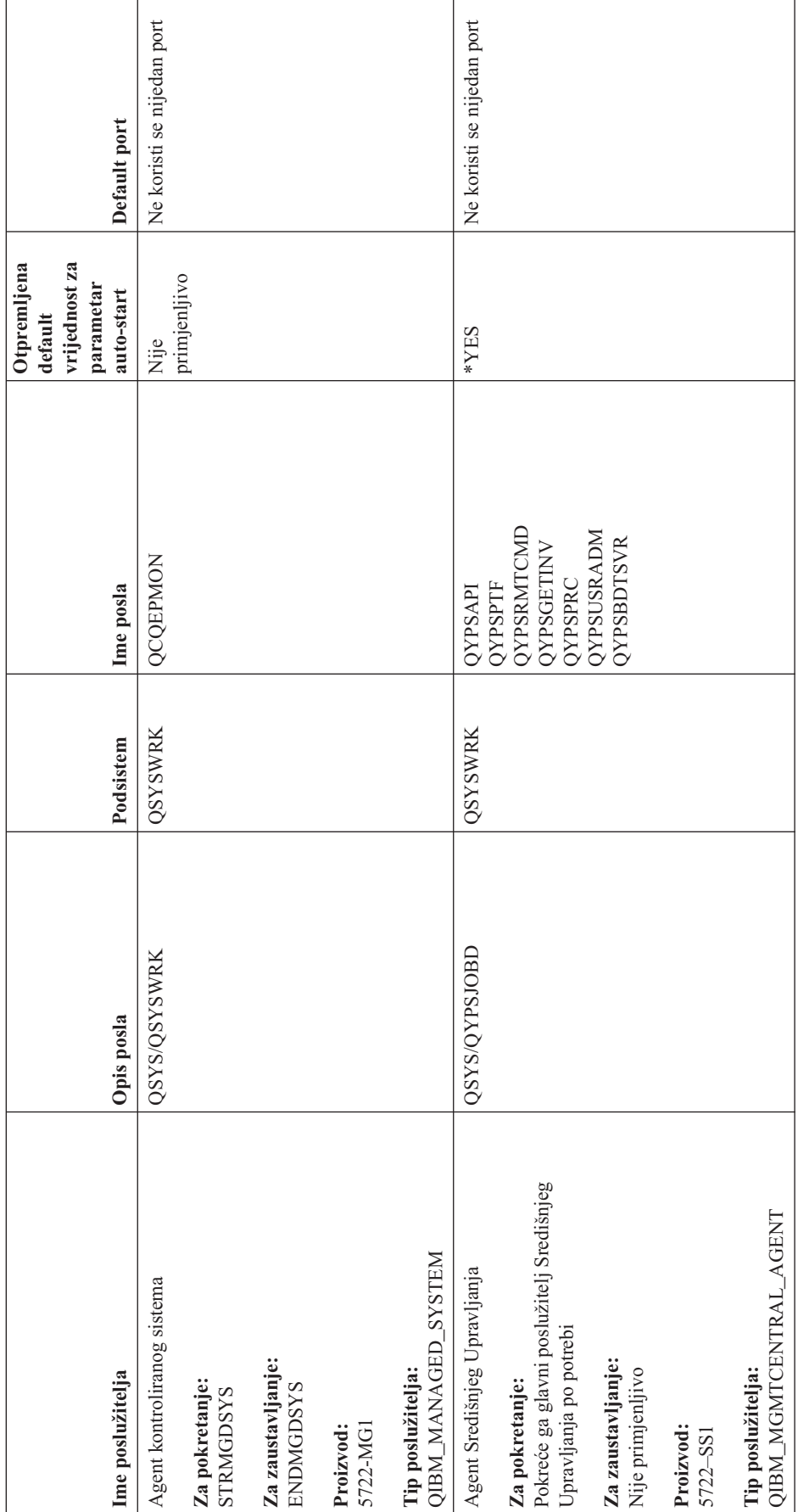

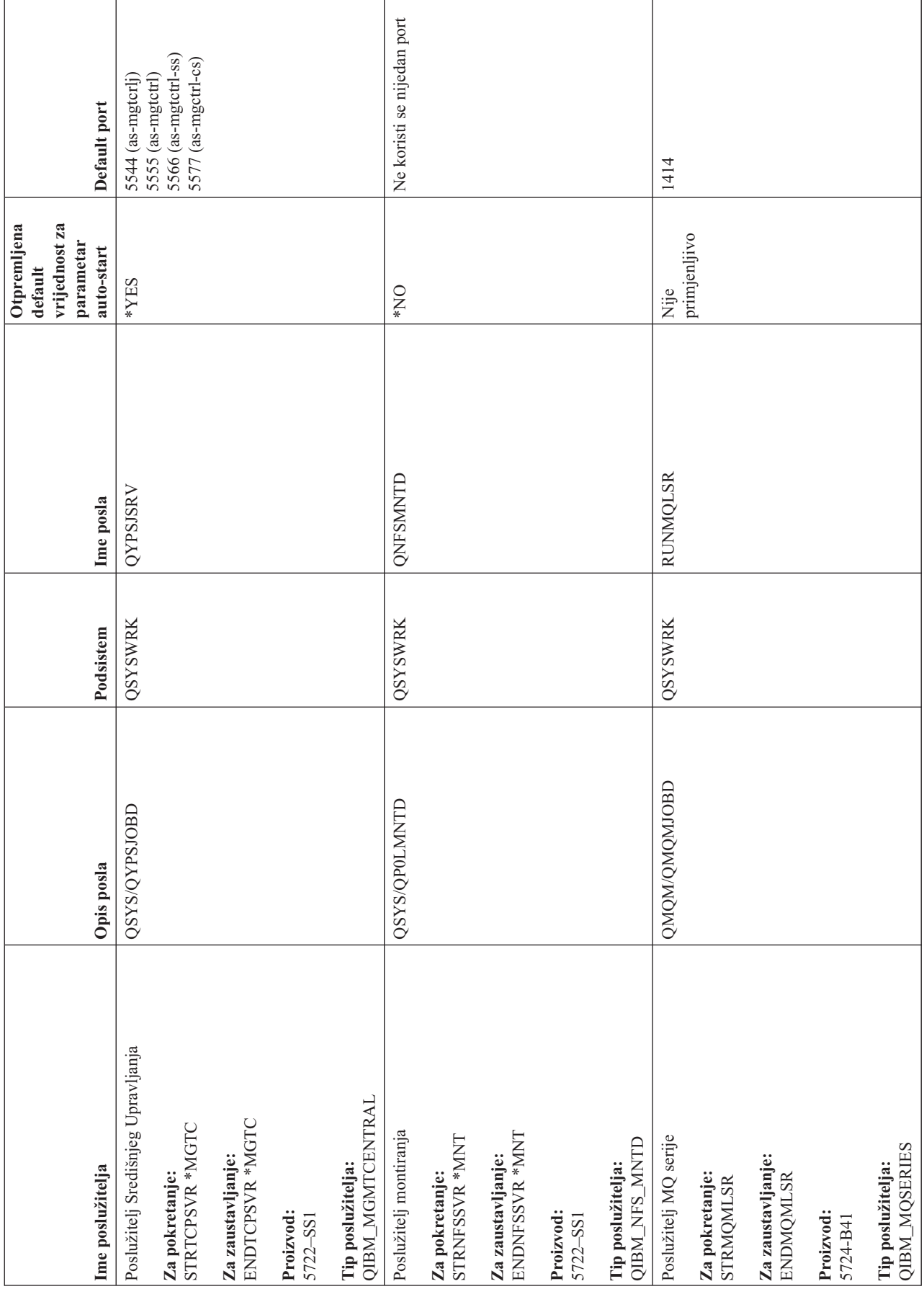

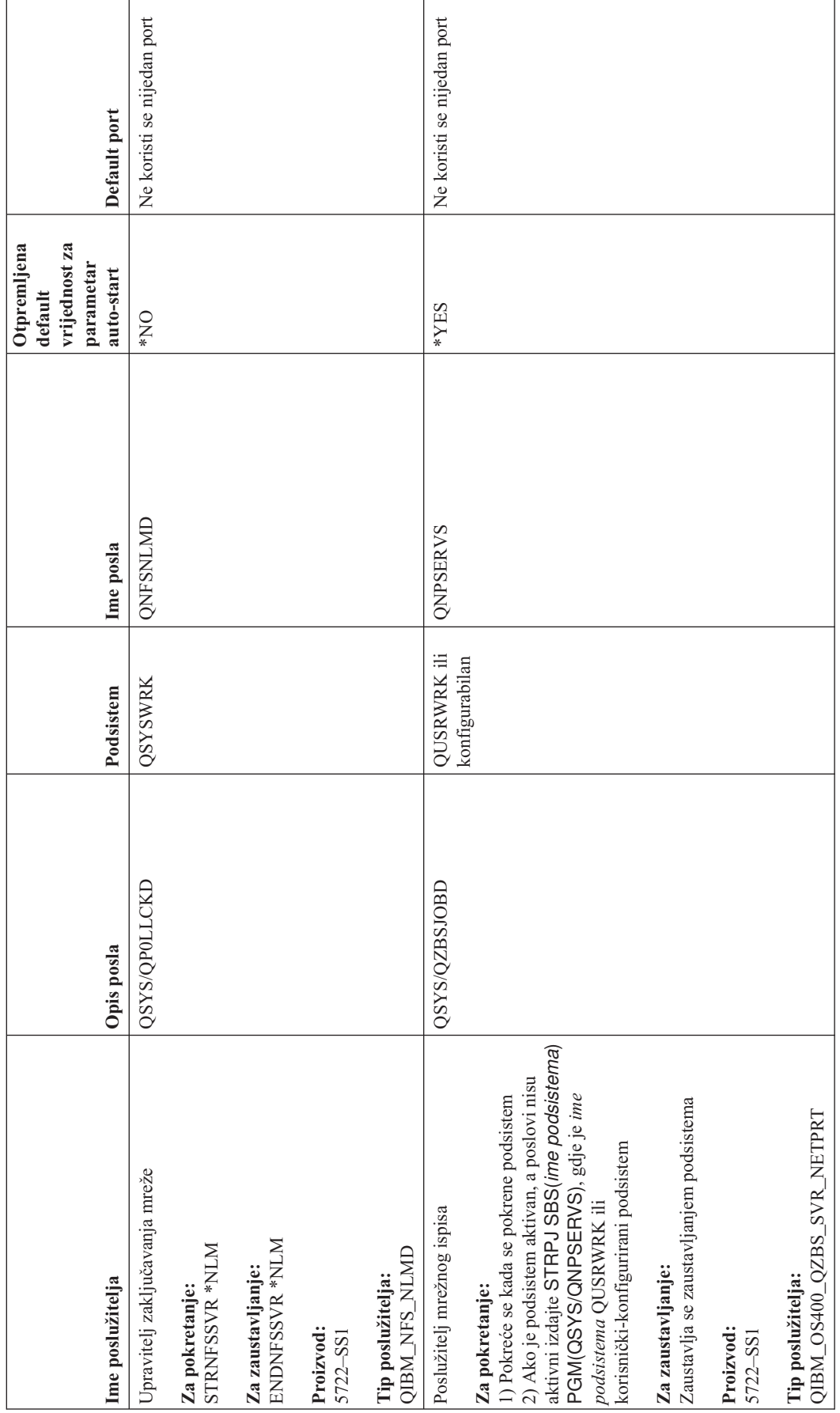

**70** iSeries: TCP/IP rješavanje problema

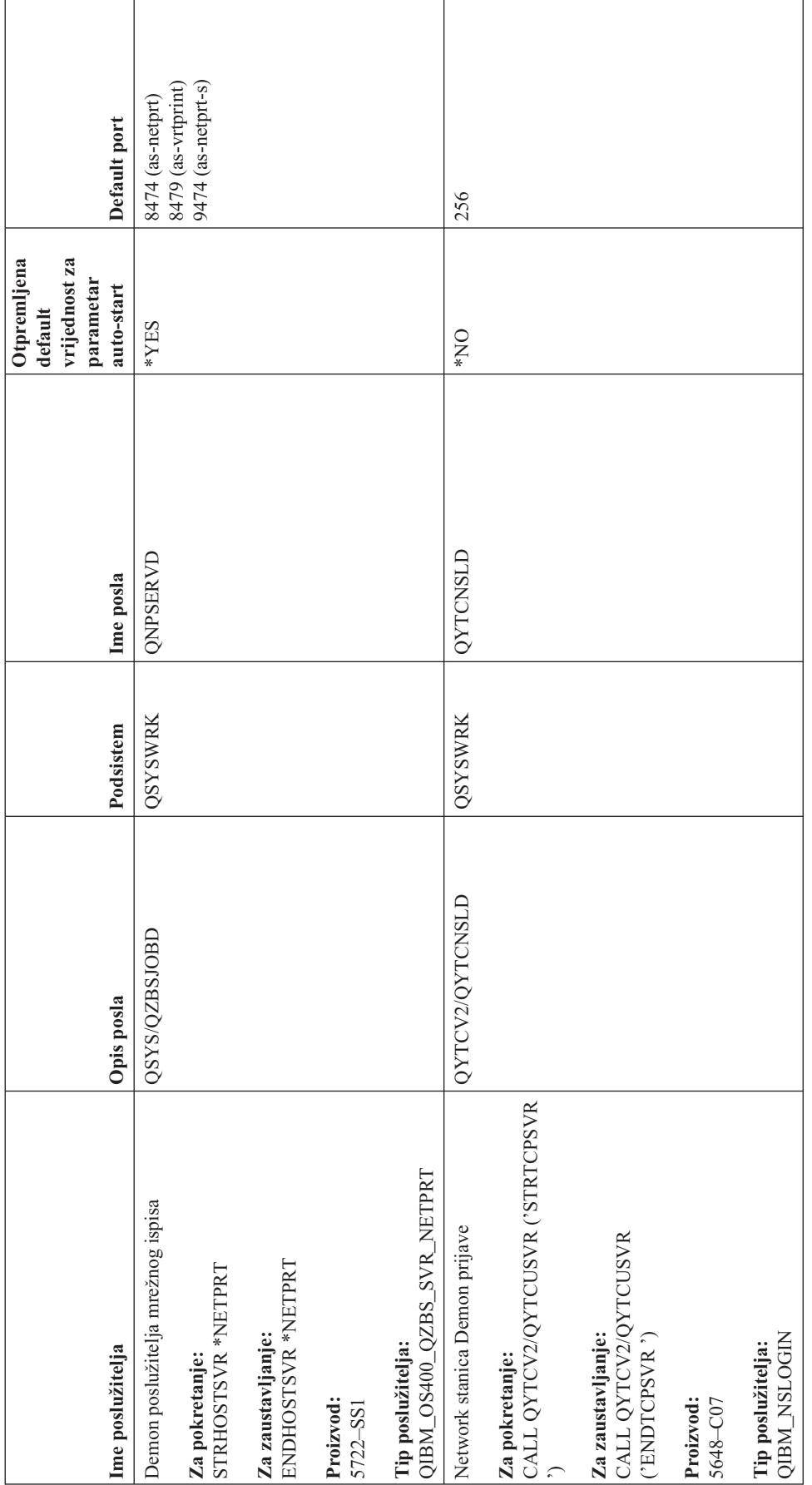

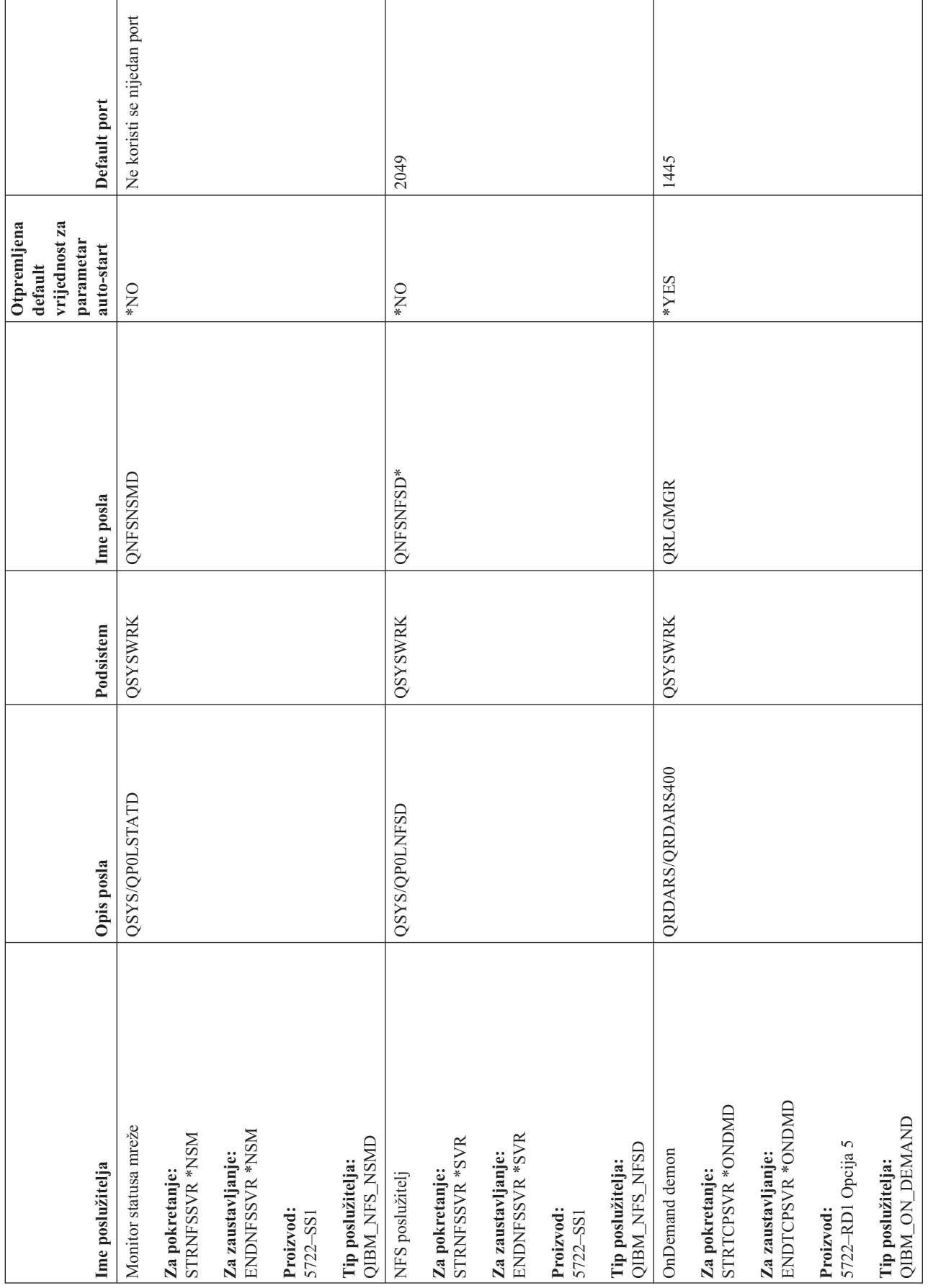

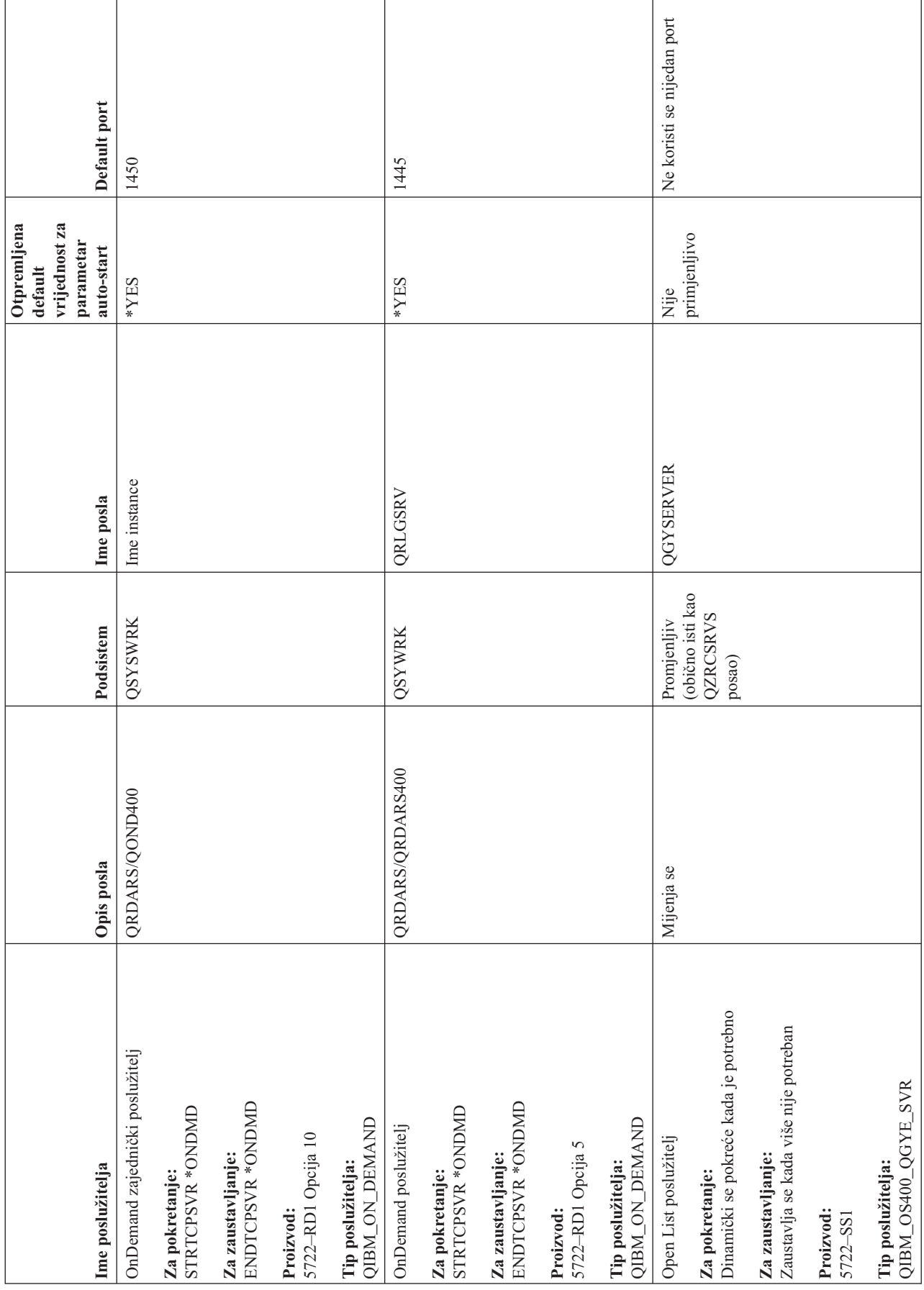

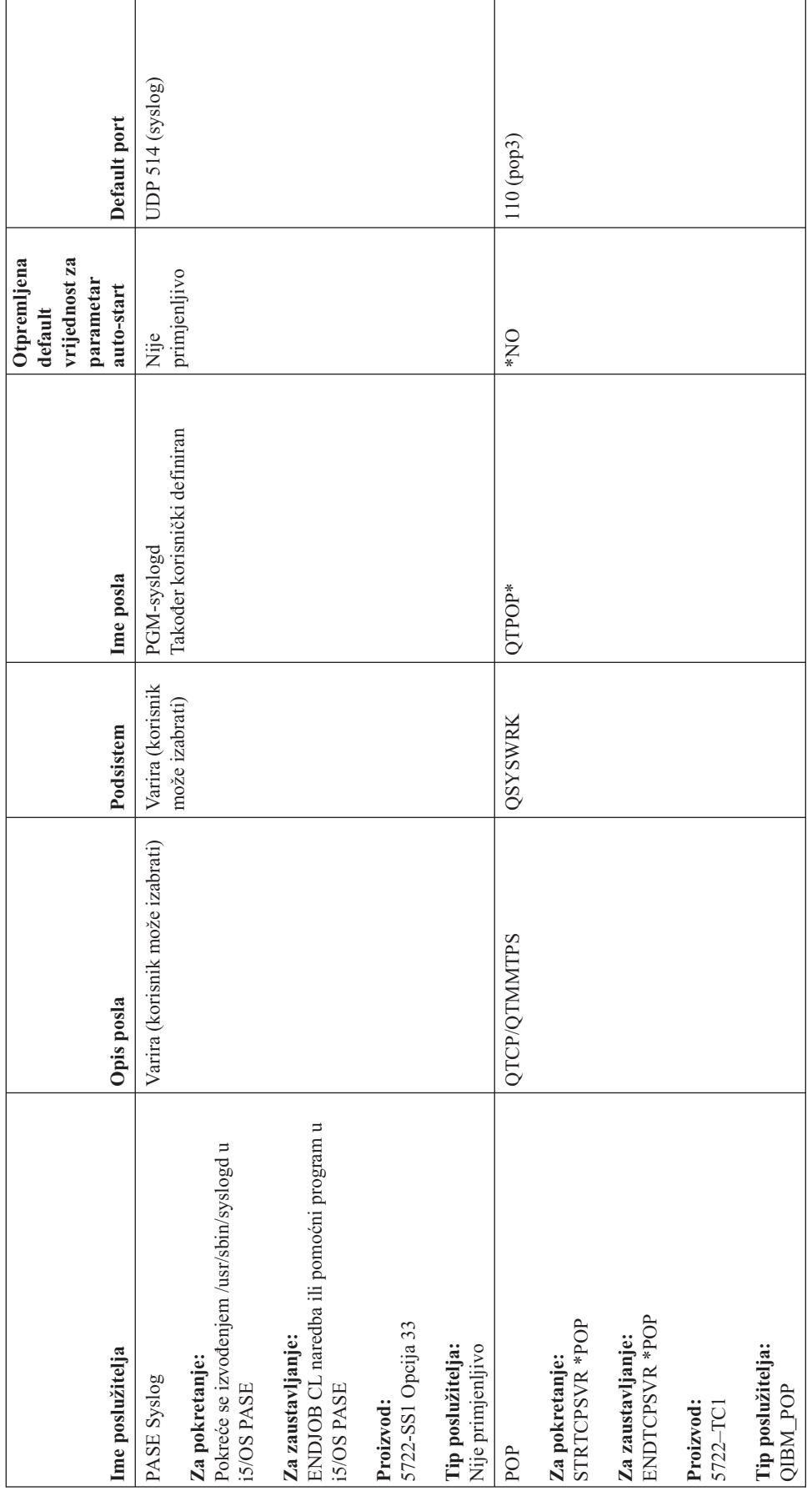

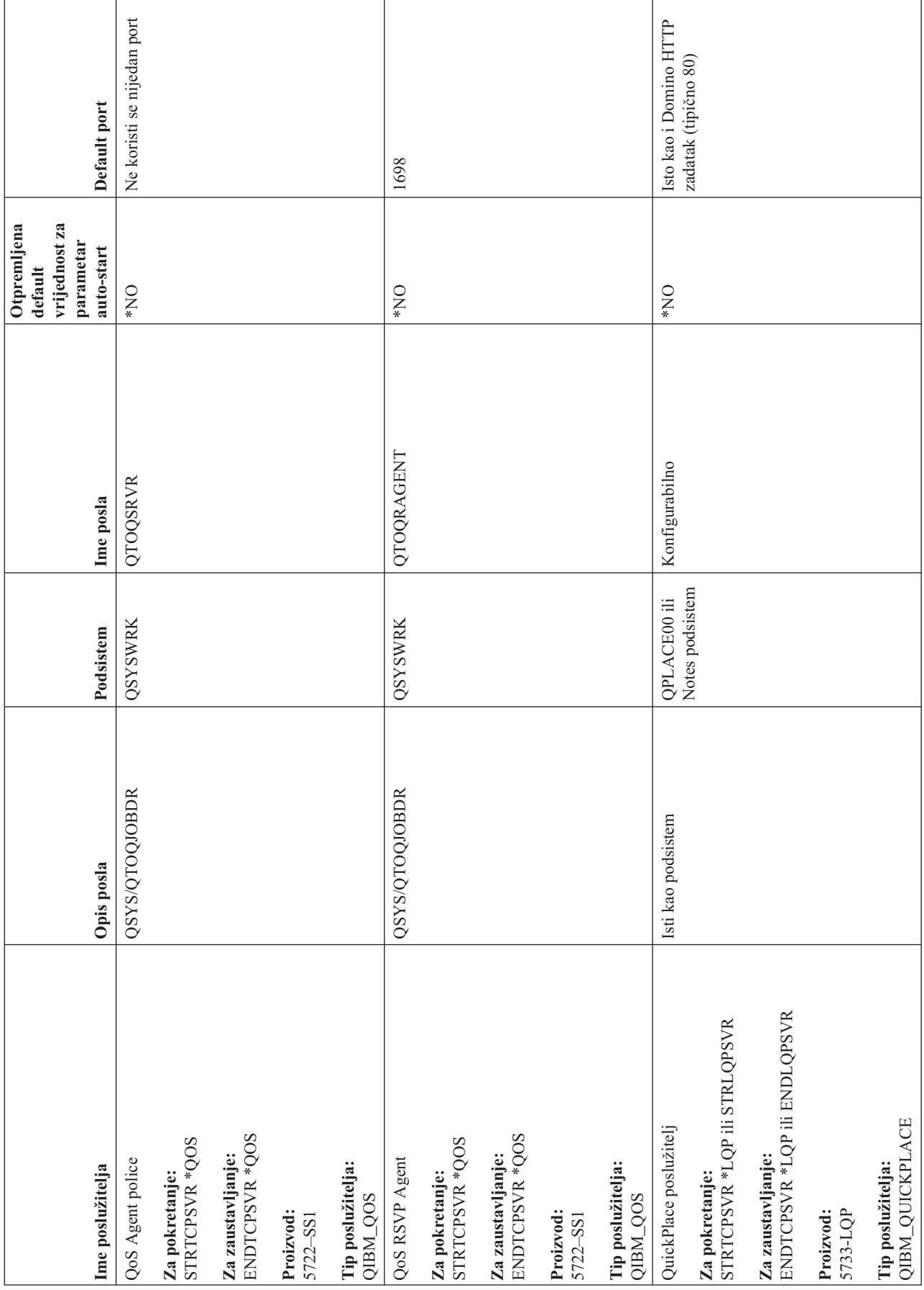

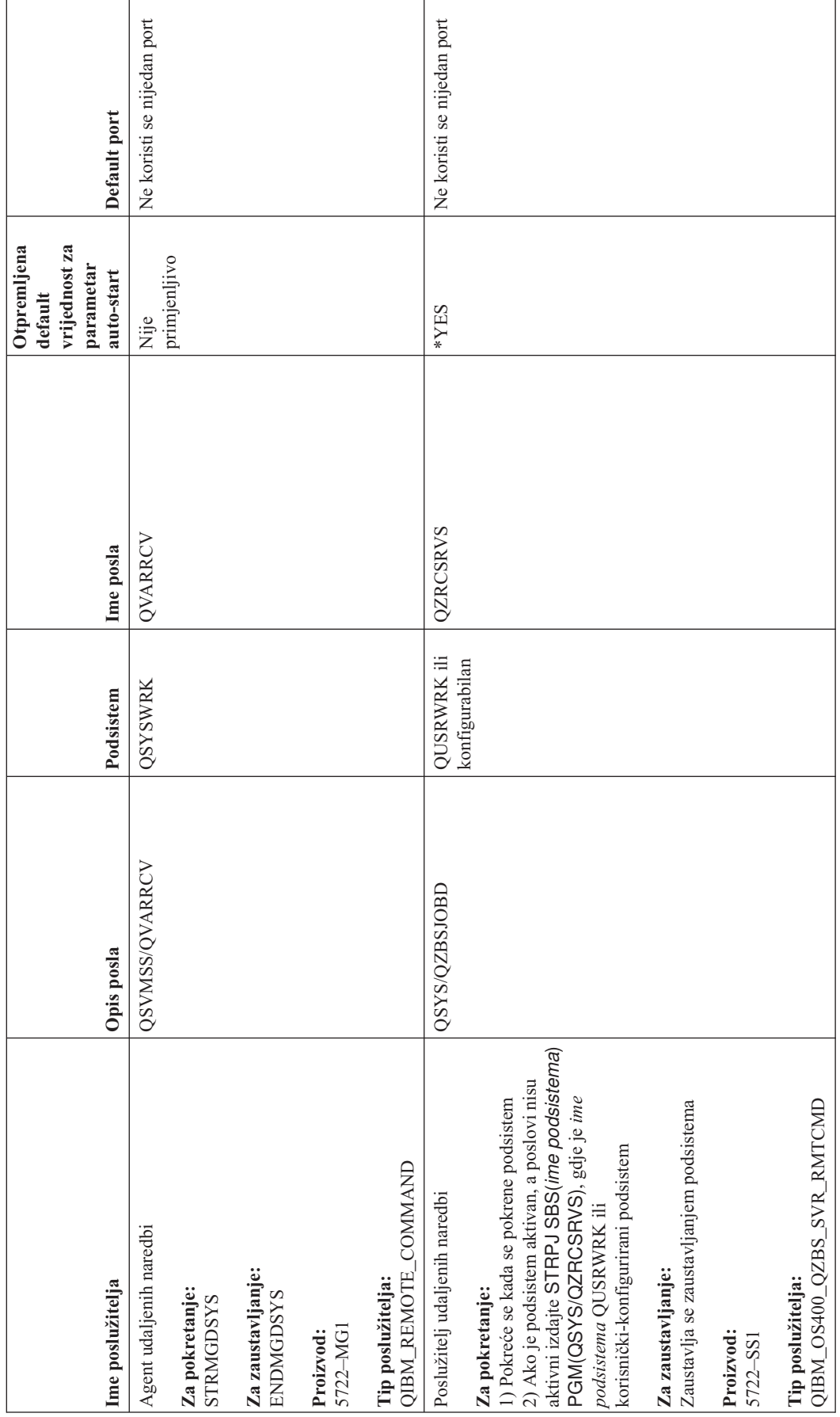

**76** iSeries: TCP/IP rješavanje problema

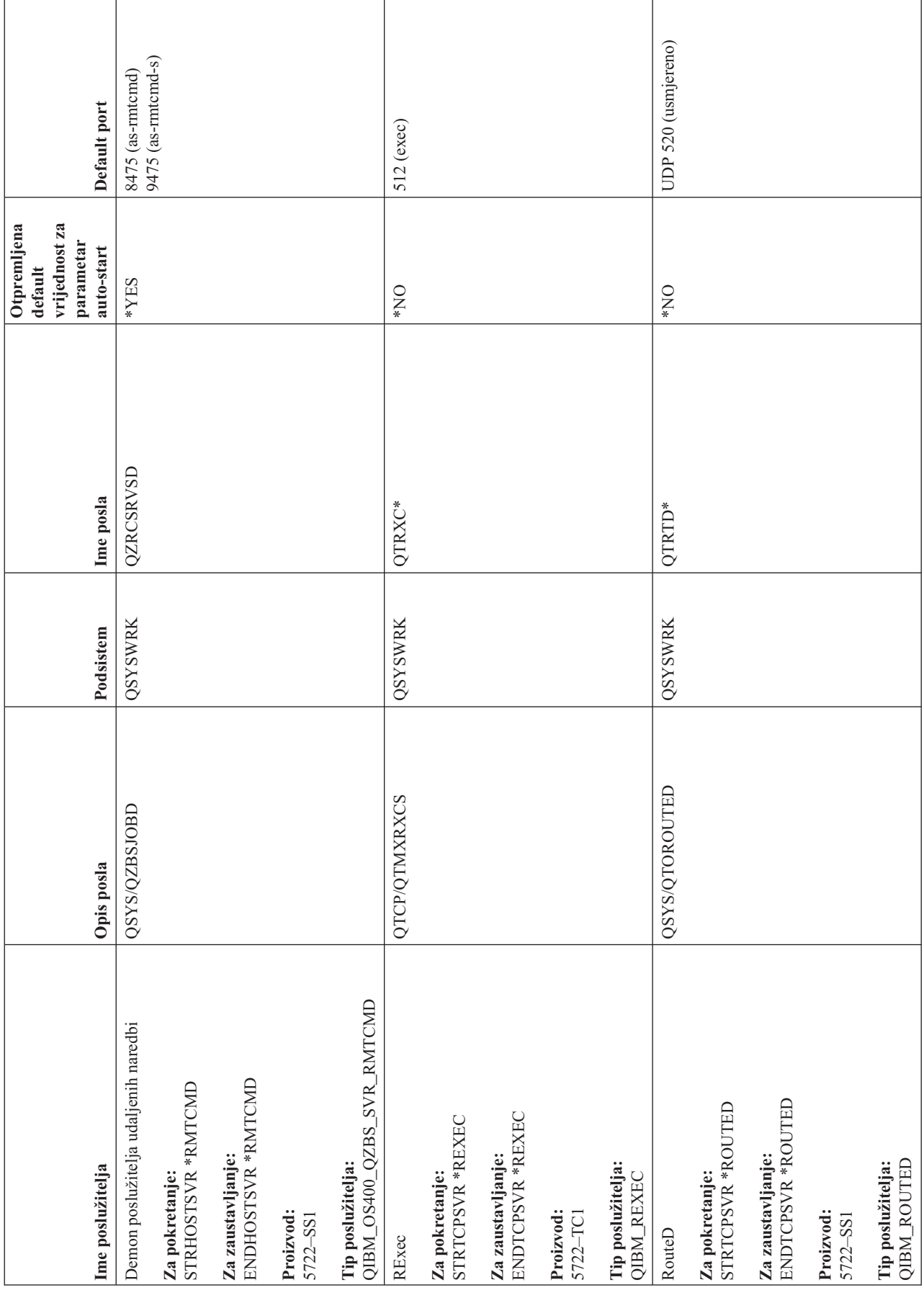

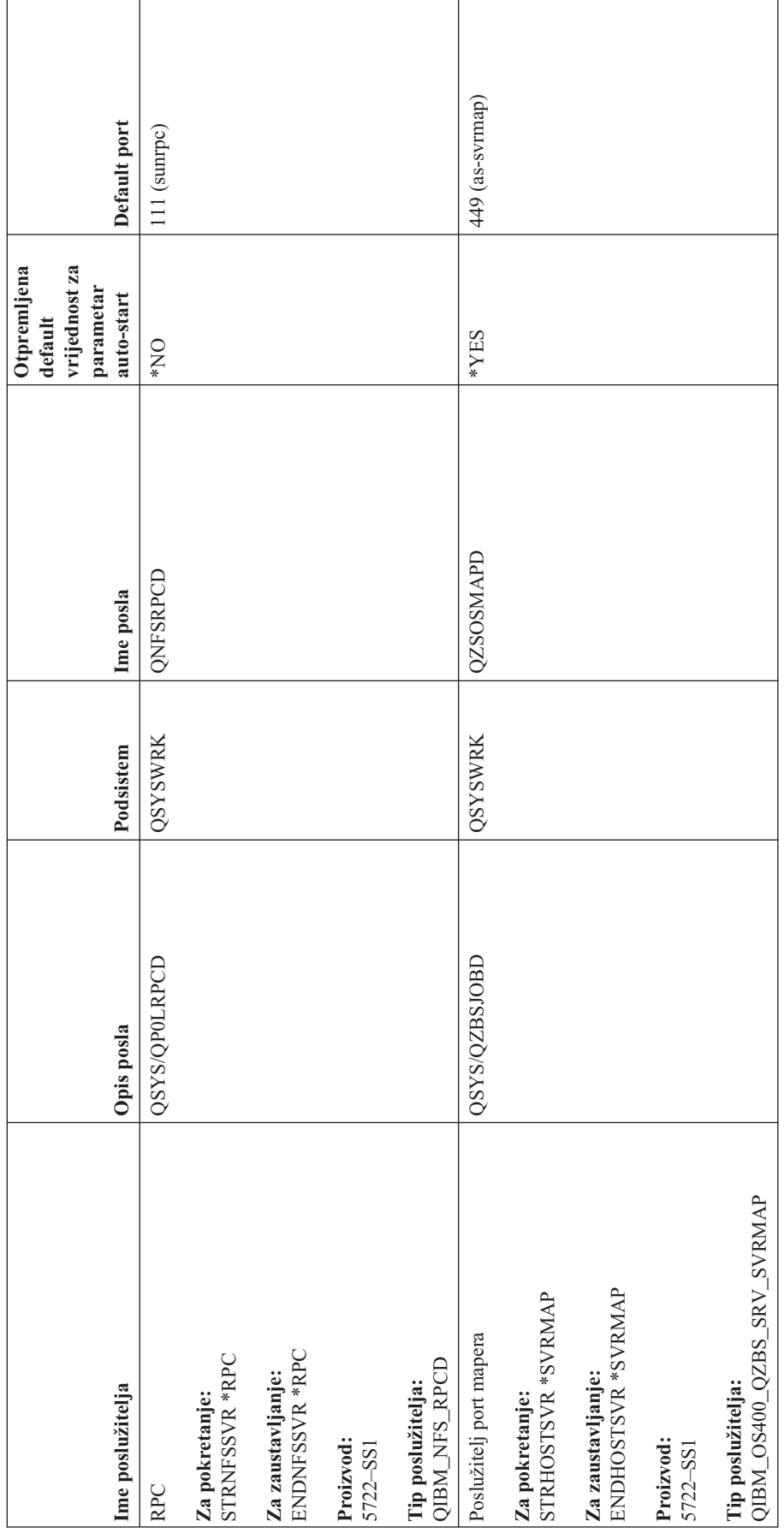

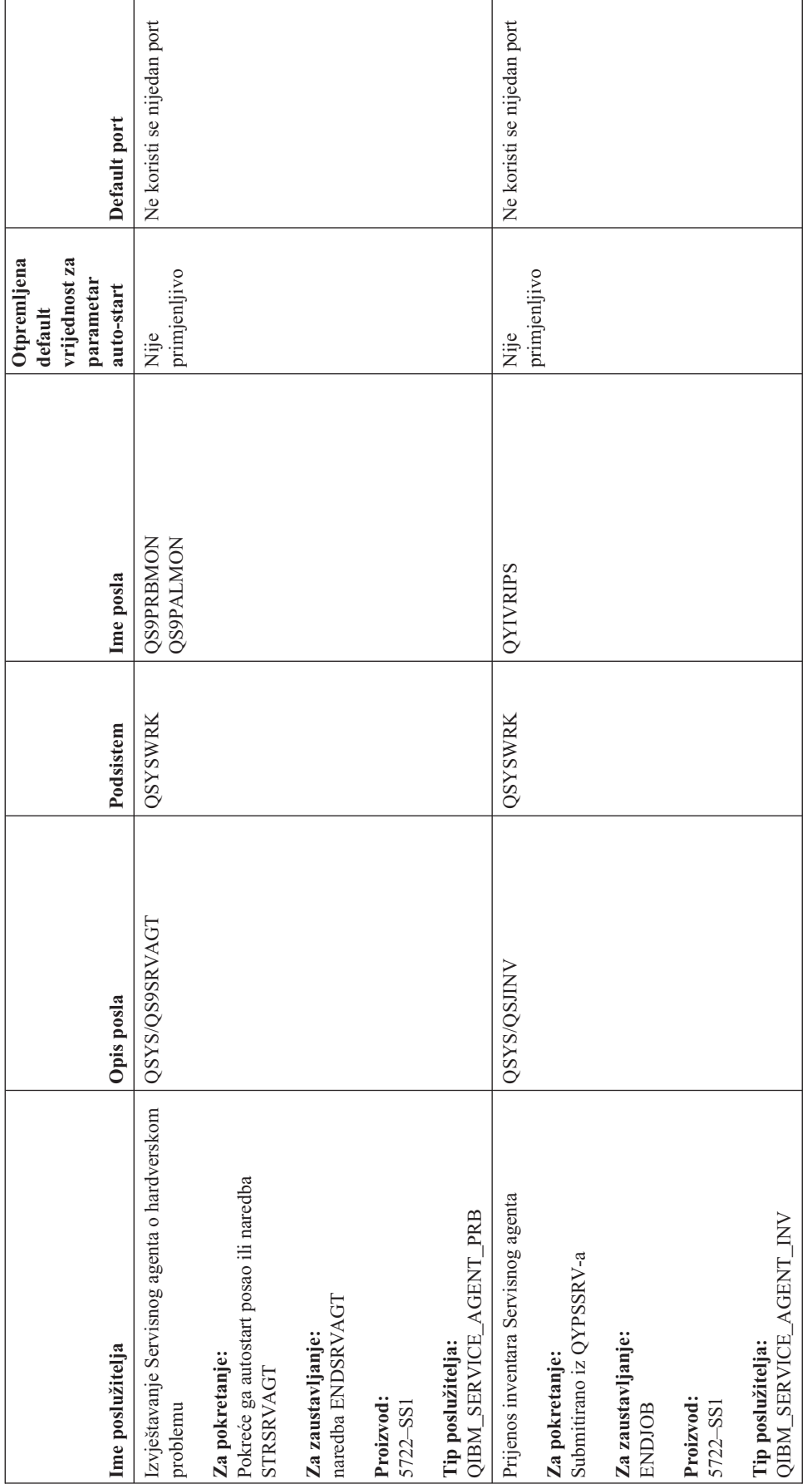

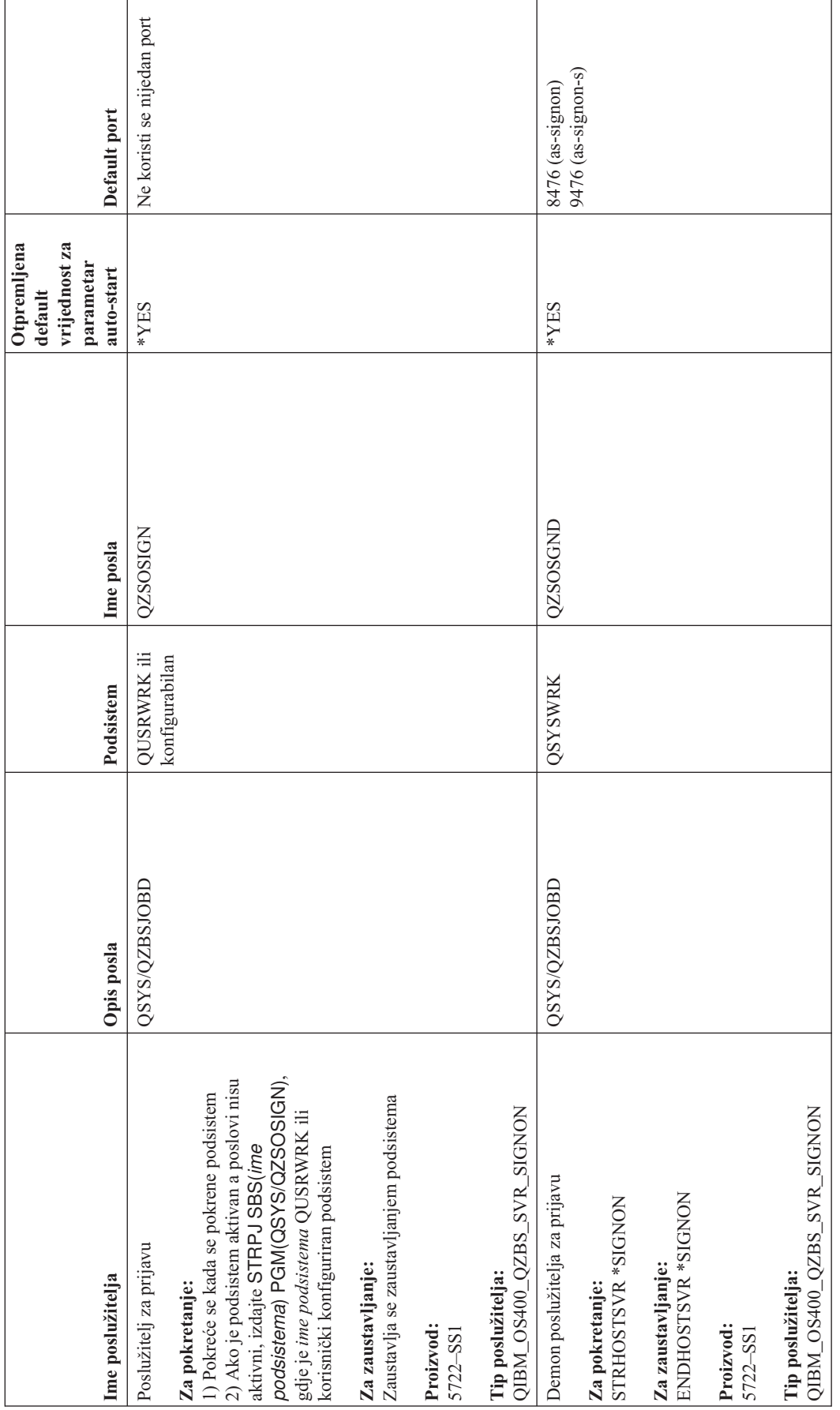

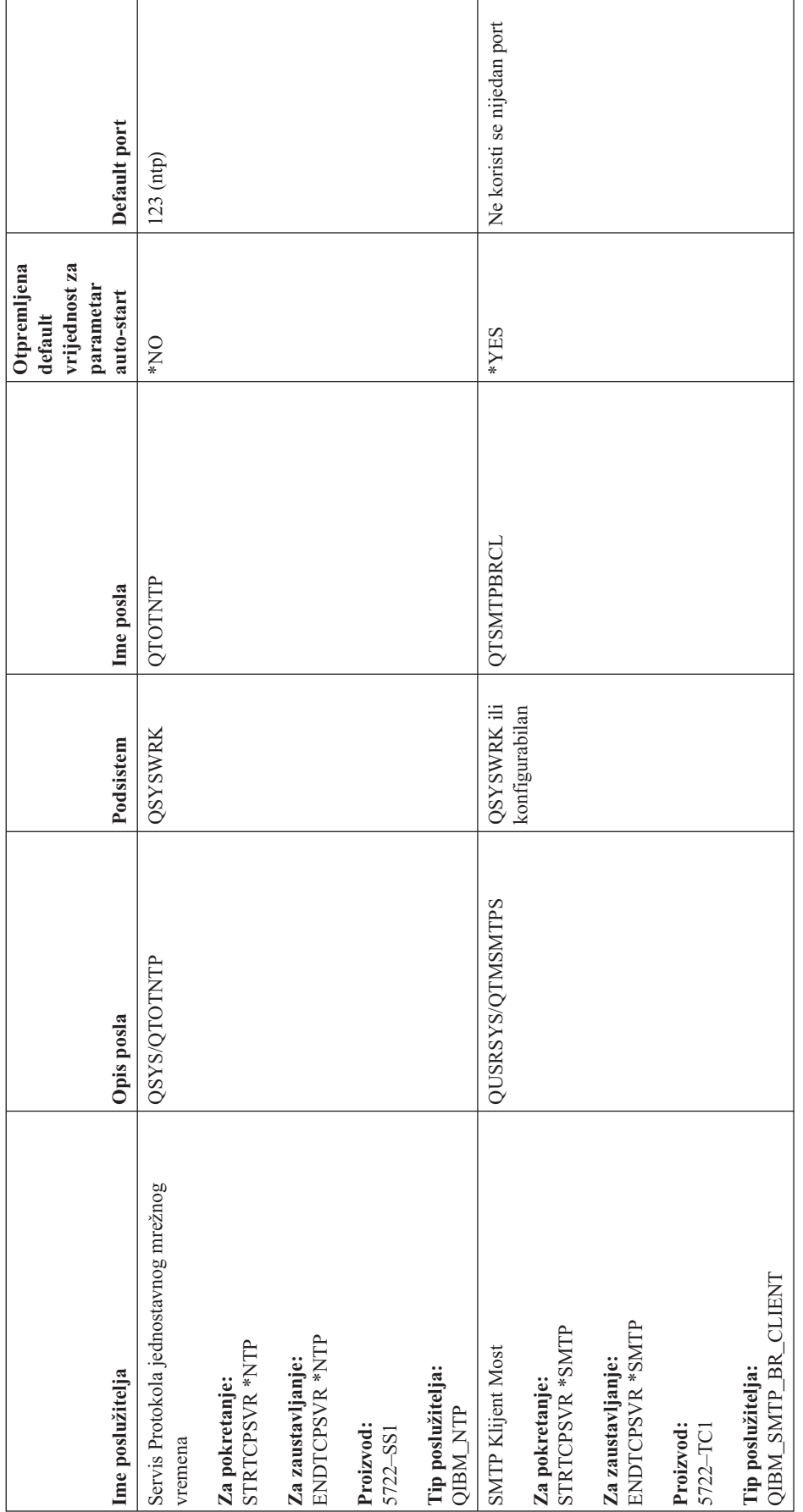

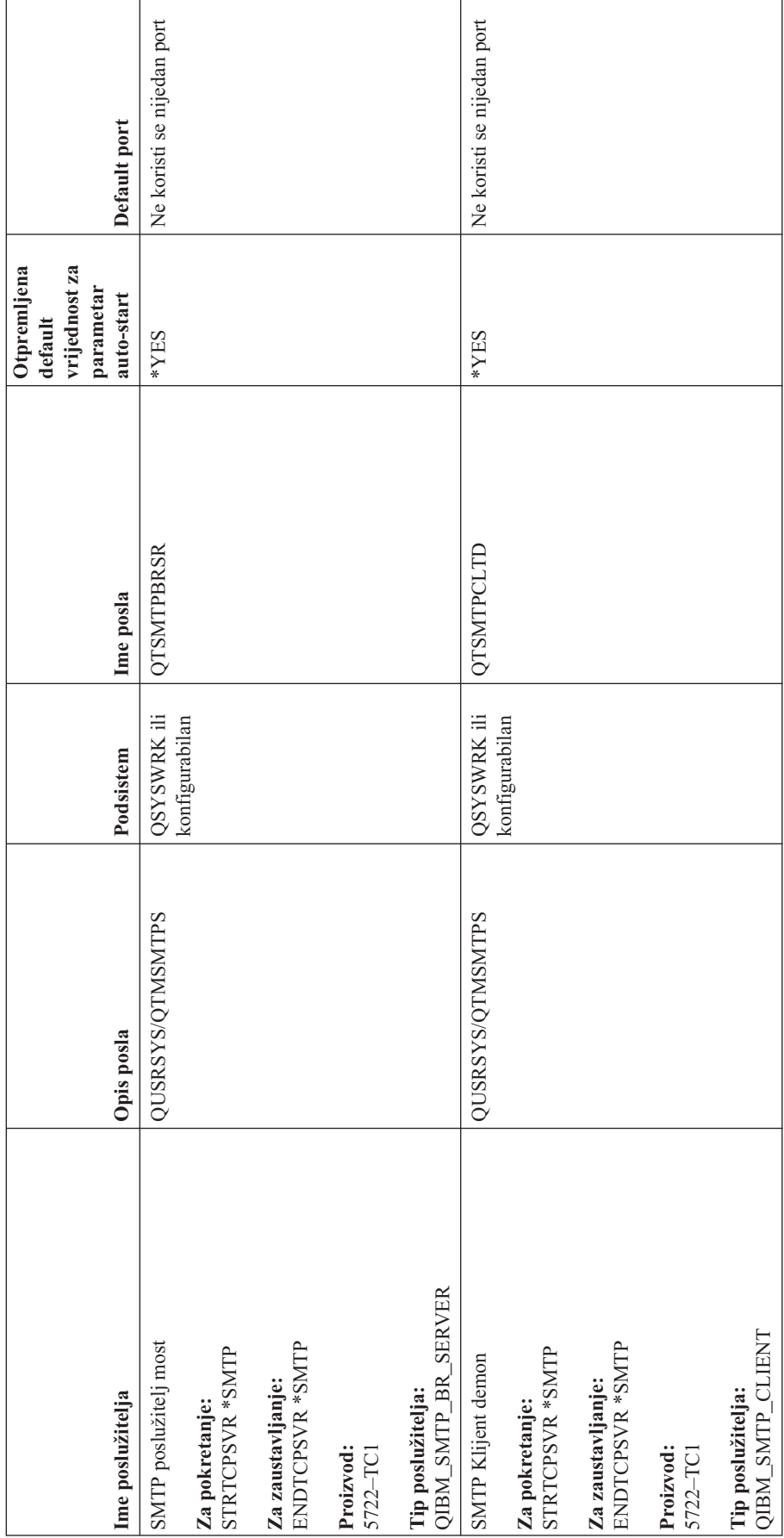

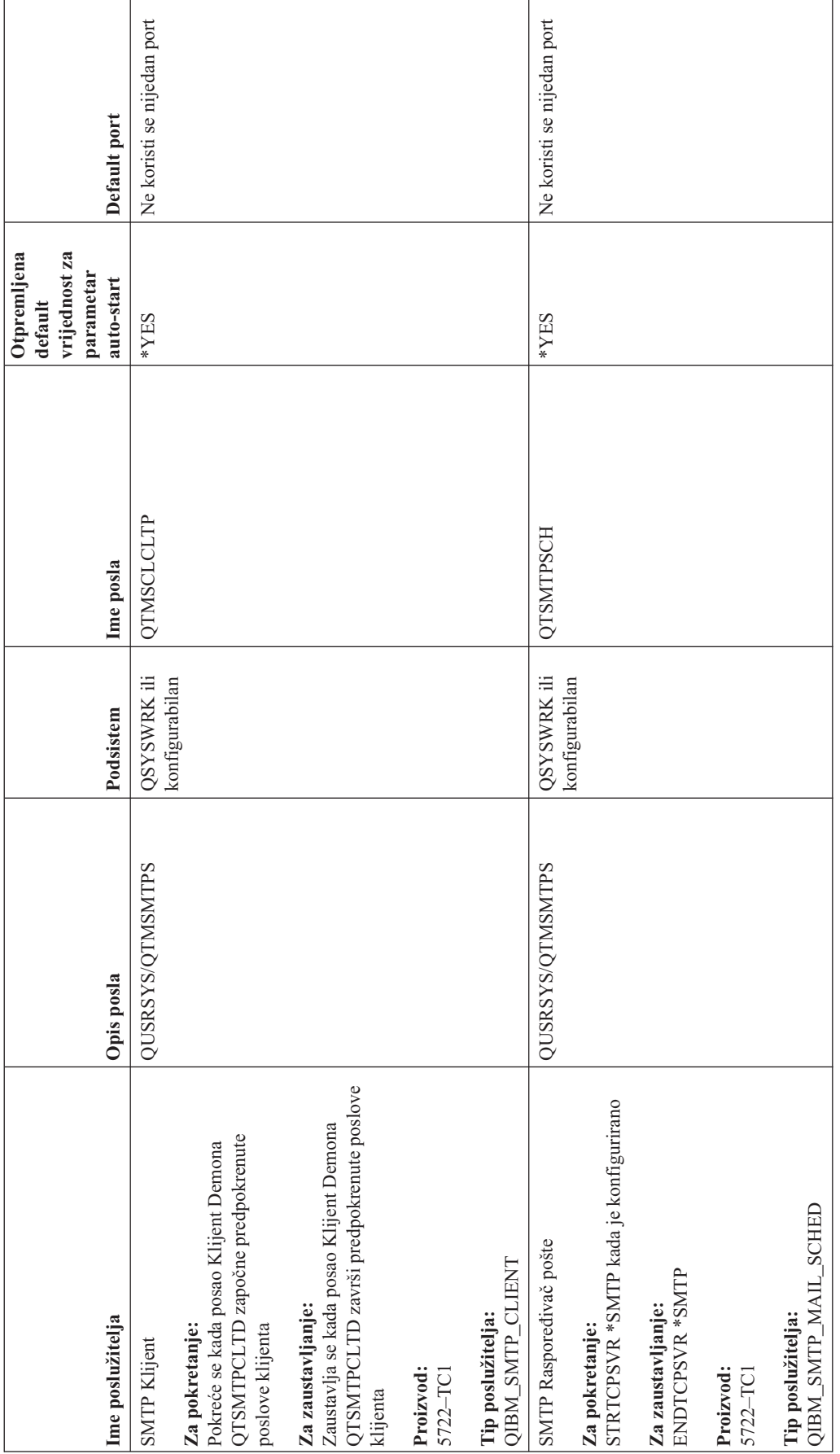

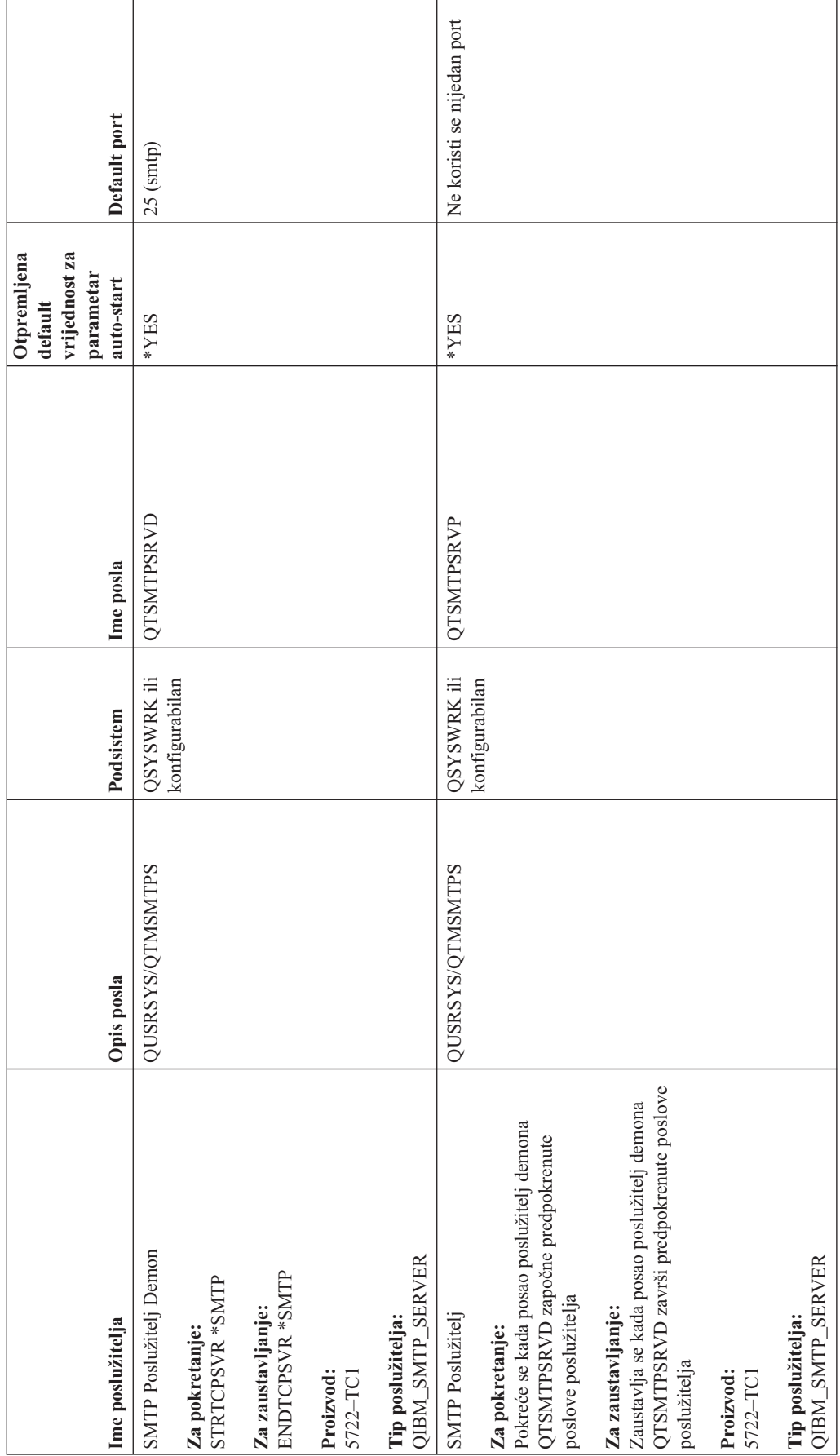

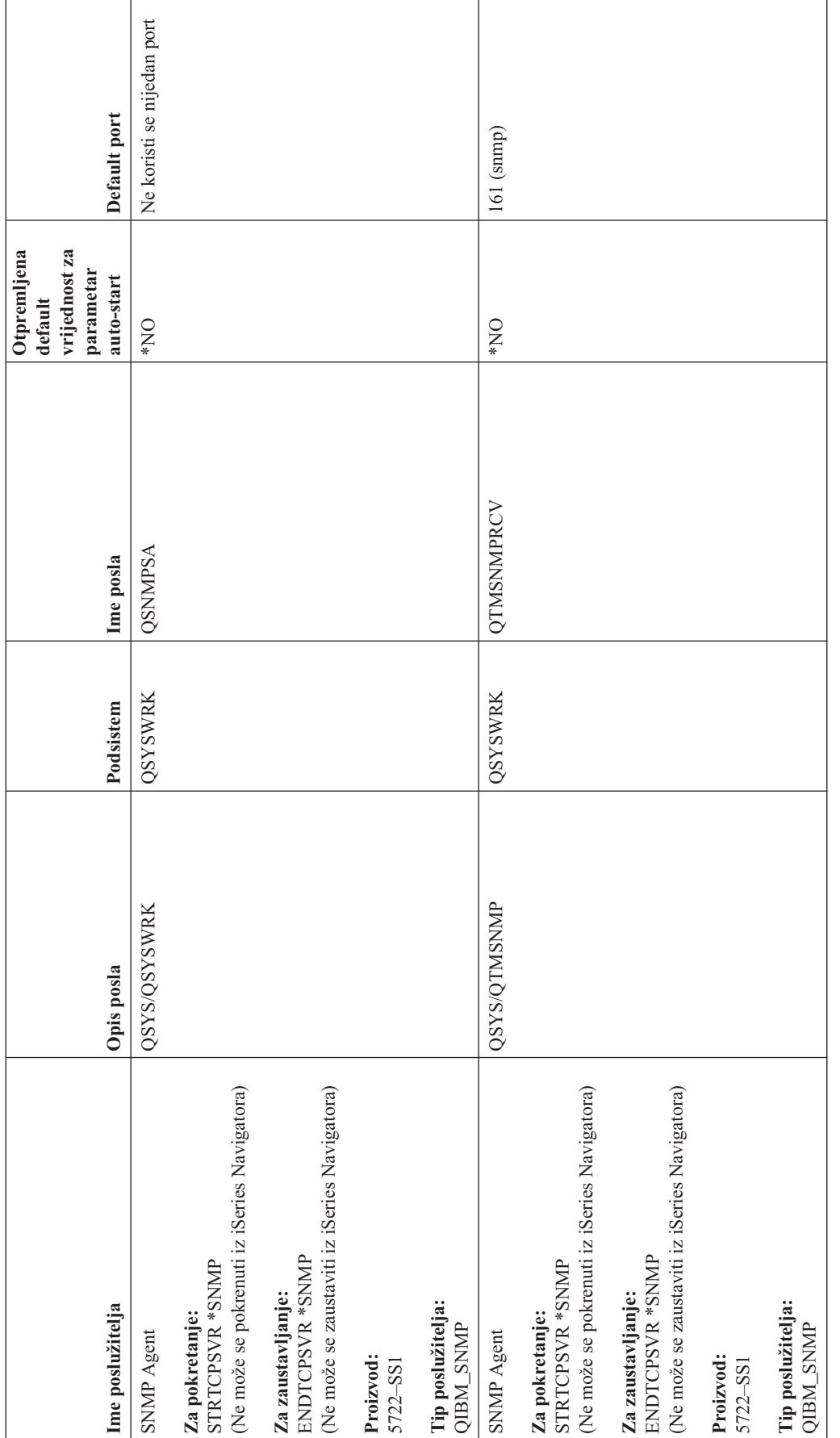

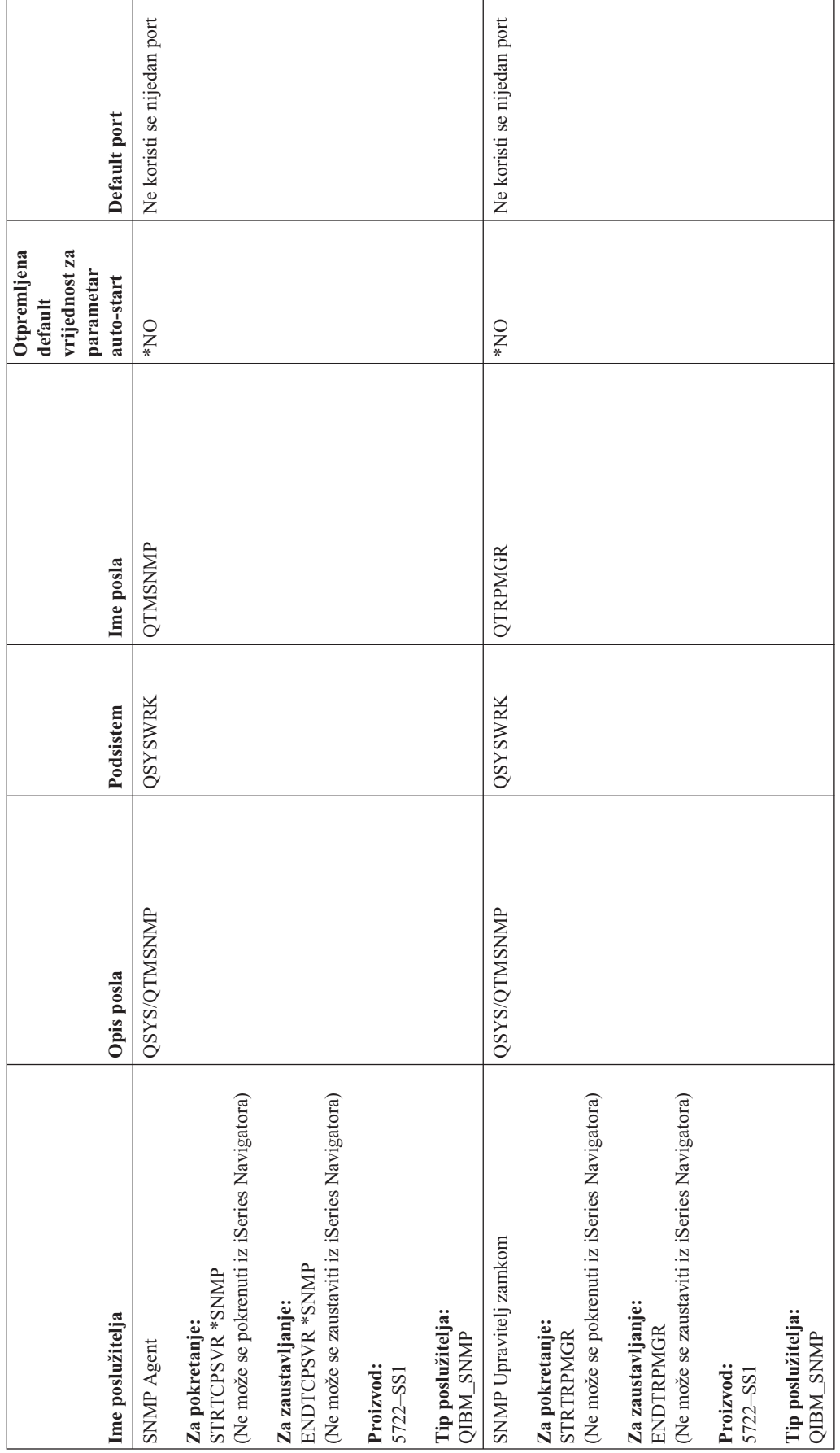

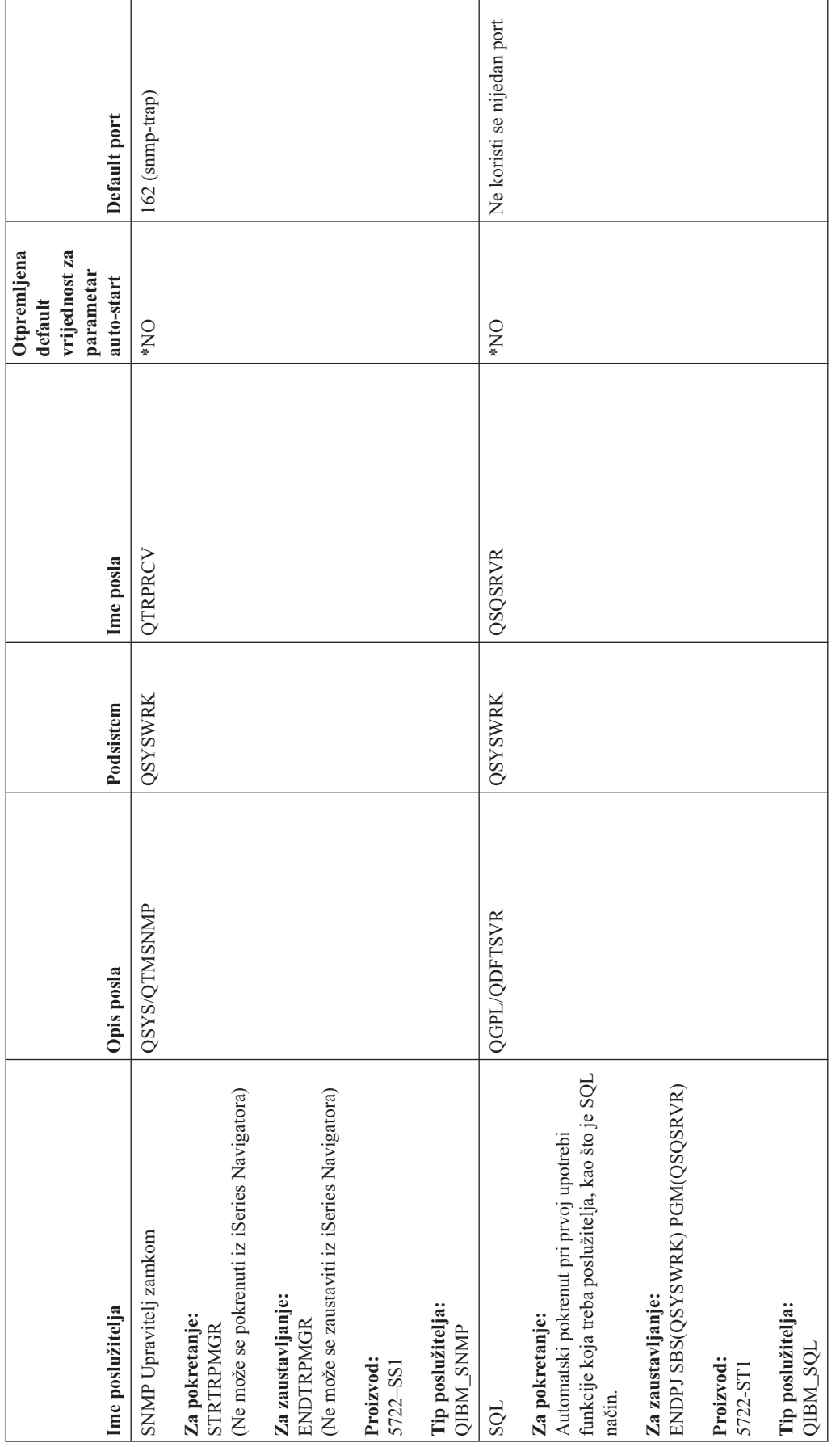

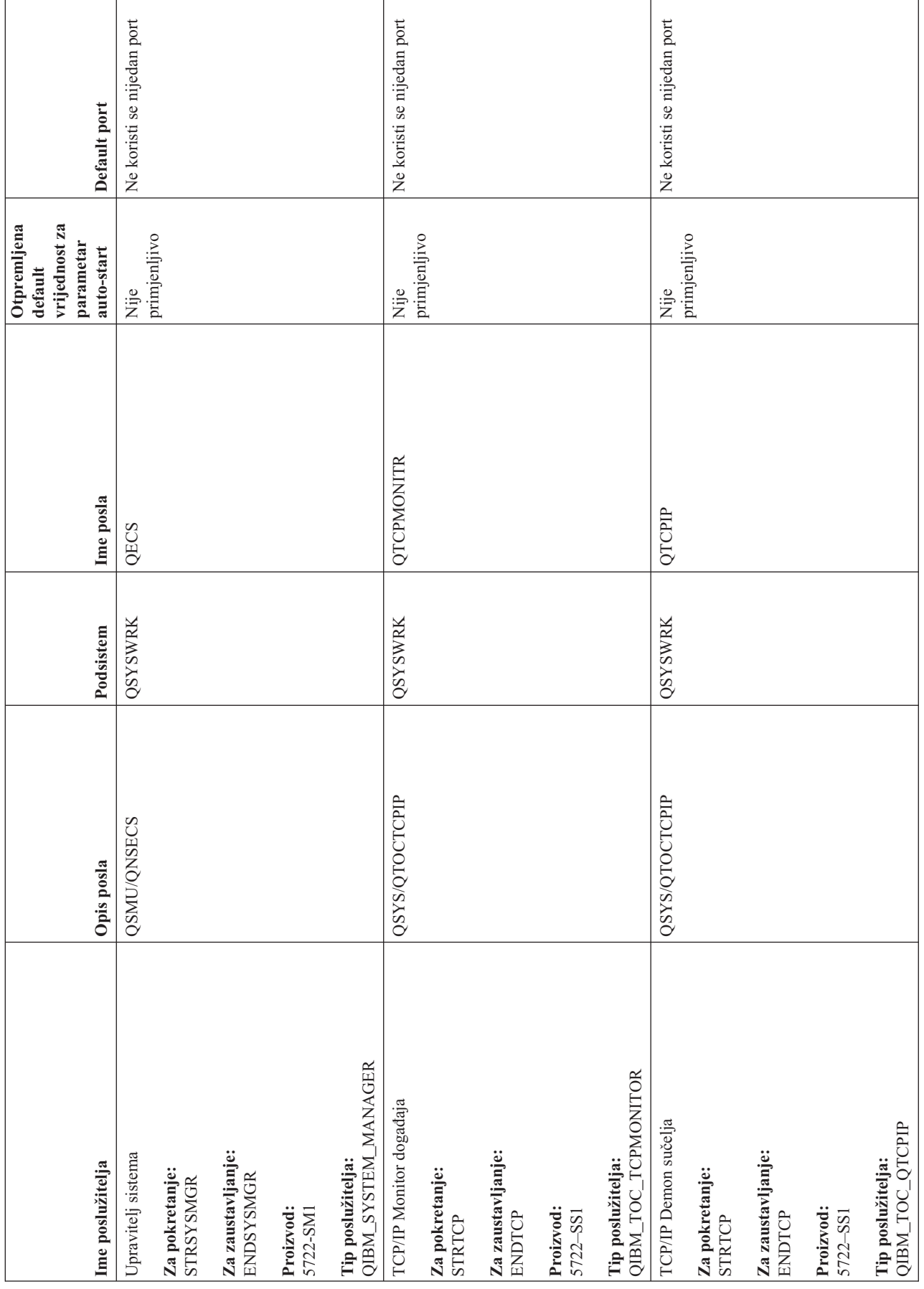

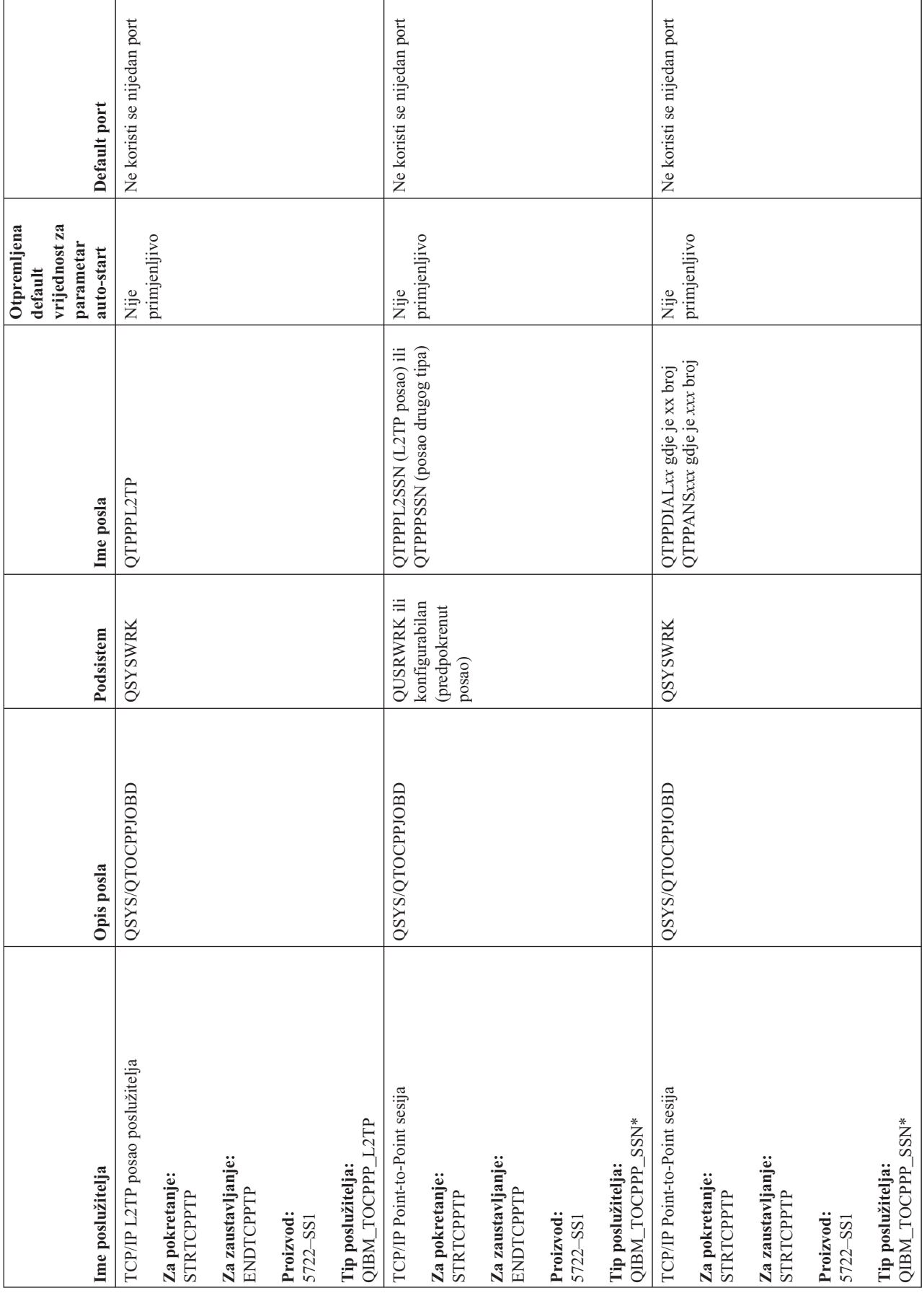

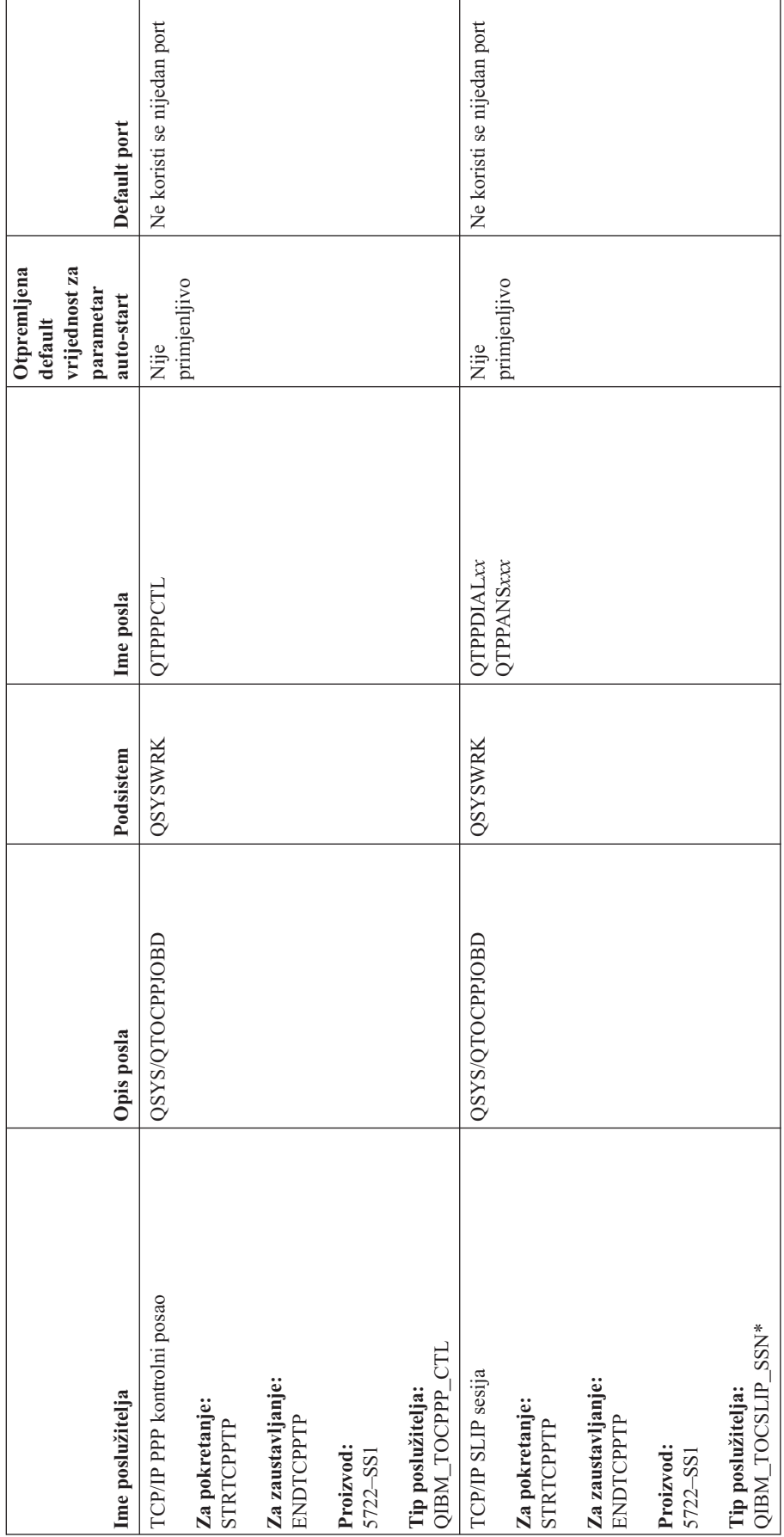

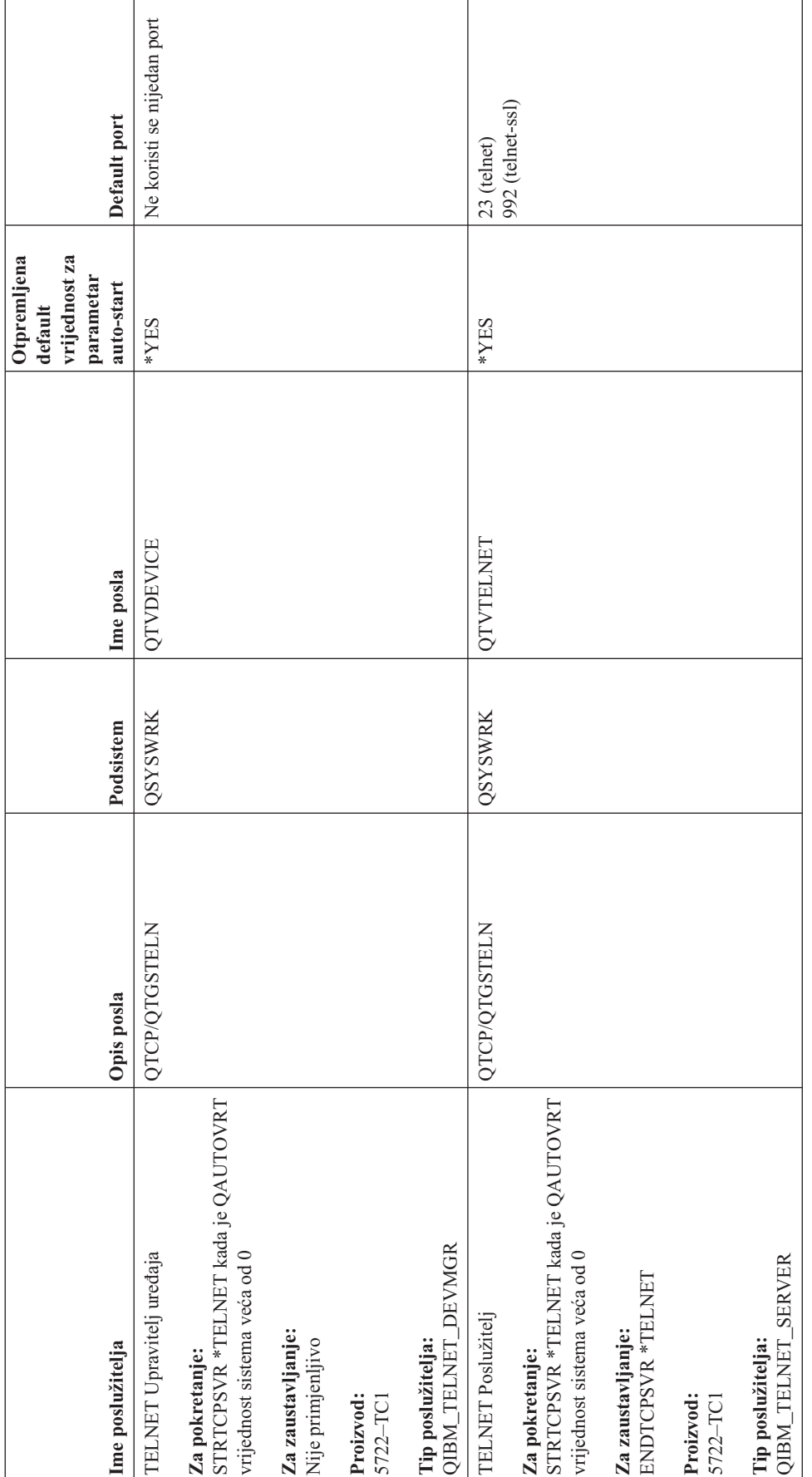

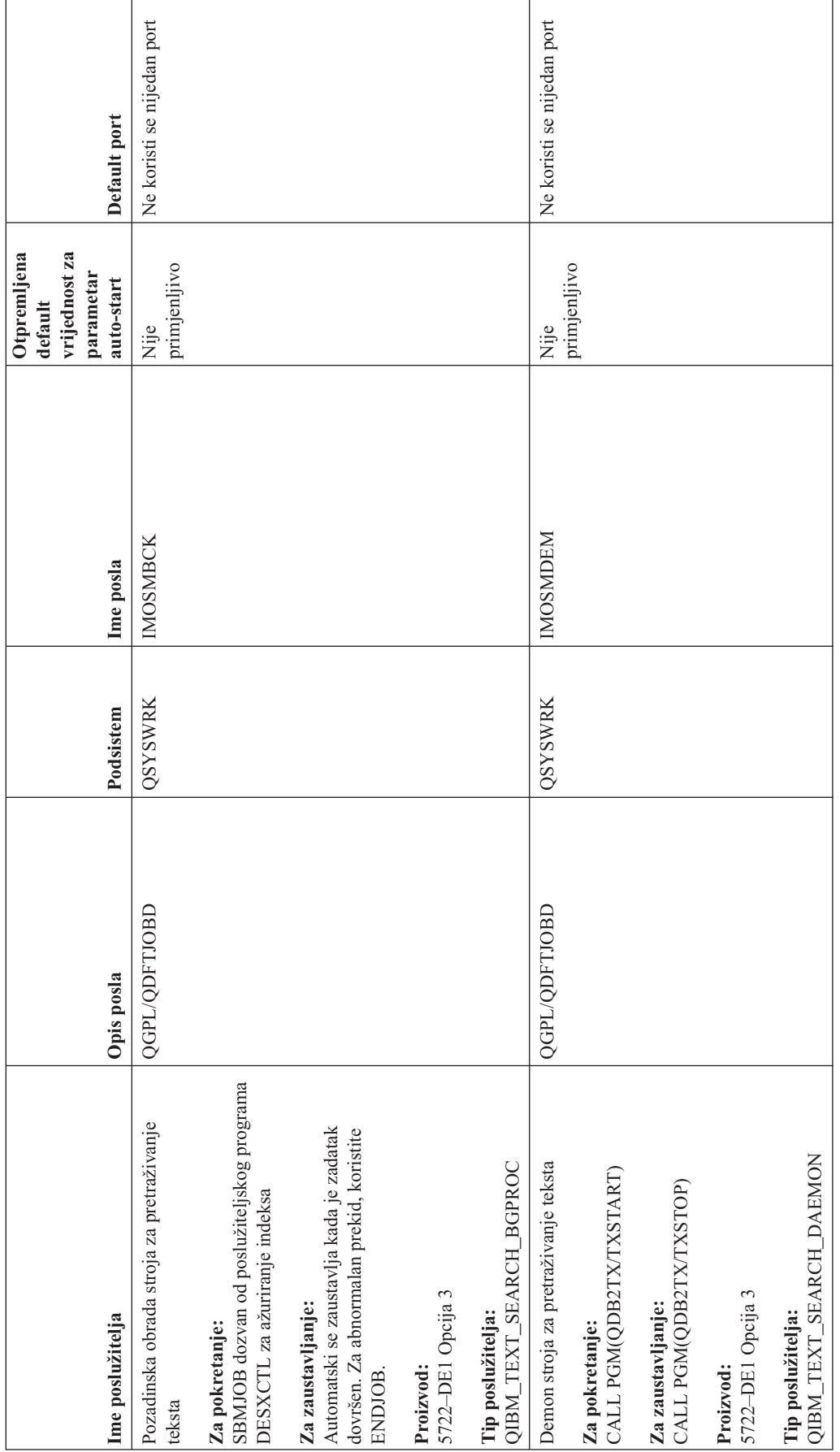

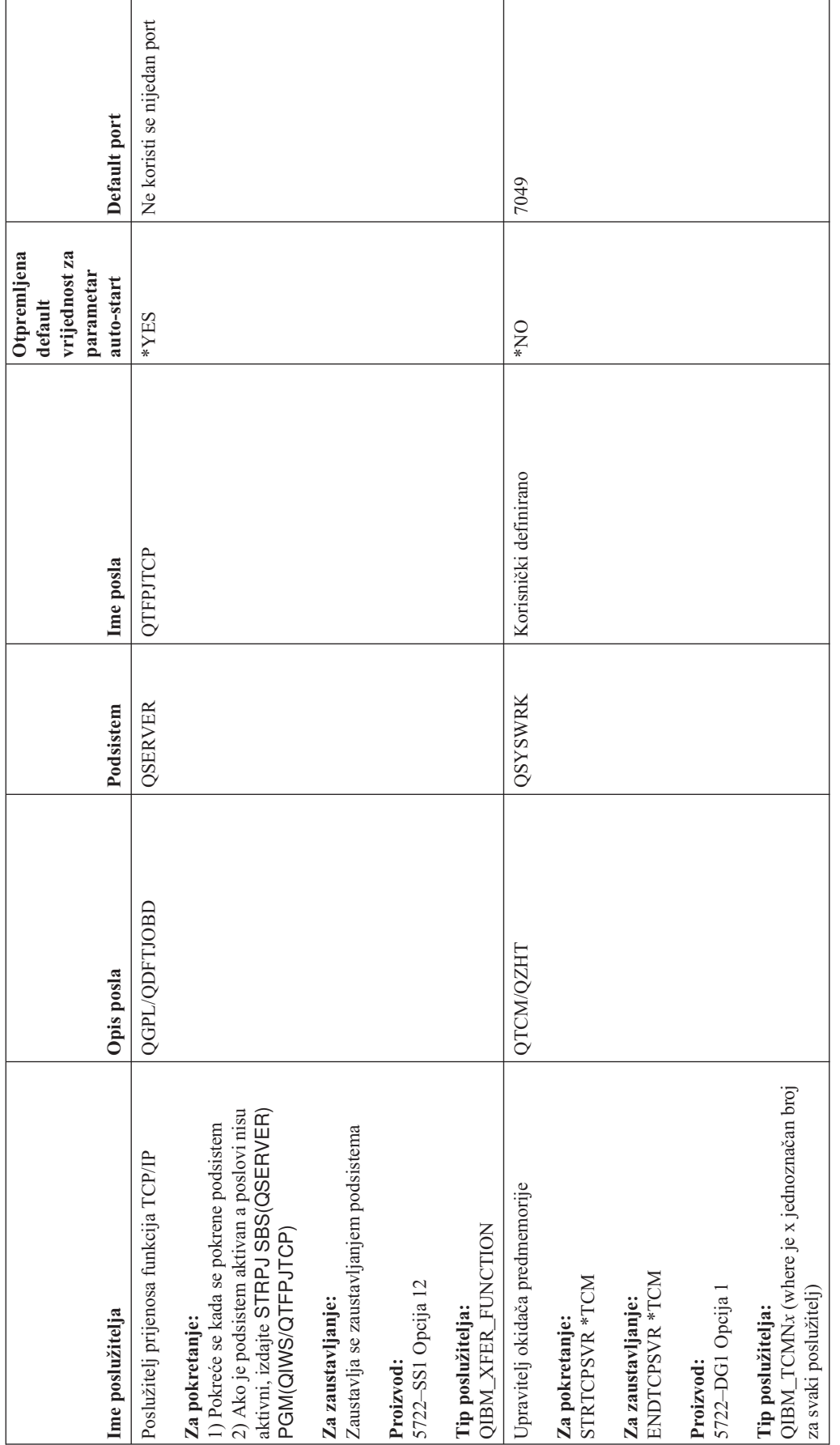

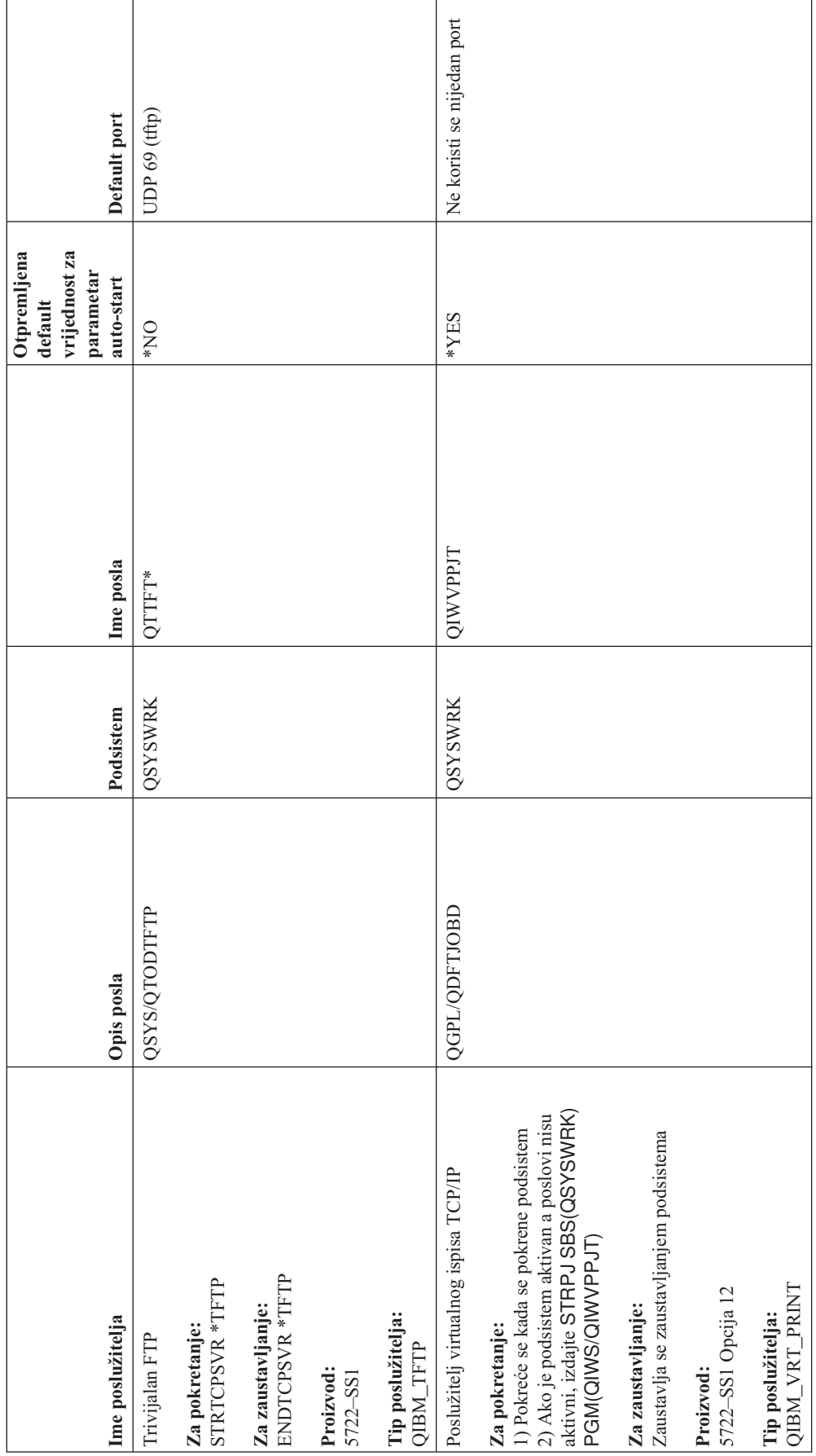

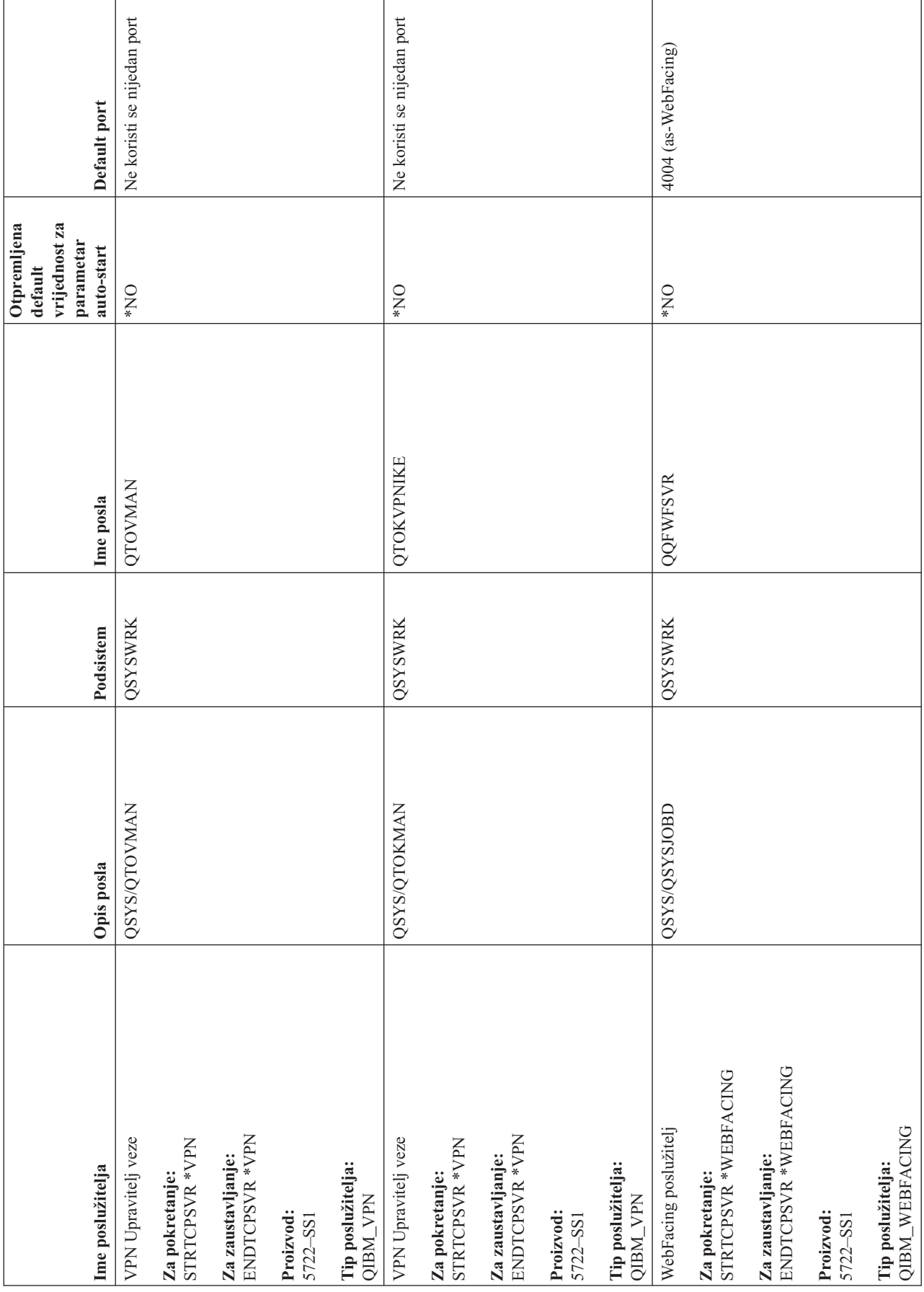

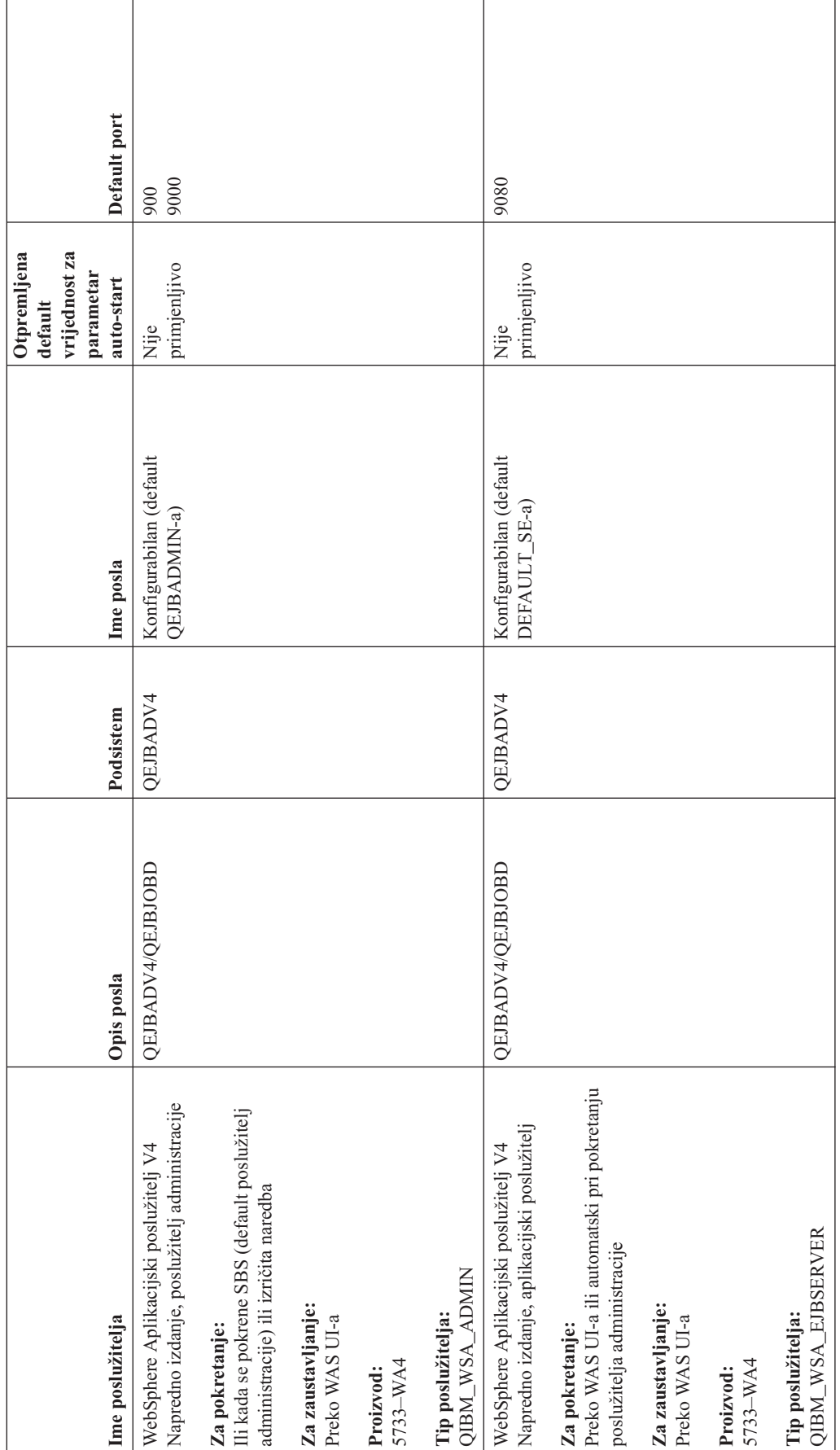

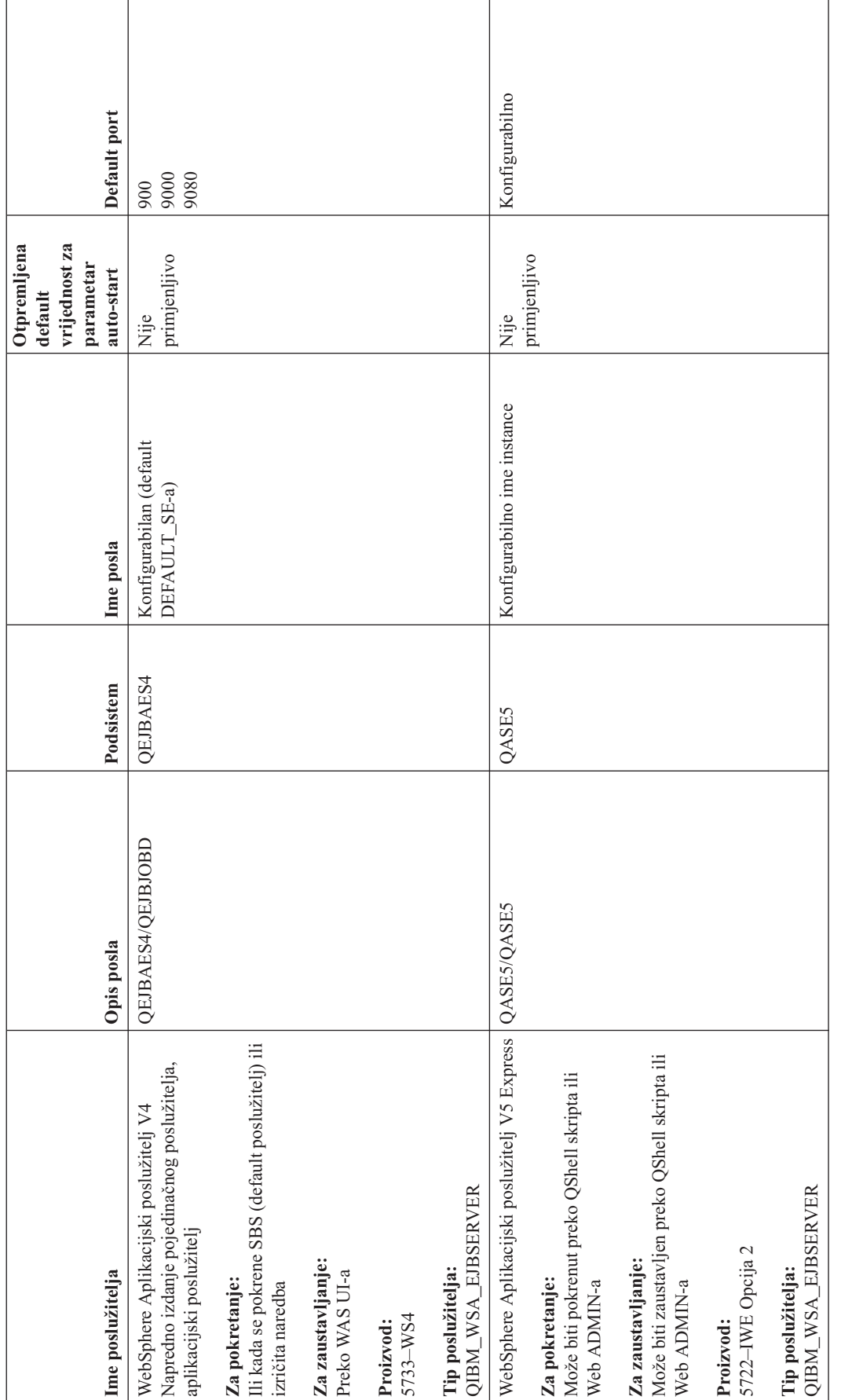

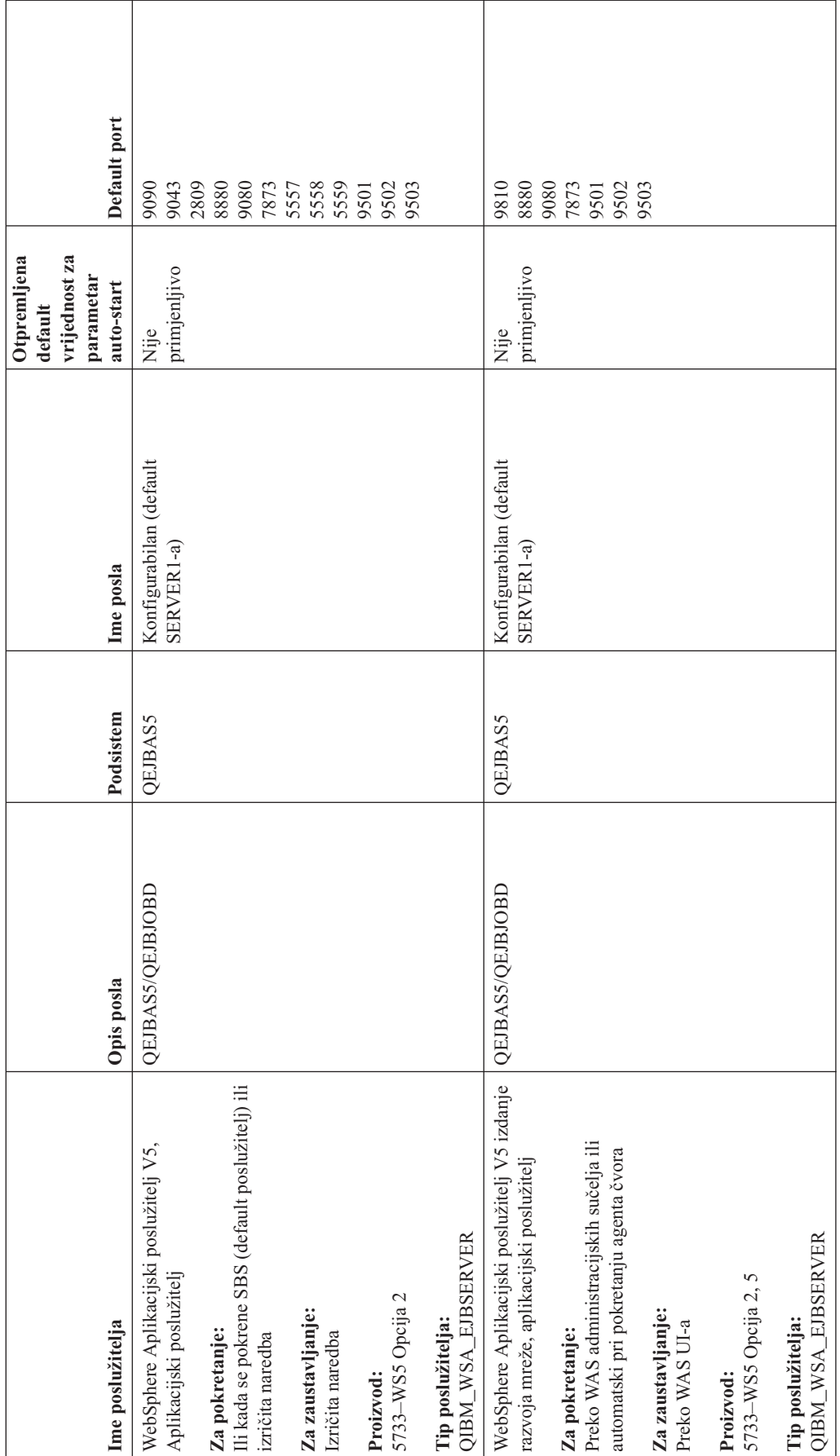

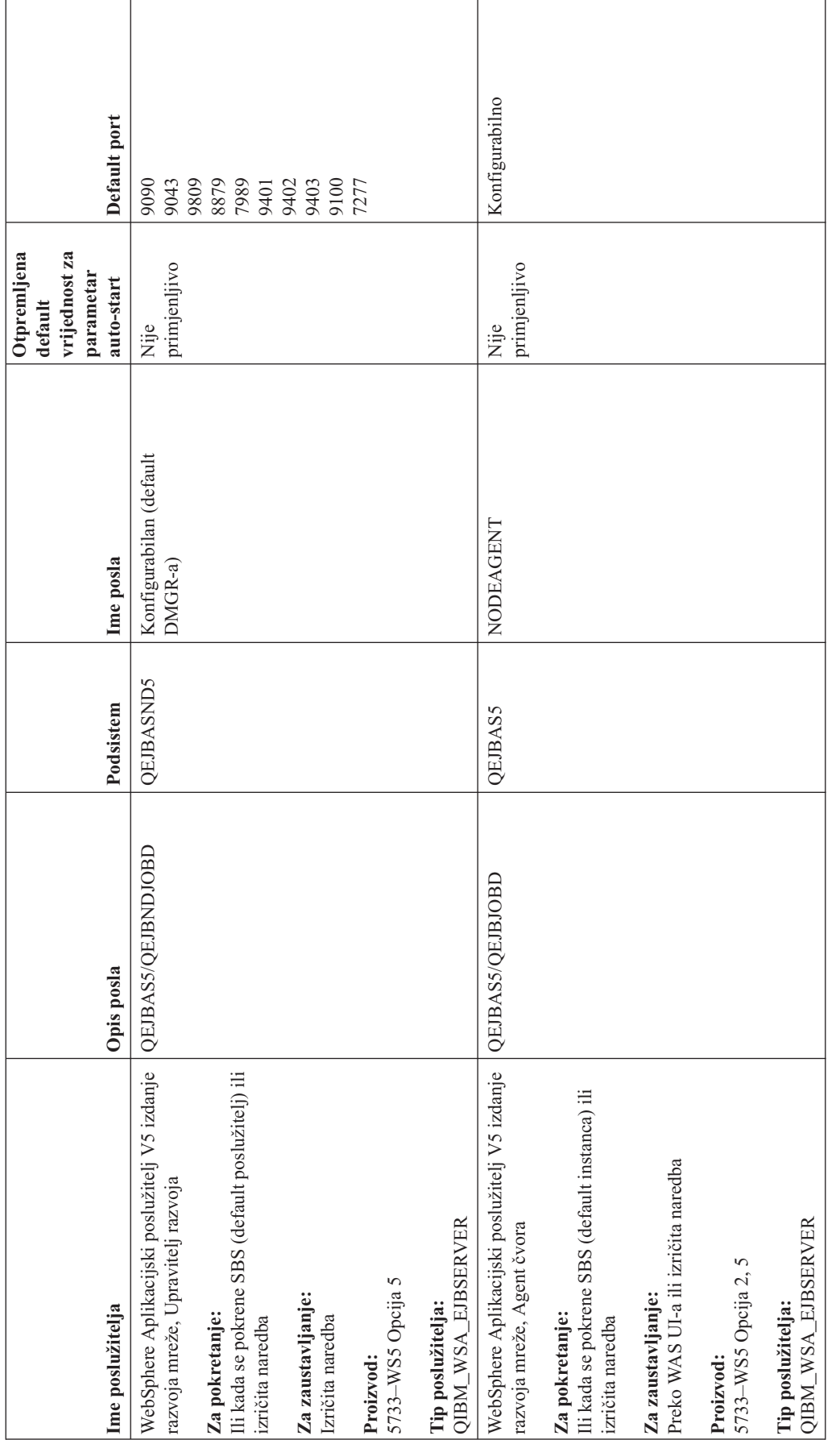

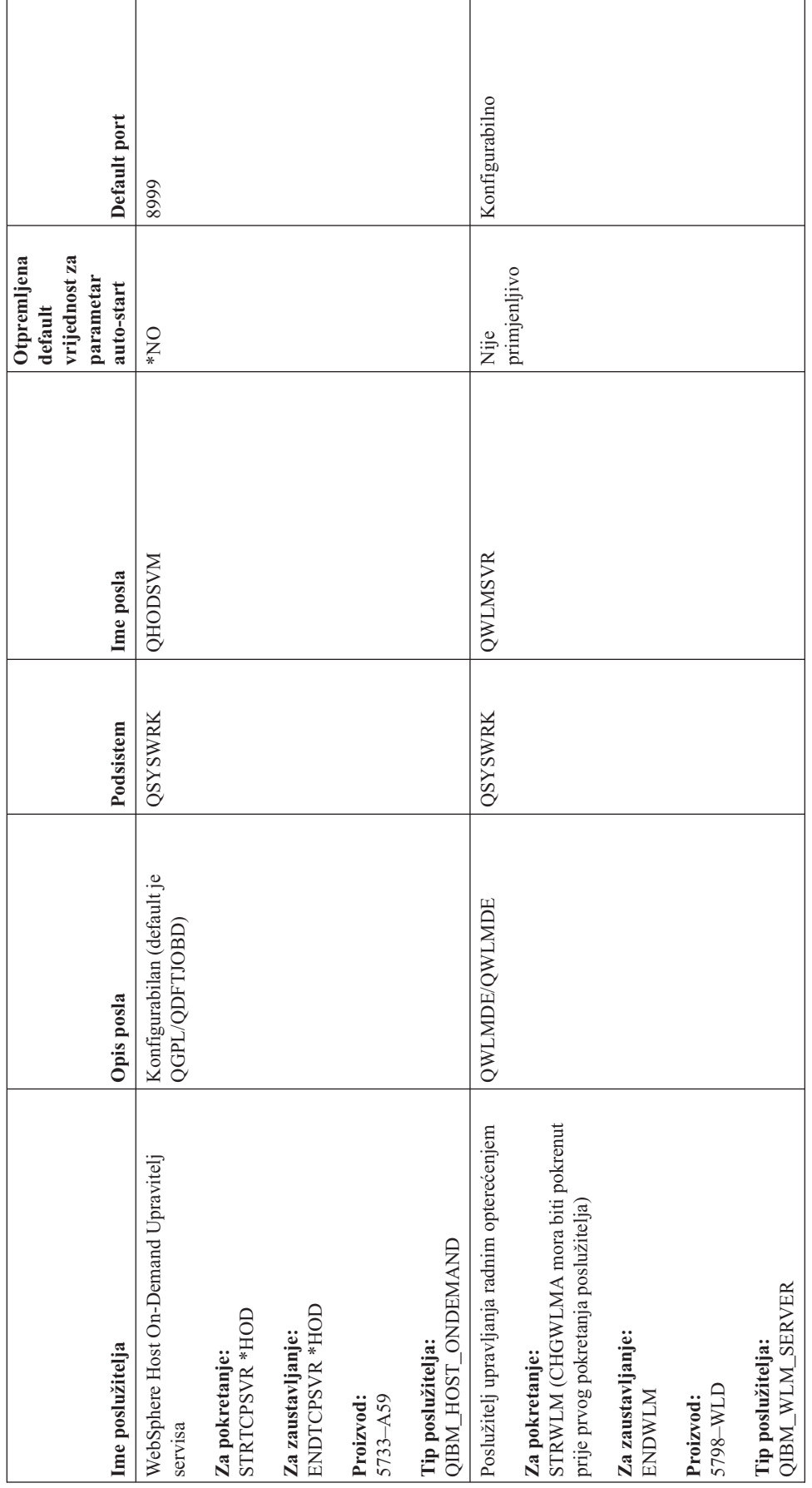

# **Provjerite poslove, dnevnike poslova i dnevnike poruka**

Ako imate probleme s povezanošću TCP/IP-a, trebate pogledati poslove koji se izvode na vašem poslužitelju. Sav rad na vašem poslužitelju obavlja se preko poslova. Većina poslova ima pridružene dnevnike posla koji snimaju aktivnosti posla. Dnevnik posla sadrži informacije kao na primjer kada se posao pokrene i zaustavlja, koje naredbe se izvode i poruke o grešci. Ovdje su neki načini upotrebe poslova i dnevnika poslova za pomoć u rješavanju vaših TCP/IP problema:

- v **Provjerite da li postoje potrebni poslovi**
- v **[Provjerite](#page-107-0) dnevnike poslova za poruke o grešci ili drugom znaku problema**
- v **[Promijenite](#page-108-0) razinu zapisivanja poruka na opisima posla i aktivnim poslovima**
- v **Druga [razmatranja](#page-109-0) u vezi posla**

# **Provjerite da li postoje potrebni poslovi**

TCP/IP zahijeva izvođenje određenih osnovnih poslova. Za normalnu upotrebu, mora se izvoditi QTCPIP posao u QSYSWRK podsistemu. QTCPIP posao kontrolira pokretanje i zaustavljanje TCP/IP sučelja. Ipak, možete raditi TCP/IP kada je operativni sistem u ograničenom stanju. U tom slučaju, QTCPIP jposao nije aktivan.

Također, trebate imati barem jedan posao za svaki od poslužitelja koje pokušavate koristiti.

Da provjerite potrebne poslove, izaberite jedno od ovih sučelja:

- v **Provjerite poslove iz sučelja baziranog na znakovima**
- v **Provjerite poslove iz iSeries Navigatora**

### **Provjera poslova iz sučelja baziranog na znakovima**

**Provjera QTCPIP posla**

Da nađete OTCPIP posao upotrebom sučelja baziranog na znakovima, slijedite ove korake:

- 1. Na red za naredbe, upišite WRKACTJOB SBS(QSYSWRK) (Rad s aktivnim poslovima.)
- 2. Pritisnite F7 (Naći).
- 3. Na Niz upišite QTCPIP da potražite posao. Kada je nađen, QTCPIP posao je prikazan na vrhu liste podsistem/posao.

#### **Provjerite jedan posao za svaki poslužitelj**

Za provjeriti da li imate barem jedan posao za svaki od poslužitelja koje pokušavate koristiti, slijedite ove korake:

- 1. Na red za naredbe, upišite WRKSBS (Rad s podsistemima).
- 2. Pogledajte listu podsistema i locirajte QSYSWRK.
- 3. Izaberite opciju 8 (Rad s poslovima podsistema) ispred QSYSWRK-a i pritisnite Enter.
- 4. Pogledajte listu poslova povezanih s QSYSWRK-om. Locirajte barem jedan posao za svaku od aplikacija koje pokušavate koristiti i provjerite da li je svaki od poslova aktivan.

Osim što provjerite aktivne poslove u QSYSWRK podsistemu, trebate provjeriti i poslove u QUSRWRK i QSERVER podsistemima. Ako imate poslužitelje koji se izvode u vlastitim podsistemima, takoer trebate provjeriti poslove u tim podsistemima.

Pogledajte tablicu [poslužitelja](#page-41-0) da otkrijete ime posla povezanog s poslužiteljem kojeg želite provjeriti.

## **Provjera poslova iz iSeries Navigatora**

**Provjera QTCPIP posla**

<span id="page-107-0"></span>Da nađete QTCPIP posao, slijedite ove korake:

- 1. U iSeries Navigatoru proširite vaš **iSeries poslužitelj –> Upravljanje poslom –> Poslovi poslužitelja**.
- 2. Iz izbornika Uređivanje, izaberite Nađi (Ctrl+F).
- 3. U polje **Traži** upišite **Qtcpip**. Svi stupci poslova su pretraženi za posao.
- 4. Kliknite **Nađi**. iSeries Navigator će osvijetliti vaš posao kad ga nađe.

#### **Provjerite jedan posao za svaki poslužitelj**

Da vidite imate li barem jedan posao za svaki od poslužitelja koje pokušavate koristiti, slijedite ove korake:

- 1. U iSeries Navigatoru proširite vaš **iSeries poslužitelj –> Upravljanje poslom –> Podsistemi –> Aktivni podsistemi**.
- 2. Kliknite **Qsyswrk**.
- 3. Pogledajte listu poslova u stupcu **Ime posla** u desnom kvadratu i locirajte barem jedan posao za svaku od aplikacija koje pokušavate koristiti.

Osim što provjerite aktivne poslove u QSYSWRK podsistemu, trebate provjeriti i poslove u QUSRWRK i QSERVER podsistemima. Ako imate poslužitelje koji se izvode u vlastitim podsistemima, također trebate provjeriti poslove u tim podsistemima.

Pogledajte tablicu [poslužitelja](#page-41-0) da otkrijete ime posla povezanog s poslužiteljem kojeg želite provjeriti.

# **Provjerite dnevnike poslova za poruke o grešci ili drugom znaku problema**

Dnevnik posla je zapis aktivnosti povezanih s određenim poslom, kao što je vrijeme kada je sučelje pokrenuto i odgode ili kvarovi u obradi. Dnevnici posla pomažu vam identificirati izvor vašeg problema.

Za rad s dnevnicima posla, izaberite jedno od ovih sučelja:

- v **Provjera dnevnika posla iz sučelja baziranog na znakovima**
- v **Provjerite dnevnike poslova iz iSeries Navigatora**

## **Provjera dnevnika posla upotrebom sučelja baziranog na znakovima**

Za pristup dnevniku posla za aktivan posao ili poslužiteljski posao, slijedite ove korake:

- 1. Na red za naredbe, upišite WRKACTJOB (Rad s aktivnim poslovima.)
- 2. Pritisnite F7 (Nađi) da pronađete određeni posao. Pogledajte tablicu [poslužitelja](#page-41-0) ako trebate pomoć u traženju imena posla povezanog s poslužiteljem.
- 3. Izaberite opciju 5 (Rad sa) ispred posla u popisu.
- 4. Na prikazu Rad s poslom, izaberite opciju 10 (Prikaz dnevnika posla ako je aktivan ili u redu poslova) i pritisnite Enter. Pogledajte poruke prikazane u Dnevniku posla za pomoć u identificiranju problema povezanih s ovim poslom.

## **Provjera dnevnika poslova iz iSeries Navigatora**

Za pristup dnevniku posla za aktivan posao ili poslužiteljski posao, slijedite ove korake:

- 1. U iSeries Navigatoru proširite vaš **iSeries poslužitelj –> Upravljanje poslom –> Aktivni poslovi** ili **Poslovi poslužitelja**. Unutar Upravljanja poslom možete vidjeti dnevnik posla da pristupate poslovima (na primjer, preko područja podsistema ili područja spremišta memorije).
- 2. Desno kliknite na posao (na primjer, Qsyswrk) i izaberite **Dnevnik posla**. Pogledajte poruke prikazane u Dnevniku posla za pomoć u identificiranju problema povezanih s ovim poslom.

Da vidite više detalja poruke, dva puta kliknite na specifičan ID poruke. Pojavljuje se dijalog **Detalji poruke**. Ovaj dijalog pokazuje detalje poruke kao i pomoć za poruke. Detaljna poruka daje vam informacije za pomoć u rješavanju problema.
# <span id="page-108-0"></span>**Promijenite razinu zapisivanja poruka na opisima posla i aktivnim poslovima**

Ako imate probleme s TCP/IP-om ili poslovima poslužitelja, možda trebate promijeniti tekstualnu vrijednost razine zapisivanja poruka na opisu posla ili na aktivnom poslu povezanim s vašim TCP/IP poslužiteljem. Trebate promijeniti tekstualnu vrijednost razine zapisivanja poruka s default vrijednosti \*NOLIST na \*SECLVL. Vrijednost \*SECLVL uzrokuje da se generira dnevnik posla. Korisno je ponovo [pregledati](#page-107-0) dnevnik posla za poruke koje mogu identificirati probleme.

Uočite da promjene na opisima posla ne utječu na poslove koji se trenutno izvode. Morate zaustaviti i zatim ponovno pokrenuti poslužitelj da bi promjena imala učinak.

Da promijenite razine zapisivanja poruka na opisima posla ili na aktivnim poslovima, izaberite jedno od ovih sučelja:

- v **Promjena razina zapisivanja poruka iz sučelja baziranog na znakovima**
- v **Promijenite razine zapisivanja poruka iz iSeries Navigatora**

### **Promjena razina zapisivanja poruka iz sučelja baziranog na znakovima**

**Promijenite razinu zapisivanja poruka na opisu posla**

Da promijenite razinu zapisivanja poruka na opisu posla, slijedite ove korake koristeći sučelje bazirano na znakovima:

- 1. Na red za naredbe upišite WRKJOBD (Rad s opisima posla) i pritisnite F4 (Prompt).
- 2. Za prompt *Opis posla* navedite ime opisa posla, na primjer MYJOBD.
- 3. Za prompt *Knjižnica* navedite knjižnicu koja sadrži opis posla koji želite promijeniti i pritisnite Enter.
- 4. Na prikazu Opisi posla, izaberite opciju 2 (Promjena) ispred opisa posla koji želite promijeniti i pritisnite Enter.
- 5. Na prikazu Opis posla, idite stranicu dolje na **Zapisivanje poruka**.
- 6. Za prompt *Zapisivanje poruka* upišite 4 za parametar *Razina*, 00 za parametar *Ozbiljnost*, \*SECLVL za parametar *Tekst* i pritisnite Enter.
- 7. Morate zaustaviti i zatim ponovno pokrenuti poslužitelj da bi promjena imala učinak. Na red za naredbe, upišite ENDTCPSVR \*MYSERVER, gdje je MYSERVER poslužitelj kojeg želite zaustaviti. Zatim, upišite STRTCPSVR \*MYSERVER za ponovno pokretanje poslužitelja. Budite svjesni da ako upišete samo ENDTCPSVR, default \*ALL će zaustaviti sve TCP poslužitelje.

Ako trebate zaustaviti i ponovno pokrenuti poslužitelj koji nije pokrenut naredbom STRTCPSVR, trebate navesti drugačije naredbe. Pogledajte tablicu [poslužitelja](#page-41-0) za prikladne naredbe za zaustavljanje i ponovno pokretanje tih poslužitelja.

#### **Promjena razine zapisivanja poruka na aktivnom poslu**

Da promijenite razinu zapisivanja poruka na poslu poslužitelja koji je trenutno aktivan, slijedite ove korake:

- 1. Na red za naredbe upišite CHGJOB i pritisnite F4 (Prompt).
- 2. Za prompt *Ime posla* navedite ime posla kojeg želite promijeniti, na primjer MYJOB i pritisnite Enter. Pogledajte tablicu [poslužitelja](#page-41-0) da otkrijete ime posla povezanog s vašim poslužiteljem.
- 3. Na prikazu Promjena posla, idite stranicu dolje na **Zapisivanje poruka**.
- 4. Za prompt *Zapisivanje poruka* upišite 4 za parametar *Razina*, 00 za parametar *Ozbiljnost*, upišite \*SECLVL za parametar Tekst i pritisnite Enter.

### **Promjena razine zapisivanja poruka iz iSeries Navigatora**

**Promijenite razinu zapisivanja poruka na opisu posla**

Morate koristiti sučelje bazirano na [znakovima](#page-108-0) da promijenite tekstualnu vrijednost razine zapisivanja poruka na opisu posla.

#### **Promjena razine zapisivanja poruka na aktivnom poslu**

Da promijenite razinu zapisivanja poruka na poslužitelju koji je trenutno aktivan, slijedite ove korake:

- 1. U iSeries Navigatoru proširite vaš **iSeries poslužitelj –> Upravljanje poslom –> Poslovi poslužitelja**.
- 2. Desno kliknite na posao koji želite promijeniti i izaberite **Svojstva**.
- 3. Kliknite na tabulator **Dnevnik posla**.
- 4. Izaberite **Kreiraj izlaz pisača za dnevnik posla ako posao normalno završava**, izaberite **Ispiši poruku, uzrok i obnavljanje** i kliknite **OK**.

### **Druga razmatranja u vezi posla**

#### **Maksimalna veličina dnevnika posla**

Ako imate probleme s potrošnjom memorije, možda trebate promijeniti maksimalnu veličinu dnevnika posla na poslu poslužitelja. Trebate navesti relativno malu veličinu dnevnika posla da izbjegnete pretjeranu potrošnju memorije, i, u nekim slučajevima, pretjerano vrijeme obrade. Ovi tipovi potrošnje resursa dešavaju se kada sistem proizvodi dnevnike posla. Na primjer, ako se desi ponavljajuća greška na dugo izvoenom poslu poslužitelja, vaš dnevnik posla puni se ponavljajućim porukama i povećava razinu vaše potrošnje memorije.

Vrijednost navedena za parametar za posao *Maksimalna veličina reda poruka o poslu* (JOBMSGQMX) pokazuje veličinu dnevnika posla. Ova vrijednost, zajedno s ostalim svojstvima posla, daje se poslu kada se posao pokrene. Neki poslovi poslužitelja specificiraju ovu vrijednost u opisu posla koje koristi posao. Drugi poslužiteljski poslovi specificiraju tu vrijednost defaultom na postavku vrijednosti sistema QJOBMSGQMX.

Preporučena vrijednost za parametar *JOBMSGQMX* je 8 MB. Ne možete promijeniti vrijednost za taj parametar upotrebom naredbe Promijeni posao (CHGJOB). Ipak, možete promijeniti vrijednost pristupanjem parametru preko opisa posla upotrebom naredbe Promijeni opis posla (CHGJOBD).

#### **Potpuna akcija dnevnika posla**

Kada dnevnik posla dosegne svoj maksimum kapaciteta kako je odreeno parametrom *JOBMSGQMX* može se desiti više različitih akcija ovisno o vrijednosti specificiranoj u parametru za posao *Potpuna akcija reda poruka posla* (JOBMSGQFL). U većini slučajeva, opis posla označava \*WRAP kao default vrijednost. Mnogi poslovi poslužitelja specificiraju ovu vrijednost u opisu posla koje poslovi koriste.

Trebate provjeriti da li je \*WRAP specificiran za parametar JOBMSGQFL pristupanjem na opis posla. Ova vrijednost osigurava da poruke dnevnika posla prekriju jedna drugu kada dnevnik posla dosegne svoj maksimum kapaciteta. Budite svjesni da druge vrijednosti, kao što je \*NOWRAP, mogu uzrokovati zaustavljanje posla poslužitelja kada dnevnik posla dosegne svoj maksimum kapaciteta.

### **Provjerite pravila aktivnog filtera**

Vaša komunikacija mreže možda nije uspješna, jer IP filteri paketa zaustavljaju dolazne ili izlazne podatke. Pravila filtera paketa oblikovana su za zaštitu mreže filtriranjem paketa u skladu s pravilima koje definira administrator mreže. Pravila paketa kreirana su ili na vašem poslužitelju ili na odredišnom sistemu i pravila paketa mogu filtrirati dolazne ili izlazne podatke. Pravila također mogu biti definirana na jednom ili više posrednih usmjerivača.

Da otkrijete imate li aktivna pravila filtera na vašem poslužitelju, slijedite ove korake:

- 1. U iSeries Navigatoru proširite vaš **iSeries poslužitelj—> Mreža–> IP politike** –> **Pravila paketa**. Ako je desni kvadrat prazan, tada vaš poslužitelj trenutno ne koristi pravila paketa. Ako desni kvadrat sadrži popis sučelja, tada nastavite sa sljedećim korakom.
- 2. Izaberite sučelje za koje sumnjate da sadrži aktivna pravila filtera.
- 3. Pogledajte popis aktivnih pravila paketa u desnom kvadratu. Kliknite **Pomoć** da nađete kako treba uređivati i raditi s pravilima paketa.

Da uklonite aktivne filtere na poslužitelju, upišite RMVTCPTBL \*ALL (Ukloni TCP/IP tablicu) na red za naredbe. Ova naredba također uzrokuje neuspjeh tunela Virtualnog privatnog umrežavanja (\*VPN), pa pazite pri obradi ove naredbe.

Da otkrijete da li su pravila filtera aktivna na odredišnom poslužitelju, nazovite administratora mreže na toj lokaciji.

# **Provjerite razmatranja pokretanja sistema za mrežni rad**

Vaše mrežne komunikacije možda nisu uspješne, jer poslužitelj i njemu pridruženi podsistemi i sučelja nisu bili ispravno pokrenuti. Trebate pokrenuti prikladne podsisteme, poslužitelje, sučelja i TCP/IP stog, u pravom redoslijedu da bi osigurali uspješne mrežne komunikacije. Slijedite ovaj redoslijed kada pokrećete podsisteme, stog, sučelja i poslužitelje. Kliknite na svaku stavku za još informacija:

- 1. Pokretanje podsistema.
- 2. Pokretanje TCP/IP stoga.
- 3. [Pokretanje](#page-111-0) sučelja
- 4. Pokretanje [poslužitelja](#page-111-0)

Ovisno o vašoj jednoznačnoj konfiguraciji hardvera i softvera, možda ćete naići na probleme vremenskog voenja za vrijeme IPL-a. Pogledajte razmatranja [vremenskog](#page-113-0) vođenja za detalje o ovom potencijalnom problemu i za rješenje.

## **Pokretanje podsistema**

Sljedeći podsistemi trebaju biti pokrenuti prije pokretanja TCP/IP-a:

- QSYSWRK
- QUSRWRK
- **QSERVER**

QSYSWRK i podsistem za kontroliranje za vas uvijek pokreće operativni sistem. QUSRWRK i QSERVER pokreće IBM dobavljen startup program, pa ako niste promijenili IBM dobavljen startup program ovi bi podsistemi za vas trebali biti pokrenuti automatski.

Ako koristite neki podsistem koji nije IBM dobavljen podsistem, takoer ćete možda trebati pokrenuti te podsisteme prije pokretanja TCP/IP-a.

Pogledajte Tablicu [poslužitelja](#page-41-0) da shvatite kako poslužitelji mapiraju stvarne poslove i podsisteme koje predstavljaju.

### **Pokrenite TCP/IP**

TCP/IP mora biti pokrenut prije nego što možete komunicirati preko mreže.

**Opaska:** Poslužitelj automatski pokreće TCP/IP za vas kada pokrenete sistem. Ipak, ako zaustavite TCP/IP zbog problema pa trebate ručno ponovno pokrenuti TCP/IP, pročitajte sljedeće informacije.

Zapamtite da vaši opisi linija, opisi poslužitelja mreže i opisi sučelja mreže trebaju biti konfigurirani u stanje vary on s TCP/IP-om. To dozvoljava tim objektima konfiguracije da se pokrenu u trenutku pokretanja TCP/IP-a. Pogledajte Stavite u stanje vary on [komunikacijske](#page-114-0) linije, kontrolere i uređaje za još informacija.

Da pokrenete TCP/IP, izaberite jedno od ovih sučelja:

- <span id="page-111-0"></span>v **Pokrenite TCP/IP iz sučelja baziranog na znakovima**
- v **Pokrenite TCP/IP iz iSeries Navigatora**

### **Pokretanje TCP/IP upotrebom sučelja baziranog na znakovima**

Da pokrenete TCP/IP, slijedite ove korake:

- 1. Na red za naredbe, upišite STRTCP.
- 2. Provjerite da li je pokrenut TCP/IP. Ako je TCP/IP već bio aktivan kada ste upisali STRTCP, trebate primiti poruku TCP/IP je trenutno aktivan . Ako TCP/IP nije bio aktivan i STRTCP je uspješno pokrenuo TCP/IP, trebate primiti porukuSTRTCP je uspješno dovršen.

### **Pokretanje TCP/IP pomoću iSeries Navigatora**

Napomena: Možete koristiti iSeries Navigator za zaustavljanje TCP/IP. Međutim, ako zaustavite TCP/IP, vjerojatno ćete izgubiti vezu iSeries Navigatora na poslužitelj, zato što iSeries Navigator treba TCP/IP za svoje povezivanje. Zbog toga, u većini situacija trebate koristiti neki oblik konzole za pokretanje i zaustavljanje TCP/IP-a, tako da ne izgubite upravo vezu s kojom radite. U tom slučaju i ovisno o vašoj konfiguraciji hardvera, možete koristiti Twinax konzolu, Operacijsku konzolu ili konzolu upravljanja hardverom (HMC) za pokretanje i zaustavljanje TCP/IP-a, jer te konzole ne trebaju TCP/IP za pokretanje u OS/400.

Da pokrenete TCP/IP, slijedite ove korake:

- 1. U iSeries Navigatoru izaberite vaš **iSeries poslužitelj —> Mreža**.
- 2. Desno kliknite na **TCP/IP konfiguracija** i izaberite **Start**.
- 3. Provjerite da li je pokrenut TCP/IP. Trebate primiti poruku TCP/IP je trenutno aktivan.

### **Pokretanje sučelja**

Vaše mrežne komunikacije možda nisu uspješne, jer vaša sučelja nisu aktivirana. Zapamtite ove savjete da osigurate ispravno funkcioniranje vaših sučelja.

- v Provjerite da li su vaša sučelja konfigurirana i aktivirana upotrebom [Netstata.](#page-10-0) Za ona sučelja za koja želite da uvijek budu aktivna, trebate navesti AUTOSTART (\*YES). Ona će se automatski pokrenuti kada se pokrene TCP/IP.
- v Ako koristite profile za Usluge daljinskog pristupa, kao što je Point-to-Point protokol (PPP) ili tunelni protokol drugog sloja (L2TP), trebate provjeriti da li su profili aktivni. Za provjeru statusa profila, slijedite ove korake:
	- 1. U iSeries Navigatoru izaberite vaš **iSeries poslužitelj —> Mreža —> Usluge daljinskog pristupa**.
	- 2. Kliknite na **Davalac profila veza** ili na **Primalac profila veza** ovisno o tipu profila kojeg želite provjeriti i pogledajte listu profila u desnom kvadratu da provjerite status. Da pokrenete profil, desno kliknite na profil i izaberite **Start**

Ako želite da se neki od profila Usluga daljinskog pristupa automatski pokrene kada je TCP/IP pokrenut, trebate navesti AUTOSTART (\*YES) za te profile. Može biti korisno postaviti profile da se automatski pokrenu s TCP/IP-om u ovim tipovima situacija:

- Želite imati konstantnu vezu za biranje na ISP.
- Rasporedili ste IPL u ponoć i želite da se profili automatski pokrenu za vrijeme IPL-a.
- v Provjerite je li QTCPIP posao aktivan. Pogledajte [Provjera](#page-106-0) da li postoje potrebni poslovi za takve upute. QTCPIP posao mora biti aktivan prije nego što pokrenete ili zaustavite vaša sučelja.
- v Budite svjesni da vaši opisi linija, opisi poslužitelja mreže i opisi sučelja mreže trebaju biti konfigurirani u stanje vary on s TCP/IP-om. To dozvoljava tim objektima konfiguracije da se pokrenu u trenutku pokretanja TCP/IP-a. Pogledajte Stavite u stanje vary on [komunikacijske](#page-114-0) linije, kontrolere i ureaje za još informacija.

## **Pokrenite poslužitelje**

Možda ćete imati poteškoća u komunikaciji preko TCP/IP-a ako niste pokrenuli odgovarajuće poslužitelje. Sistem je otpremljen s nekoliko poslužitelja konfiguriranih da se automatski pokrenu kada se pokrene TCP/IP. Ipak, možete konfigurirati dodatne poslužitelje da se automatski pokrenu kada se pokrene TCP/IP ili možete ručno pokrenuti pojedinačne poslužitelje u bilo kojem trenutku.

zapamtite da većina podsistema potrebna vašim poslužiteljima treba biti aktivna prije pokretanja poslužitelja. Ipak, neki poslužitelji pokreću svoje vlastite podsisteme. Pogledajte Tablicu [poslužitelja](#page-41-0) da shvatite kako poslužitelji mapiraju stvarne poslove i podsisteme koje predstavljaju.

Da pokrenete poslužitelje, izaberite jedno od sljedećih sučelja:

**Napomena:** Poslužitelji za koje se traži da izvode iSeries Navigator, kao što su poslužitelj udaljene naredbe, poslužiteljza prijavu, maper poslužitelj i poslužitelj baze podataka, se moraju pokrenuti iz sučelja baziranog na znakovima.

- v **Pokretanje poslužitelja iz sučelja baziranog na znakovima**
- v **Pokrenite poslužitelje iz iSeries Navigatora**

### **Pokretanje poslužitelja iz sučelja baziranog na znakovima**

**Konfigurirajte poslužitelj da se pokrene kada se pokrene TCP/IP**

Da konfigurirate pokretanje poslužitelja kada se pokrene TCP/IP, slijedite ove korake:

- 1. Na red za naredbe, upišite CHG*xxx*A gdje je *xxx* ime poslužitelja. Na primjer, CHGFTPA za rad s atributima FTP poslužitelja.
- 2. Za prompt *Auto-start poslužitelja* upišite \*YES. To će pokrenuti broj poslužitelja koji ste označili u promptu *Broj inicijalnih poslužitelja*.
- 3. Navedite ili naredbu STRTCP (Pokretanje TCP/IP-a) ili naredbu STRTCPSVR SERVER (\*AUTOSTART) da automatski pokrenete poslužitelj.

#### **Ručno pokretanje poslužitelja**

Ovaj primjer pokazuje kako pokrenuti određene tipove TCP [poslužitelja](#page-41-0). Pogledajte tablicu poslužitelja za listu poslužitelja i naredbi koje možete koristiti da ih pokrenete.

Za ručno pokretanje poslužitelja, slijedite ove korake:

- 1. Na red za naredbe upišite STRTCPSVR i pritisnite F4 (Prompt).
- 2. Za prompt *Aplikacija poslužitelja* navedite poslužitelje koje želite pokrenuti i pritisnite Enter.

### **Pokretanje poslužitelja iz iSeries Navigatora**

**Konfigurirajte poslužitelj da se pokrene kada se pokrene TCP/IP**

Da konfigurirate pokretanje poslužitelja kada se pokrene TCP/IP, slijedite ove korake:

- 1. U iSeries Navigatoru, proširite vaš **iSeries poslužitelj —> Mreža**.
- 2. Desno kliknite na **TCP/IP konfiguracija** i izaberite **Svojstva**.
- 3. Na stranici **Poslužitelji za pokretanje** izaberite poslužitelje koje želite automatski pokrenuti kada se pokrene TCP/IP.

#### **Ručno pokretanje poslužitelja**

Za ručno pokretanje poslužitelja, slijedite ove korake:

- 1. U iSeries Navigatoru, proširite vaš **iSeries poslužitelj —> Mreža —> Poslužitelji**.
- 2. Kliknite **TCP/IP**, **iSeries Access**, **DNS** ili **Korisnički definirano**, zavisno o tipu poslužitelja kojeg želite pokrenuti.
- 3. U desnom kvadratu, desno kliknite na sučelje koje želite pokrenuti i izaberite **Start**.

<span id="page-113-0"></span>**Napomena:** Neki poslužitelji se ne mogu pokrenuti iziSeries Navigatora. Poslužitelji za koje se traži da izvode iSeries Navigator, kao što su poslužitelj udaljene naredbe, poslužitelj za prijavu, maper poslužitelj i poslužitelj baze podataka, se moraju pokrenuti iz sučelja baziranog na znakovima.

### **Razmatranja odreivanja vremena**

OS/400 ima sposobnost automatski pokrenuti potrebne podsisteme, TCP/IP stog, linije, sučelja i poslužitelje u odgovarajućem trenutku za vrijeme IPL-a. U većini situacija, vaše mrežne komunikacije će glatko započeti upotrebom procesa automatskog pokretanja.

Ipak, ovisno o vašoj jednoznačnoj konfiguraciji hardvera i softvera, možete imati probleme pokretanja mrežnih komunikacija zbog problema određivanja vremena za vrijeme IPL-a. Problemi određivanja vremena mogu se desiti zbog nekoliko različitih razloga. Na primjer:

- v Brzina obrade i broja ulaz-izlaz procesora (IOP-i) može utjecati na start-up resursa hardvera mreže. Ako se vaš resurs hardvera sporo pokreće, možda nije spreman kada se TCP/IP pokuša pokrenuti. Vaše mrežne komunikacije nisu uspješne, jer se TCP/IP sučelja ne mogu pokrenuti.
- Možete naići na probleme vremenskog vođenja ako ste prilagodili vaš poslužitelj tako da koristite podsisteme različite od IBM-dobavljenih podsistema. Mnoge podsisteme tipično pokreće IPL start-up program. Ipak, ako koristite prilagođene podsisteme koji nisu prepoznati od IPL start-up programa, oni neće biti automatski pokrenuti na IPL-u. Vaše mrežne komunikacije nisu uspješne, jer ti podsistemi nisu bili pokrenuti.

Ako se pojave ovi tipovi problema vremenskog vođenja, možete automatski pokrenuti podsisteme, TCP/IP stog, sučelja i poslužitelje u ispravnom redoslijedu, tako da kreirate prilagođeni IPL start-up program. Možda ćete trebati staviti odgode u start-up program da osigurate da svaki korak start-up procesa započne u odgovarajućem trenutku. Na primjer, podsistemi trebaju biti pokrenuti prije TCP/IP stoga i sučelja trebaju biti pokrenuta nakon što budu dostupni resursi komunikacija.

Za promjenu iz upotrebe default IPL start-up programa na upotrebu prilagođenog start-up programa, slijedite ove korake:

1. Kreirajte prilagođeni start-up program.

Što treba uzeti u obzir kada kreirate novi start-up program:

**Opaska:** Ovi koraci su definirani radi osiguranja da svi potrebni resursi budu aktivni prije sljedećeg koraka.

- Pokrenite podsisteme.
- v Dozvolite odgode nakon pokretanja podsistema.
- v Opcijski: Koristite API Dohvat informacija podsistema (QWDRSBSD) da osigurate da podsistemi budu aktivni. Iako ovaj API nije nužan, može vam pomoći da izbjegnete probleme vremenskog voenja.
- v Pokrenite TCP/IP specificiranjem STRSVR \*NO i STRIFC \*NO.
- v Pokrenite sučelja sa STRTCPIFC \*AUTOSTART-om. Zapamtite da TCP/IP treba raditi vary on vaših [komunikacijskih](#page-114-0) linija, kontrolera i uređaja.
- v Dozvolite odgode da osigurate da potrebna sučelja budu aktivna.
- v Pokrenite TCP/IP point-to-point poslove sesije sa STRTCPPTP \*AUTOSTART-om.
- v Pokrenite poslužitelje sa STRTCPSVR \*AUTOSTART-om.
- v Pokrenite bilo koje druge poslužitelje koji nisu pokrenuti naredbom STRTCPSVR. Koristite STRHOSTSVR \*ALL.
- 2. Testirajte prilagođen start-up program pozivanjem programa. Da ispravno testirate program trebate zaustaviti TCP/IP i podsisteme. Ipak, budite svjesni da to može završiti veze koje koriste drugi korisnici. Pomno planirajte kada sistem može biti namjenjen testiranju.
- 3. Promijenite QSTRUPPGM vrijednost sistema da ukazuje na vaš prilagođen start-up program. Nije preporučljivo izravno promijeniti QSTRUP.
- 4. Promijenite IPL atribut tako da više ne pokreće TCP/IP automatski kada se sistem pokrene. Da promijenite IPL atribut, slijedite ove korake:

a. Na red za naredbe, upišite CHGIPLA (Promjena IPL atributa) i pritisnite F4.

<span id="page-114-0"></span>b. Za prompt *Pokreni TCP/IP* upišite \*NO. To sprečava pokretanje TCP/IP-a iz IPL-a, tako da vaš startup program kontrolira startup

### **Stavite u stanje vary on linije, kontrolere i ureaje**

Vaši opisi linija, opisi poslužitelja mreže i opisi sučelja mreže trebaju biti konfigurirani u stanje vary on kada se TCP/IP pokrene. To dozvoljava tim objektima konfiguracije da se pokrenu u trenutku pokretanja TCP/IP-a.

Da konfigurirate vaše konfiguracijske objekte u stanje vary-on kada se pokrene TCP/IP, slijedite ove korake:

- 1. Na red za naredbe, upišite WRKLIND za opis linije, WRKNWSD za opis poslužitelja mreže ili WRKNWID za opis sučelja mreže, ovisno o tipu konfiguracijskog objekta kojeg želite promijeniti.
- 2. Izaberite opciju 2 (Promjena) ispred opisa objekta kojeg želite promijeniti i pritisnite Enter.
- 3. Za prompt *Online na IPL-u* upišite \*NO i pritisnite Enter.

## **Provjerite konfiguraciju logičke particije (LPAR)**

Ako imate problema komunicirati između particija preko virtualnog Ethernet-a, trebate provjeriti da li su vaše logičke particije ispravno konfigurirane. Particije moraju biti konfigurirane da bi bile sposobne komunicirati jedna s drugom. Ako je konfiguracija particije netočna, tada vaša konfiguracija TCP/IP-a neće raditi čak i ako ste ispravno konfigurirali TCP/IP.

Za rad s LPAR-om, morate imati posebno ovlaštenje \*SERVICE. Pogledajte poglavlje o korisničkim profilima u

iSeries Uputama za sigurnost za više informacija o tom tipu ovlaštenja.

Da provjerite LPAR konfiguraciju, izaberite jedno od ovih sučelja:

- v **Provjerite LPAR iz sučelja baziranog na znakovima**
- v **Provjerite LPAR iz iSeries Navigatora**

## **Provjera LPAR konfiguracije iz sučelja baziranog na znakovima**

Da provjerite LPAR konfiguraciju, slijedite ove korake:

- 1. Na red za naredbe, upišite STRSST (Pokrenuti Sistemske servisne alate).
- 2. Upišite korisnički ID i lozinku za servisne alate.
- 3. Izaberite opciju 5 (Rad s particijama sistema).
- 4. Izaberite opciju 3 (Rad s konfiguracijom particija).
- 5. Pritisnite F10 (Rad s konfiguracijom virtualnog Ethernet-a).
- 6. Provjerite jesu li sve particije na virtualnom Ethernetu konfigurirane za komunikaciju jedna s drugom.

## **Provjera LPAR-a iz iSeries Navigatora**

Da provjerite LPAR konfiguraciju, slijedite ove korake:

- 1. U iSeries Navigatoru proširite primarnu particiju sistema **–> Konfiguracija i Servisi –> Logičke particije**.
- 2. Upišite korisnički ID i lozinku za servisne alate i kliknite OK.
- 3. Desno kliknite na **Svojstva** i izaberite stranicu **Virtualni Ethernet**.
- 4. Provjerite jesu li sve particije na virtualnom Ethernetu konfigurirane za komunikaciju jedna s drugom.

## **Rješavanje problema–povezanih s IPv6**

Ako koristite IPv6 za povezanost mreže, možete koristiti nekoliko od istih alata za rješavanje problema za IPv4. Na primjer, alati poput [praćenje](#page-22-0) smjera i [Ping](#page-15-0) prihvaćaju i IPv4 i IPv6 formate adresa, pa ih možete koristiti za provjeru veze i smjerova za oba tipa mreža. Također, možete koristiti funkcije [Netstat](#page-10-0) i praćenje [komunikacija](#page-23-0) za IPv6.

Zapamtite ove savjete kada rješavate probleme specifične za IPv6:

v Osigurajte da je vaša IPv6 linija konfigurirana i aktivna. Ova linija može biti ili Ethernet linija ili konfigurirana linija tunela.

Da provjerite status linija konfiguriranih na poslužitelju, slijedite ove korake:

- 1. U iSeries Navigatoru proširite **iSeries poslužitelj–> Mreža –> TCP/IP konfiguracija –> Linije**.
- 2. U desnom kvadratu, nađite liniju koja treba biti konfigurirana za IPv6 i provjerite stupac statusa. Ako se linija ne pojavi na listi, morate konfigurirati liniju za IPv6 koristeći **IPv6 Čarobnjaka konfiguracije**. Pogledajte Konfiguriranje IPv6 za instrukcije o konfiguriranju linije za IPv6.
- 3. Ako se linija pojavi na listi i pokazuje status Nije učitana, linija je konfigurirana, ali nije učitana u konfiguraciju IPv6 stoga. Koristite naredbu Rad s opisima linija (WRKLIND) u sučelju baziranom na znakovima da dijagnosticirate problem na liniji.
- v Ako je vaš ping na IPv6 adresu neuspješan, provjerite stanje adrese oba sučelja. Oba sučelja trebaju imati preferirano stanje adrese. Ako ili cilj ili izvor sučelja nije u preferiranom stanju, tada ili izaberite druga sučelja za testiranje ili promijenite sučelja koja se koriste u ispravan oblik stanja i adrese.

Za provjeru ili promjenu stanja adrese izvorišnog sučelja, slijedite ove korake:

- 1. U iSeries Navigatoru proširite **iSeries poslužitelj–> Mreža–> TCP/IP konfiguracija –> IPv6 –> Sučelja**.
- 2. U desnom oknu, kliknite desno na IP adresu pridruženu sučelju, izaberite **Svojstva** i izaberite stranicu **Opcije**. Ovaj dijalog vam dozvoljava da specificirate preferirani životni vijek ili valjani životni vijek za sučelje. Ponovite ove korake da provjerite status adrese ciljnog sučelja.

### **Napredni alati za rješavanje problema**

Ovi napredni alati za rješavanje problema se obično koriste na zahtjev IBM servisnog osoblja. Međutim, trebate se upoznati s tim alatima i raditi zajedno s IBM servisnim predstavnikom da bi maksimalno iskoristili njihove prednosti.

Ako prijavljujete vaš TCP/IP problem IBM servisnom osoblju, možda će od vas tražiti kopiju konfiguracijskih datoteka koje se koriste za TCP/IP obrade ili kopiju datoteka iz Integriranog sistema datoteka (IFS). Koristite njihove upute da im pošaljete datoteke.

#### **Dnevnici Licencnog internog koda**

Pronađite dnevnike Licencnog internog koda tako da ih možete poslati IBM servisnom osoblju kad oni to zatraže.

#### **Interno praćenje [\(TRCINT\)](#page-116-0)**

Koristite ovu naredbu za skupljanje podataka za debug problema povezanih s internom operacijom Licencnog internog koda.

#### **Dnevnik aktivnosti [proizvoda](#page-116-0)**

Pronađite dnevnik aktivnosti proizvoda i radite zajedno s IBM servisnim osobljem na određivanju razloga za odbacivanje vaših IP paketa.

#### **IOP [dump](#page-117-0)**

Napravite dump IOP-a kad to zatraži IBM servisno osoblje.

#### **Dump obrade ili [zadatka](#page-117-0)**

Napravite dump procesa ili zadatka kad to zatraži IBM servisno osoblje.

#### **Performanse**

Riješite probleme mreže upotrebom OS/400 Alata izvedbe.

### **Dnevnici Licencnog internog koda**

Ova funkcija se tipično koristi na zahtjev IBM servisnog osoblja.

<span id="page-116-0"></span>Za rad s dnevnicima Licencnog internog koda, morate imati \*SERVICE posebno ovlaštenje. Pogledajte poglavlje o

korisničkim profilima u iSeries Uputama o sigurnosti za još informacija o ovom tipu ovlaštenja.

Za provjeriti dnevnike Licencnog internog koda, slijedite ove korake:

- 1. Na red za naredbe, upišite STRSST (Pokrenuti Sistemske servisne alate).
- 2. Upišite korisnički ID i lozinku za servisne alate.
- 3. Izaberite opciju 1 (Pokrenuti servisni alat).
- 4. Izaberite opciju 5 (Dnevnik Licencnog internog koda).
- 5. Kontaktirajte IBM osoblje za podršku radi pomoći.

### **Interno praćenje**

Ova funkcija se tipično koristi na zahtjev IBM servisnog osoblja.

Naredba Internog praćenja (TRCINT) se koristi za skupljanje podataka o internoj operaciji Licencnog internog koda. Koristite TRCINT za debug problema kojeg možete ponovo kreirati, ali nije vidljiv na aplikacijskoj razini. Na primjer, možete koristiti TRCINT za debug Licencnog internog koda u stogovima i utičnicama TCP/IP protokola.

Da bi koristili CL naredbe za izvođenje internog praćenja, morate imati \*SERVICE specijalno ovlaštenje ili biti ovlašteni za funkciju praćenja servisa za Operating System/400 kroz iSeries Navigator. Pogledajte poglavlje o

korisničkim profilima u iSeries Uputama o sigurnosti za još informacija o ovom tipu ovlaštenja.

Pogledajte opis naredbe TRCINT (Praćenje interno) za parametre i primjere povezane s ovom naredbom.

### **Dnevnik aktivnosti proizvoda**

Ova funkcija se tipično koristi na zahtjev IBM servisnog osoblja.

Za rad s Dnevnikom aktivnosti proizvoda morate imati \*SERVICE posebno ovlaštenje. Pogledajte poglavlje o

korisničkim profilima u iSeries Uputama o sigurnosti za još informacija o ovom tipu ovlaštenja.

Koristite Dnevnik aktivnosti proizvoda da pogledate podatke dnevnika pogrešaka. Uvijek kada se TCP/IP datogram odbaci zbog greške u protokolu, TCP/IP Licencni interni kod kreira unos u Dnevnik aktivnosti proizvoda.

Možete vidjeri unose za odbačene datograme koji su nadmašeni skokom ili prijenosni:

v **Datogrami nadmašeni skokom**

Za TCP/IP datograme nadmašene skokom, greška se izvještava korisniku i datogram nadmašen skokom se odbacuje. Na primjer, pokušate poslati datogram preko vaše X.25 veze, ali veza ne uspije.

v **Ulazni datogrami**

Ulazni datogrami uzrokuju unos u Dnevnik aktivnosti proizvoda koji će biti kreiran kada se zadovolje oba ova uvjeta:

- Atribut Dnevnika protokola grešaka TCP/IP-a je postavljen na \*YES.
- Datagram nije uspio u jednom od testova TCP/IP valjanosti protokola koji su specificirani u RFC 1122, uzrokujući da ga sistem odbaci. (**Tiho odbačen** znači sljedeće: Odbaci primljeni datagram bez prijavljivanja greške izvorišnom host ureaju.) Primjeri takvih datagrama su oni sa zbrojevima provjere ili odredišnim adresama koje nisu valjane.

Kada se datogram odbaci kako je gore opisano, IP i TCP ili UDP naslovi datograma su zapisani u detaljnim podacima unosa u Dnevnik aktivnosti proizvoda. Sistemski referentni kod za unose u ovaj Dnevnik aktivnosti proizvoda je 7004.

Da prikažete Dnevnik aktivnosti proizvoda, slijedite ove korake:

- <span id="page-117-0"></span>1. Na redu za naredbe, pokrenite STRSST (Pokreni Sistemske servisne alate) i pritisnite Enter.
- 2. Upišite vaš korisnički ID i lozinku za servisne alate i pritisnite Enter.
- 3. U izborniku Sistemski servisni alati, izaberite opciju 1 (Pokreni servisne alate) i pritisnite Enter.
- 4. U izborniku Pokreni sistemske servisne alate, izaberite opciju 1 (Dnevnik aktivnosti proizvoda) i pritisnite Enter.
- 5. Kontaktirajte IBM osoblje za podršku radi pomoći.

### **IOP dump**

Ova funkcija se tipično koristi na zahtjev IBM servisnog osoblja.

### **Dump obrade ili zadatka**

Ove funkcije se tipično koriste na zahtjev IBM servisnog osoblja.

Da bi koristili CL naredbe za izvođenje dumpa, morate imati ovlaštenje za jedan od ovih IBM dobavljenih korisničkih profila:

- QPGMR
- QSYSOPR
- QSRV
- QSRVBAS

Pogledajte poglavlje o korisničkim profilima u iSeries Uputama za sigurnost radi više informacija o tim tipovima ovlaštenja.

Možda će IBM servisno osoblje od vas zatražiti da izvedete neke od ovih tipova dumpova. Kliknite na svaki dump za upute korak po korak:

- Dump stoga poziva
- Puni dump posla
- Dump [zadatka](#page-118-0)

### **Dump stoga poziva**

Da izvedete dump stoga poziva, slijedite ove korake:

- 1. Na red za naredbe upišite DMPJOB i pritisnite F4 (Prompt).
- 2. Za prompt *Program* upišite \*NONE.
- 3. Za prompt *Područja strukture posla* upišite \*NONE.
- 4. Za prompt *Objekti pozvani adresom* upišite \*NO.
- 5. Za prompt *Niti posla* upišite \*THDSTK i pritisnite Enter.

**Opaska:** Ovaj odreeni skup vrijednosti koristi se za dohvat dumpa stoga poziva za sve niti u obradi. Ovo je najkorisnije za višenitne poslove.

## **Puni dump posla**

Da izvedete puni dump posla, slijedite ove korake:

- 1. Na red za naredbe upišite DMPJOB i pritisnite F4 (Prompt).
- 2. Za prompt *Program za dump, Program* upišite \*ALL.
- 3. Za prompt *Područja strukture posla* upišite \*ALL.
- 4. Za prompt *Objekti pozvani adresom* upišite \*YES.
- 5. Za prompt *Niti posla* upišite \*YES.
- 6. Za prompt *Uključiti ID niti*, upišite \*ALL.

# <span id="page-118-0"></span>**Dump zadatka**

Da izvedete dump zadatka, slijedite ove korake:

- 1. Na red za naredbe upišite PRTINTDTA i pritisnite Enter.
- 2. Za prompt *Tip podataka* upišite \*TASK.
- 3. Na promptu *Ime zadatka* navedite ime zadatka koje će vam dati IBM predstavnik servisa.
- 4. Nastavite s ovim postupkom prema uputama IBM predstavnika servisa.

# **Poglavlje 4. Rješavanje problema koji se odnose na specifične aplikacije**

Ako ste odredili da vaš problem leži unutar odreene aplikacije koju izvodite na TCP/IP-u, tada izaberite aplikaciju niže za detaljne informacije za uklanjanje pogrešaka. Svaka veza vas vodi na poglavlje o općenitom rješavanju problema TCP/IP-a i na novo poglavlje za aplikaciju koju izaberete. Ako ne nađete aplikaciju na popisu, obavite potragu za aplikacijom koju trebate. Nakon toga, koristite informacije za rješavanje problema koje su tamo osigurane.

#### **Sistem imena domene poslužitelj (DNS)**

Ovo poglavlje pruža dijagram toka za analizu problema i vodi vas kroz strategije otkrivanja grešaka za DNS probleme.

#### **File Transfer protokol (FTP)**

Ovo poglavlje predlaže rješenja za vaše FTP probleme i pokazuje dnevnik posla poslužitelja kao alat za rješavanje problema.

#### **Point-to-Point protokol (PPP)**

Ovo poglavlje nudi rješenja na uobičajene probleme PPP veze.

#### **Post Office Protocol poslužitelj (POP)**

Ovo poglavlje pomaže u rješavanju problema POP poslužitelja i drugih aplikacija e-pošte.

#### **Rexec**

Ovo poglavlje osigurava dijagram toka što vam pomaže u identificiranju vašeg Rexec problema i pronalaženju mogućih rješenja.

#### **Simple Mail Transfer Protocol (SMTP)**

Ovo poglavlje pruža nekoliko metoda za rješavanje problema s Jednostavnim protokolom za prijenos pošte (SMTP) i drugim e-mail aplikacijama.

#### **Telnet**

Ovo vam poglavlje pomaže s općenitim Telnet problemima kao i specifičnim problemima koji se odnose na tip emulacije i SSL poslužitelj. Također, otkrijte koje su informacije potrebne za prijavu problema.

#### **Virtualno privatno umrežavanje (VPN)**

Ovo vas poglavlje vodi kroz nekoliko strategija uklanjanja pogrešaka za VPN probleme koji se odnose na vezu, greške konfiguracije, pravila filtera i više.

# **Dodatak. Napomene**

Ove informacije su razvijene za proizvode i usluge koji se nude u SAD.

IBM možda ne nudi proizvode, usluge ili funkcije raspravljane u ovom dokumentu u drugim zemljama. Posavjetujte se sa svojim lokalnim IBM predstavnikom za informacije o proizvodima i uslugama koji su trenutno dostupni u vašem području. Bilo koje upućivanje na IBM proizvod, program ili uslugu nema namjeru tvrditi da se samo taj IBM proizvod, program ili usluga mogu koristiti. Bilo koji funkcionalno ekvivalentan proizvod, program ili usluga koji ne narušava nijedno IBM pravo na intelektualno vlasništvo, se može koristiti kao zamjena. Međutim, na korisniku je odgovornost da procijeni i provjeri rad bilo kojeg ne-IBM proizvoda, programa ili usluge.

IBM može imati patente ili molbe za patente koje su još u toku, a koji pokrivaju predmet o kojem se govori u ovom dokumentu. Posjedovanje ovog dokumenta vam ne daje nikakve licence za te patente. Možete poslati upit za licence, u pismenom obliku, na:

IBM Director of Licensing IBM Corporation 500 Columbus Avenue Thornwood, NY 10594-1785 U.S.A.

Za upite o licenci u vezi s dvo-bajtnim (DBCS) informacijama, kontaktirajte IBM-ov odjel intelektualnog vlasništva u vašoj zemlji ili pošaljite upite, u pisanom obliku na adresu:

IBM World Trade Asia Corporation Licensing 2-31 Roppongi 3-chome, Minato-ku Tokyo 106, Japan

Sljedeći odlomak se ne primjenjuje na Ujedinjeno Kraljevstvo ili bilo koju drugu zemlju gdje su takve izjave **nekonzistentne s lokalnim zakonima:** INTERNATIONAL BUSINESS MACHINES CORPORATION DAJE OVU PUBLIKACIJU "KAKVA JE ", BEZ IKAKVIH JAMSTAVA, BILO IZRAVNIH ILI POSREDNIH, UKLJUČUJUĆI, ALI NE OGRANIČAVAJUĆI SE NA, POSREDNA JAMSTVA O NE-POVREÐIVANJU, PROÐI NA TRŽIŠTU ILI SPOSOBNOSTI ZA ODREÐENU SVRHU. Neke zemlje ne dozvoljavaju odricanje od izravnih ili posrednih jamstava u određenim transakcijama, zbog toga, se ova izjava možda ne odnosi na vas.

Ove informacije mogu sadržavati tehničke netočnosti ili tipografske pogreške. Promjene se povremeno rade u ovim informacijama; te promjene će biti uključene u nova izdanja publikacije. IBM može raditi poboljšanja i/ili promjene u proizvodu(ima) i/ili programu/ima opisanim u ovoj publikaciji, bilo kad, bez prethodne obavijesti.

IBM može koristiti ili distribuirati bilo koje informacije koje dobije od vas, na bilo koji način koji smatra prikadnim, bez ikakvih obaveza prema vama.

Vlasnici licence za ovaj program, koji žele imati informacije o njemu u svrhu omogućavanja: (i) izmjene informacija između neovisno kreiranih programa i drugih programa (uključujući i ovaj) i (ii) uzajamne upotrebe informacija koje su bile izmijenjene, trebaju kontaktirati:

IBM Corporation Software Interoperability Coordinator, Department 49XA 3605 Highway 52 N Rochester, MN 55901 U.S.A.

Takve informacije mogu biti dostupne, uz odgovarajuće termine i uvjete, uključujući u nekim slučajevima i plaćanje pristojbe.

Licencni program opisan u ovim informacijama i svi licencni materijali dostupni za to, su osigurani od strane IBM-a, pod uvjetima od IBM Customer Agreement, IBM International Program License Agreement ili bilo kojeg ekvivalentnog ugovora između nas.

LICENCA ZAŠTIĆENA AUTORSKIM PRAVOM:

Ove informacije sadrže primjere aplikativnih programa u izvornom jeziku, koji ilustriraju tehnike programiranja na različitim operativnim platformama. Možete kopirati, modificirati i distribuirati te primjere programa u bilo kojem obliku bez plaćanja IBM-u, u cilju razvoja, korištenja, marketinga ili distribucije, u skladu sa sučeljem aplikativnog programiranja za operativnu platformu za koju su pisani primjeri programa. Ti primjeri nisu temeljito testirani pod svim uvjetima. IBM zbog toga ne može jamčiti ili potvrditi pouzdanost, upotrebljivost ili funkcioniranje tih programa. Možete kopirati, modificirati i distribuirati te uzorke programa u bilo kojem obliku bez plaćanja IBM-u, u svrhe razvoja, upotrebe, marketinga ili distribucije aplikacijskih programa prilagođenih IBM-ovim sučeljima aplikativnog programiranja.

### **Informacije o sučeljima programiranja**

Ovi dokumenti poglavlja Rješavanja TCP/IP problema su namijenjeni za sučelja programiranja koja dozvoljavaju korisniku pisanje programa za dobivanje usluga verzije 5, izdanja 3, modifikacije 0 od Operating system/400 (5722–SS1).

# **Zaštitni znaci**

Sljedeći termini su zaštitni znaci International Business Machines Corporation u Sjedinjenim Državama, drugim zemljama ili oboje:

CICS DB2 Domino DRDA i5/OS IBM iSeries Lotus NetServer Network Station **Notes** Operating System/400 OS/400 QuickPlace WebSphere

Java i svi Java-bazirani zaštitni znaci su zaštitni znaci Sun Microsystem, Inc. u Sjedinjenim Državama, drugim zemljama ili oboje.

Ostala imena poduzeća, proizvoda i usluga mogu biti zaštitni znaci ili servisne oznake drugih.

## **Termini i uvjeti za spuštanje i ispis publikacija**

Dozvole za upotrebu publikacija koje ste izabrali za spuštanje su podložne sljedećim terminima i uvjetima i vašem prihvaćanju istih.

**Osobna upotreba:** Možete reproducirati ove publikacije za vašu osobnu, nekomercijalnu upotrebu, uz osiguranje da su sve napomene o vlasništvu sačuvane. Ne smijete distribuirati, prikazivati ili raditi izvedene radove iz ovih publikacija ili njihovih dijelova, bez izričitog pristanka IBM-a.

**Komercijalna upotreba:** Možete reproducirati, distribuirati i prikazivati ove publikacije isključivo unutar vašeg poduzeća, uz osiguranje da su sve napomene o vlasništvu sačuvane. Ne smijete raditi izvedene radove iz ovih publikacija ili reproducirati, distribuirati ili prikazivati ove publikacije ili bilo koji njihov dio, izvan vašeg poduzeća, bez izričitog pristanka IBM-a.

Osim kako je izričito dodijeljeno u ovoj dozvoli, nisu dane nikakve dozvole, licence ili prava, niti izričita niti posredna, na publikacije ili bilo koje podatke, softver ili bilo koje drugo intelektualno vlasništvo sadržano unutar.

IBM rezervira pravo da bilo kad, po vlastitom nahoenju, povuče ovdje dodijeljenu dozvolu, ako je ona štetna za njegove interese ili je ustanovljeno od strane IBM-a, da gornje upute nisu bile ispravno slijeđene.

Ne smijete spustiti, eksportirati ili reeksportirati ove informacije, osim kod potpune usklaenosti sa svim primjenjivim zakonima i propisima, uključujući sve zakone i propise o izvozu Sjedinjenih Država. IBM NE DAJE NIKAKVA JAMSTVA NA SADRŽAJ OVIH PUBLIKACIJA. PUBLIKACIJE SE DAJU ″KAKVE JESU″ I BEZ JAMSTAVA BILO KOJE VRSTE, IZRAVNIH ILI POSREDNIH, UKLJUČUJUĆI, ALI NE OGRANIČAVAJUĆI SE NA, IZRAVNA JAMSTVA ZA PROÐU NA TRŽIŠTU I PRIKLADNOST ZA ODREÐENU SVRHU.

Za sve materijale IBM Corporation ima autorska prava.

Spuštanjem i ispisom publikacija s ove stranice, naznačili ste da se slažete s ovim terminima i uvjetima.

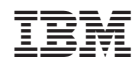

Tiskano u Hrvatskoj